# Manual përdorimi

50PUS7304 55PUS7304 65PUS7304

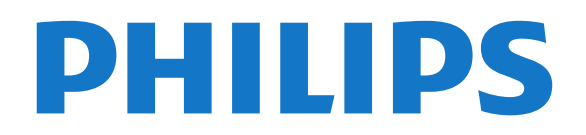

## Përmbajtja

#### [1 Të rejat](#page-3-0)*[4](#page-3-0)*

- [1.1 Kryefaqja dhe kanalet](#page-3-1)*[4](#page-3-1)*
- [1.2 Aplikacionet dhe "Philips TV Collection"](#page-3-2)*[4](#page-3-2)*

#### [2 Konfigurimi](#page-4-0)*[5](#page-4-0)*

- [2.1 Lexoni për sigurinë](#page-4-1)*[5](#page-4-1)*
- [2.2 Bazamenti i televizorit dhe montimi në mur](#page-4-2)*[5](#page-4-2)*
- [2.3 Këshilla mbi vendosjen](#page-4-3)*[5](#page-4-3)*
- [2.4 Kordoni elektrik](#page-4-4)*[5](#page-4-4)*
- [2.5 Kablloja e antenës](#page-5-0)*[6](#page-5-0)*
- [2.6 Antena satelitore](#page-5-1)*[6](#page-5-1)*

#### [3 Telekomanda](#page-6-0)*[7](#page-6-0)*

- [3.1 Përmbledhje e tasteve](#page-6-1)*[7](#page-6-1)*
- [3.2 Çiftimi i telekomandës me televizorin](#page-8-0)*[9](#page-8-0)*
- [3.3 Kërkimi me zë](#page-8-1)
- [3.4 Sensori infrakuq](#page-9-0)*[10](#page-9-0)*
- [3.5 Bateritë](#page-9-1)*[10](#page-9-1)* [3.6 Pastrimi](#page-9-2)*[10](#page-9-2)*

#### [4 Ndezja dhe fikja](#page-10-0)*[11](#page-10-0)*

- [4.1 Aktiv ose në pritje](#page-10-1)*[11](#page-10-1)*
- [4.2 Tastet në televizor](#page-10-2)*[11](#page-10-2)*

#### [5 Kanalet](#page-11-0)*[12](#page-11-0)*

- [5.1 Instalimi i kanaleve](#page-11-1)*[12](#page-11-1)*
- [5.2 Listat e kanaleve](#page-11-2)*[12](#page-11-2)*
- [5.3 Renditja e listës së kanaleve](#page-11-3)*[12](#page-11-3)*
- [5.4 Shikimi i kanaleve](#page-12-0)*[13](#page-12-0)*
- [5.5 Kanalet e preferuara](#page-14-0)*[15](#page-14-0)* [5.6 Teleteksti](#page-16-0)*[17](#page-16-0)*
- [5.7 Televizioni interaktiv](#page-17-0)*[18](#page-17-0)*

### [6 Instalimi i kanaleve](#page-18-0)*[19](#page-18-0)*

- [6.1 Instalimi i satelitëve](#page-18-1)*[19](#page-18-1)*
- [6.2 Instalimi i antenës](#page-21-0)*[22](#page-21-0)*
- [6.3 Kopjimi i listës së kanaleve](#page-23-0)*[24](#page-23-0)*

### [7 Lidhja e pajisjeve](#page-25-0)*[26](#page-25-0)*

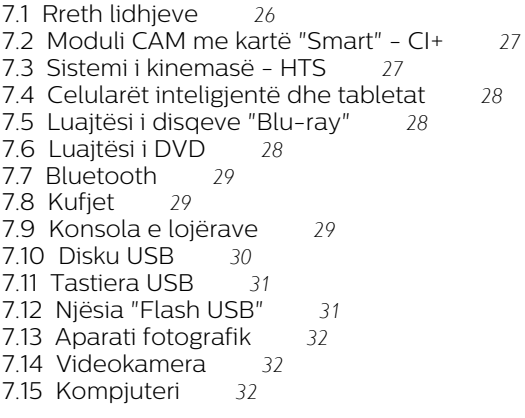

#### [8 Lidhja e televizorit "Android"](#page-32-0)*[33](#page-32-0)*

- [8.1 Rrjeti dhe interneti](#page-32-1)*[33](#page-32-1)*
- [8.2 Llogaria "Google"](#page-34-0)
- [8.3 Kryefaqja](#page-34-1)*[35](#page-34-1)*
- [8.4 Aplikacioni "Philips TV Collection"](#page-35-0)*[36](#page-35-0)*

#### [9 Apl.](#page-37-0)*[38](#page-37-0)*

- [9.1 Rreth aplikacioneve](#page-37-1)[38](#page-37-1)<br>9.2 "Google Plav" 38
- [9.2 "Google Play"](#page-37-2)
- [9.3 Nisja apo ndalimi i një aplikacioni](#page-38-0)*[39](#page-38-0)*
- [9.4 Kyçja e aplikacioneve](#page-38-1)*[39](#page-38-1)*
- [9.5 Menaxho aplikacionet](#page-40-0)*[41](#page-40-0)*
- [9.6 Memoria](#page-40-1)*[41](#page-40-1)*

### [10 Internet](#page-41-0)*[42](#page-41-0)*

- [10.1 Nisja e internetit](#page-41-1)*[42](#page-41-1)*
- [10.2 Opsionet për internetin](#page-41-2)*[42](#page-41-2)*

### [11 Menyja e shpejtë](#page-42-0)*[43](#page-42-0)*

#### [12 Burimet](#page-43-0)*[44](#page-43-0)*

- [12.1 Kalimi te një pajisje](#page-43-1)*[44](#page-43-1)*
- [12.2 Opsionet për një hyrje televizive](#page-43-2)*[44](#page-43-2)*
- [12.3 Lloji dhe emri i pajisjes](#page-43-3)*[44](#page-43-3)*
- [12.4 Rikërkimi i lidhjeve](#page-43-4)*[44](#page-43-4)*

#### [13 Rrjetet](#page-45-0)*[46](#page-45-0)*

- [13.1 Rrjeti](#page-45-1)*[46](#page-45-1)*
- [13.2 Bluetooth](#page-45-2)*[46](#page-45-2)*

#### [14 Cilësimet](#page-46-0)*[47](#page-46-0)*

- 
- [14.1 Figura](#page-46-1)*[47](#page-46-1)* [14.2 Zëri](#page-49-0)*[50](#page-49-0)*
- [14.3 Cilësimet e "Ambilight"](#page-51-0)*[52](#page-51-0)*
- [14.4 Cilësimet ekonomike](#page-52-0)*[53](#page-52-0)*
- [14.5 Cilësimet e përgjithshme](#page-53-0)*[54](#page-53-0)*
- [14.6 Cilësimet e orës, rajonit dhe gjuhës](#page-55-0)*[56](#page-55-0)*
- [14.7 Cilësimet për "Android"](#page-56-0)*[57](#page-56-0)*
- [14.8 Cilësimet e asistencës](#page-56-1)*[57](#page-56-1)*
- [14.9 Cilësimet e kyçjes](#page-56-2)

#### [15 Videot, fotografitë dhe muzika](#page-58-0)*[59](#page-58-0)*

- [15.1 Nga kompjuteri ose NAS](#page-58-1)*[59](#page-58-1)*
- [15.2 Menyja e preferencave](#page-58-2)
- [15.3 Menyja "Më të ndjekurat" dhe "Luajtur së fundi"](#page-58-3) *59*
- 
- [15.4 Nga një lidhje USB](#page-58-4)*[59](#page-58-4)* [15.5 Luajtja e videove](#page-58-5)*[59](#page-58-5)*<br>15.6 Shikimi i fotove 60
- [15.6 Shikimi i fotove](#page-59-0)*[60](#page-59-0)*
- [15.7 Luajtja e muzikës](#page-61-0)*[62](#page-61-0)*

#### [16 Guida televizive](#page-62-0)*[63](#page-62-0)*

- [16.1 Çfarë ju duhet](#page-62-1)*[63](#page-62-1)*
- [16.2 Të dhënat e guidës televizive](#page-62-2)*[63](#page-62-2)*
- [16.3 Përdorimi i guidës televizive](#page-62-3)*[63](#page-62-3)*
- [17 Regjistrimi dhe pushimi i televizorit](#page-64-0) *[65](#page-64-0)*
- [17.1 Regjistrimi](#page-64-1)*[65](#page-64-1)*
- [17.2 Pushimi i televizorit](#page-65-0)*[66](#page-65-0)*

#### [18 Celularët inteligjentë dhe tabletat](#page-67-0) *[68](#page-67-0)*

- [18.1 Aplikacioni "Philips TV Remote"](#page-67-1)*[68](#page-67-1)*
- [18.2 "Google Cast"](#page-67-2)

### [19 Lojëra](#page-68-0)*[69](#page-68-0)*

- [19.1 Çfarë ju duhet](#page-68-1)*[69](#page-68-1)*
- [19.2 Levat](#page-68-2)*[69](#page-68-2)*
- [19.3 Luajtja e lojës](#page-68-3)*[69](#page-68-3)*

#### [20 "Ambilight"](#page-69-0)*[70](#page-69-0)*

- [20.1 Stili i "Ambilight"](#page-69-1)*[70](#page-69-1)*
- [20.2 "Ambilight" "joaktiv"](#page-69-2)*[70](#page-69-2)*
- [20.3 Cilësimet e "Ambilight"](#page-69-3)*[70](#page-69-3)*
- [20.4 Modaliteti "Lounge Light"](#page-70-0)*[71](#page-70-0)*

#### [21 Zgjedhjet më të mira](#page-71-0)*[72](#page-71-0)*

[21.1 Rreth zgjedhjeve më të mira](#page-71-1)*[72](#page-71-1)*

[21.2 Në transmetim tani](#page-71-2)*[72](#page-71-2)*

- [21.3 Televizion me porosi](#page-71-3)*[72](#page-71-3)*
- [21.4 Video me porosi](#page-72-0)

#### [22 "Freeview Play"](#page-73-0)*[74](#page-73-0)*

[22.1 Rreth "Freeview Play"](#page-73-1)*[74](#page-73-1)* [22.2 Përdorimi i "Freeview Play"](#page-73-2)*[74](#page-73-2)*

#### [23 "Netflix"](#page-74-0)*[75](#page-74-0)*

#### [24 Alexa](#page-75-0)*[76](#page-75-0)*

[24.1 Rreth "Alexa"](#page-75-1)*[76](#page-75-1)* [24.2 Përdorimi i "Alexa"](#page-75-2)*[76](#page-75-2)*

#### [25 Alarmi i lindjes së diellit](#page-76-0)*[77](#page-76-0)*

#### [26 Softueri](#page-77-0)*[78](#page-77-0)*

[26.1 Përditëso softuerin](#page-77-1)*[78](#page-77-1)* [26.2 Shfaqja e historikut të përditësimeve të softuerit](#page-77-2) *78*

[26.3 Versioni i softuerit](#page-77-3)*[78](#page-77-3)*

- [26.4 Përditësimi automatik i softuerit](#page-78-0)*[79](#page-78-0)*
- [26.5 Softueri me burim të hapur](#page-78-1)*[79](#page-78-1)*
- [26.6 Licenca e burimit të hapur](#page-78-2)*[79](#page-78-2)*
- [26.7 Njoftimet](#page-78-3)

#### [27 Specifikimet](#page-79-0)*[80](#page-79-0)*

[27.1 Mjedisore](#page-79-1)*[80](#page-79-1)* [27.2 Energjia](#page-80-0)*[81](#page-80-0)* [27.3 Sistemi operativ](#page-80-1)*[81](#page-80-1)* [27.4 Marrja](#page-80-2)*[81](#page-80-2)* [27.5 Lloji i ekranit](#page-80-3)*[81](#page-80-3)* [27.6 Rezolucioni i hyrjes së ekranit](#page-80-4)*[81](#page-80-4)* [27.7 Lidhja](#page-80-5)*[81](#page-80-5)* [27.8 Përmasat dhe peshat](#page-81-0)*[82](#page-81-0)* [27.9 Zëri](#page-81-1)*[82](#page-81-1)* [27.10 Multimedia](#page-81-2)*[82](#page-81-2)*

#### [28 Ndihma dhe mbështetja](#page-82-0)*[83](#page-82-0)*

- [28.1 Regjistrimi i televizorit](#page-82-1)*[83](#page-82-1)*
- [28.2 Përdorimi i ndihmës](#page-82-2)*[83](#page-82-2)*
- [28.3 Zgjidhja e problemeve](#page-82-3)*[83](#page-82-3)*
- [28.4 Ndihma në internet](#page-84-0) [28.5 Mbështetja dhe riparimi](#page-85-0)*[86](#page-85-0)*

#### [29 Siguria dhe kujdesi](#page-86-0)*[87](#page-86-0)*

- [29.1 Siguria](#page-86-1)*[87](#page-86-1)*
- [29.2 Kujdesi për ekranin](#page-87-0)*[88](#page-87-0)*

#### [30 Kushtet e përdorimit](#page-88-0)*[89](#page-88-0)*

- [30.1 Kushtet e përdorimit televizori](#page-88-1)*[89](#page-88-1)*
- [30.2 Kushtet e përdorimit Smart TV](#page-88-2)*[89](#page-88-2)*
- [30.3 Kushtet e përdorimit Philips TV Collection](#page-88-3) *89*

### [31 Të drejtat e autorit](#page-90-0)*[91](#page-90-0)*

- [31.1 HDMI](#page-90-1)*[91](#page-90-1)*
- [31.2 Dolby Audio](#page-90-2)*[91](#page-90-2)*
- [31.3 "Dolby Vision" dhe "Dolby Atmos"](#page-90-3)*[91](#page-90-3)*
- [31.4 DTS-HD \(kursive\)](#page-90-4)*[91](#page-90-4)*
- [31.5 Wi-Fi Alliance](#page-90-5)*[91](#page-90-5)*
- [31.6 Kensington](#page-90-6)*[91](#page-90-6)*
- [31.7 Markat e tjera tregtare](#page-90-7)*[91](#page-90-7)*

#### [32 Mohim në lidhje me shërbimet dhe/ose](#page-91-0)<br>softuerët e ofruar nga palët e treta 92 [softuerët e ofruar nga palët e treta](#page-91-0)*[92](#page-91-0)*

[Tregues](#page-92-0)*[93](#page-92-0)*

## <span id="page-3-0"></span>1 Të rejat

### <span id="page-3-1"></span>1.1 Kryefaqja dhe kanalet

### Hapësi i ri i "Kryefaqes"

Shtypni  $\bigcirc$  HOME në telekomandë për të hapur ekranin e ri "Android Home". Nga këtu mund të vendosni se çfarë të shikoni duke shfletuar opsionet e argëtimit nga aplikacioni dhe nga televizioni i drejtpërdrejtë. "Kryefaqja" jote ka kanale që ju mundësojnë të zbuloni përmbajtje të shkëlqyera nga aplikacionet e preferuara. Gjithashtu mund të shtoni kanale shtesë ose të gjeni aplikacione të reja për të marrë më shumë përmbajtje.

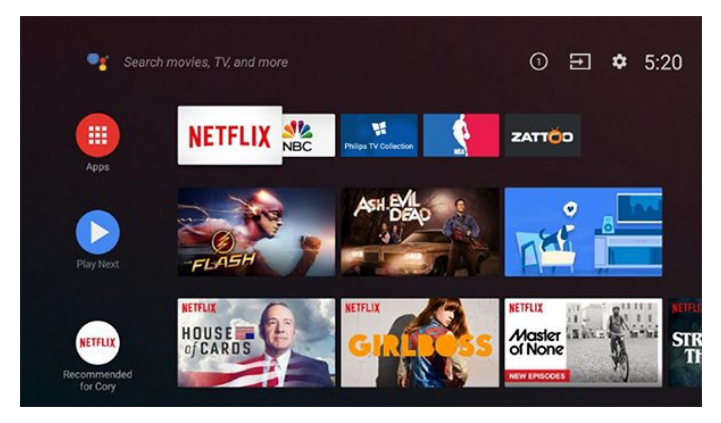

### Kanali "Luaj në vijim"

Mund të dini gjithmonë se çfarë mund të shohësh në vijim nga kanali Luaj në vijim në "Kryefaqe". Filloni të shikoni nga ku e latë dhe merrni njoftime për episode të reja në kanalin Luaj në vijim. Shtypni dhe mbani shtypur "Zgjidh" mbi një film ose shfaqje televizive për ta shtuar direkt në kanalin Luaj në vijim.

### Hapni cilësimet nga "Kryefaqja"

Menynë Të gjitha cilësimet mund ta hapni nëpërmjet ikonës në skajin e sipërm djathtas. Gjithashtu mund të gjeni menynë Cilësimet e shpeshta dhe artikuj të përbashkët të menysë në menynë e televizorit "Philips", e cila mund të kërkohet drejtpërdrejtë nga telekomanda.

### Shiriti i sistemit në "Kryefaqe"

Shiriti i sistemit në krye të "Kryefaqes" përmban funksionet e mëposhtme.

 - Butoni i kërkimit: për të aktivizuar kërkimin në "Google" me zë ose tekst.

 - Burimi i hyrjes: për të hapur listën e burimeve të hyrjes dhe për të kaluar cilëndo pajisje të lidhur.

- Njoftimet: për t'ju mundësuar mesazhet rreth sistemit tuaj të televizorit inteligjent.
- Cilësimet: për të hapur menynë "të gjitha cilësimet" dhe për të rregulluar cilësimet e televizorit.
- <span id="page-3-2"></span>- Ora: për të treguar orën e sistemit.

### $\overline{12}$ Aplikacionet dhe "Philips TV Collection"

### Aplikacionet e preferuara në rreshtin e parë

Mund të gjeni aplikacione të tjera në faqen "Aplikacionet" e cila mund të hapet duke klikuar ikonën "Aplikacionet" në fundin e majtë të rreshtit Aplikacionet. Gjithashtu mund të shtoni aplikacione të tjera si të preferuara nga faqja "Aplikacionet".

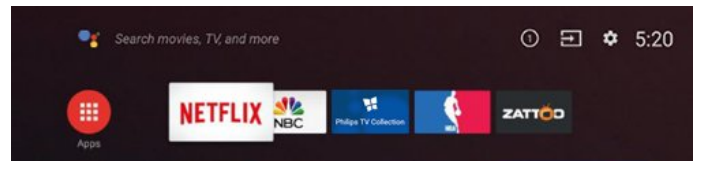

### Philips TV Collection

Të gjitha aplikacionet me pagesë disponohen brenda aplikacionit "Philips TV Collection". Hapeni nëpërmjet banderolës në rreshtin Aplikacionet. Aplikacioni "Philips TV Collection" do të përmbajë gjithashtu rekomandime për aplikacione të reja etj.

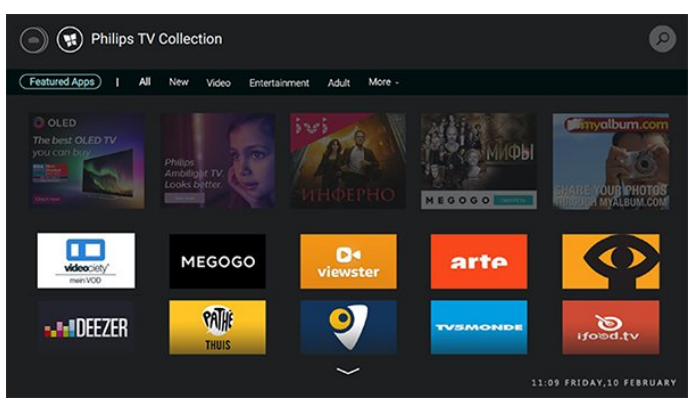

## <span id="page-4-0"></span>2 Konfigurimi

### <span id="page-4-1"></span> $\overline{21}$

## Lexoni për sigurinë

Lexoni udhëzimet e sigurisë përpara se të përdorni televizorin.

Për të lexuar udhëzimet, te Ndihma, shtypni tastin me ngjyrë Termat dhe kërkoni Udhëzimet e sigurisë.

### <span id="page-4-2"></span> $\overline{2.2}$

## Bazamenti i televizorit dhe montimi në mur

### Bazamenti i televizorit

<span id="page-4-3"></span>Udhëzimet për montimin e bazamentit të televizorit mund t'i gjeni në udhëzuesin e shpejtë që vjen me televizorin. Në rast se ju ka humbur ky udhëzues, mund ta shkarkoni nga [www.philips.com.](http://www.philips.com)

Përdorni numrin e llojit të televizorit për të kërkuar e shkarkuar Udhëzuesin e shpejtë.

### Montimi në mur

Televizori juaj është i përgatitur gjithashtu për suport muri të standardit VESA (shitet veçmas). Përdorni kodin e mëposhtëm VESA gjatë blerjes së suportit të murit. . .

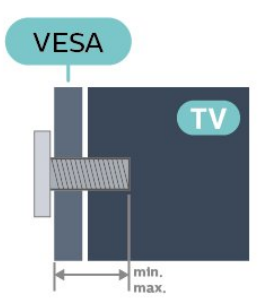

• 43PUS7304

VESA MIS-F 200x200, M6 (min.: 10 mm, maks.: 16 mm)

<span id="page-4-4"></span>• 50PUS7304

VESA MIS-F 300x200, M6 (min.: 10 mm, maks.: 16 mm)

• 55PUS7304

VESA MIS-F 300x200, M6 (min.: 10 mm, maks.: 16 mm)

• 58PUS7304

VESA MIS-F 300x200, M6 (min.: 10 mm, maks.:

14mm) • 65PUS7304 VESA MIS-F 400x200, M6 (min.: 12mm, maks.: 16mm) • 70PUS7304 VESA MIS-F 400x200, M8 (min.: 18mm, maks.: 23mm)

### Përgatitia

Sigurohuni që vidat metalike për montimin e televizorit me suport të standardit VESA të futen rreth 10 mm në bokullat e filetuara të televizorit.

### Kujdes

Montimi i televizorit në mur kërkon ekspertizë dhe duhet të kryhet vetëm nga personeli i kualifikuar. Montimi i televizorit në mur duhet të përmbushë standardet e sigurisë sipas peshës së televizorit. Gjithashtu, lexoni masat paraprake të sigurisë para pozicionimit të televizorit.

"TP Vision Europe B.V." nuk mban përgjegjësi për montimin e pasaktë apo montime të tjera që mund të shkaktojnë aksident ose lëndim.

### $\overline{23}$

## Këshilla mbi vendosjen

• Pozicionojeni televizorin në vende ku drita nuk bie drejtpërdrejt në ekran.

• Errësoni ndriçimin në dhomë për efekt më të mirë të "Ambilight".

• Distanca ideale për të parë televizor është 2 deri në 5 herë sa gjatësia diagonale e ekranit. Kur jeni të ulur, sytë duhet të jenë në një nivel me mesin e ekranit.

• Kur e montoni në mur, pozicionojeni televizorin deri në 15 cm larg murit.

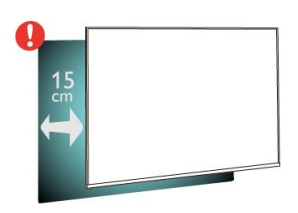

### Shënim:

Mbajeni televizorin larg burimeve që prodhojnë pluhur, si p.sh. sobat. Sugjerohet t'i pastroni rregullisht pluhurat për të shmangur futjen e tij në televizor.

### $\overline{24}$

## Kordoni elektrik

- Futni kordonin elektrik në folenë POWER në pjesën e pasme të televizorit.
- Sigurohuni që kordoni elektrik të jetë futur mirë në fole.
- Sigurohuni që mund ta arrini gjithmonë spinën te

priza në mur.

• Kur hiqni kordonin nga priza, tërhiqni gjithmonë spinën dhe asnjëherë kordonin.

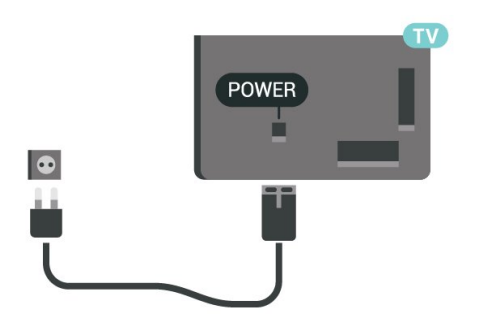

Edhe pse televizori ka konsum shumë të ulët energjie gjatë qëndrimin në pritje, hiqeni nga priza për të kursyer energji nëse nuk e përdorni për kohë të gjata.

Te Ndihma, shtypni tastin me ngjyrë - Termat dhe kërkoni Ndezja për më shumë informacion mbi ndezjen ose fikjen e televizorit.

<span id="page-5-0"></span>2.5

## Kablloja e antenës

Futeni mirë fishën e antenës në folenë Antena në pjesën e pasme të televizorit.

Mund të lidhni antenën tuaj ose sinjalin e antenës nga një sistem shpërndarjeje të sinjalit të antenës. Përdorni fole antene RF IEC për koaksial 75 om.

Përdoreni këtë lidhje antene për sinjale hyrëse DVB-T dhe DVB-C.

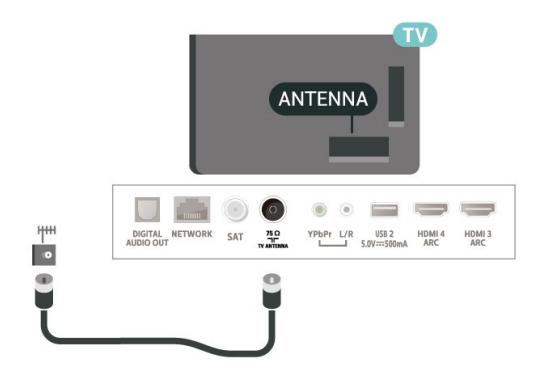

### <span id="page-5-1"></span>2.6 Antena satelitore

Lidhni fishën satelitore tip "F" me folenë satelitore SAT në pjesën e pasme të televizorit.

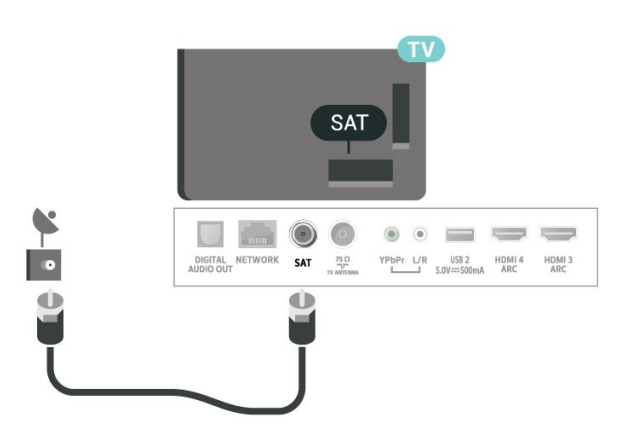

## <span id="page-6-0"></span>3 Telekomanda

### <span id="page-6-1"></span> $\overline{31}$

## Përmbledhje e tasteve

### Pjesa e sipërme

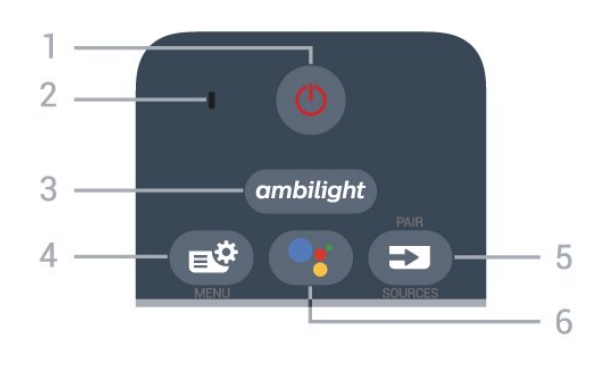

### 1 - **0** Në pritje / Aktive

Për të ndezur televizorin ose për ta kthyer në pritje.

2 - Mikrofoni VOICE

### $3$  – ambilight

Për të zgjedhur një nga stilet e "Ambilight".

### 4 - **■** Quick Menu

Për të hapur "Quick Menu" me funksionet zakonshme të televizorit.

### $5 - 5$  SOURCES

• Për të hapur ose mbyllur menynë "Burimet".

• Për të çiftuar telekomandën me televizorin.

### 6 - Google Assistant™

Për të hapur Google Assistant™.

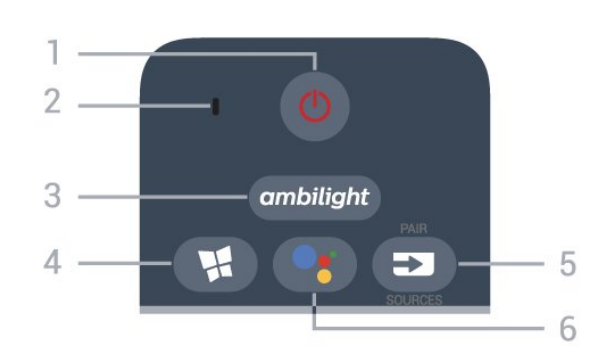

### Pjesa e sipërme (për modelet e MB)

### 1 -  $\bullet$  Në pritje / Aktive

Për të ndezur televizorin ose për ta kthyer në pritje.

### 2 - Mikrofoni VOICE

### $3$  – ambilight

Për të zgjedhur një nga stilet e "Ambilight".

### 4 - **N** Philips TV Collection

Për të hapur aplikacionin Philips TV Collection.

### $5 - 23$  SOURCES

- Për të hapur ose mbyllur menynë "Burimet".
- Për të çiftuar telekomandën me televizorin.

### 6 - Google Assistant™

Për të hapur Google Assistant™.

### Mesatar

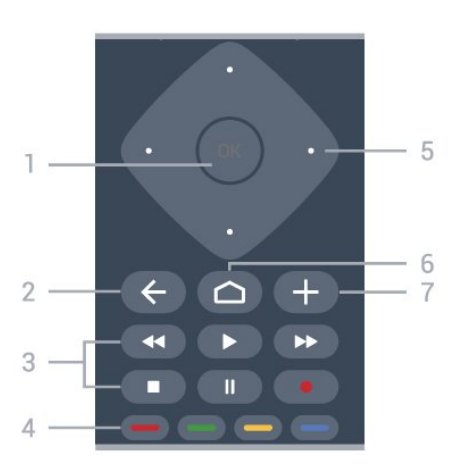

### 1 - Tasti OK

Për të konfirmuar zgjedhjen ose cilësimin. Për hapjen e listës së kanaleve ndërsa jeni duke parë televizor.

### $2 - \leftarrow$  BACK

Për t'u kthyer te kanali i zgjedhur më parë. Për t'u kthyer te menyja e mëparshme. Për t'u kthyer te faqja e mëparshme e aplikacionit/internetit.

### 3 - Luajtja dhe regjistrimi

- $\cdot$  Luajtja  $\blacktriangleright$ , për të luajtur.
- · Pause II, për të pushuar luajtjen
- Stop , për të ndaluar luajtjen
- Rewind <, për të ecur mbrapsht
- Fast forward >, për të ecur shpejt përpara
- Record , për të filluar regjistrimin

### $4 - \bullet - \bullet$  Tastet me ngjyra

Zgjedhje direkte e opsioneve. Tasti blu — hap funksionin Ndihma.

5 - Tastet me shigjeta/të shfletimit Për të lëvizur lart, poshtë, majtas ose djathtas.

### $6 - \triangle$  HOME

Për të hapur menynë kryesore.

### 7 - + OPTIONS

Për të hapur ose mbyllur menynë "Opsionet".

### Pjesa e mesit (për modelet e MB)

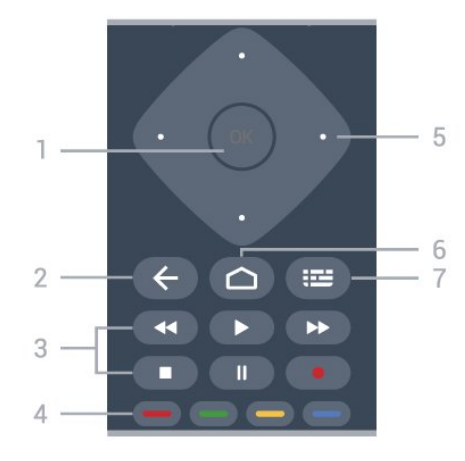

### 1 - Tasti OK

Për të konfirmuar zgjedhjen ose cilësimin. Për hapjen e listës së kanaleve ndërsa jeni duke parë televizor.

#### $2 - \leftarrow$  BACK

Për t'u kthyer te kanali i zgjedhur më parë. Për t'u kthyer te menyja e mëparshme. Për t'u kthyer te faqja e mëparshme e aplikacionit/internetit.

#### 3 - Luajtja dhe regjistrimi

- Luajtja  $\blacktriangleright$ , për të luajtur.
- · Pause **II**, për të pushuar luajtjen
- $\cdot$  Stop  $\blacksquare$ , për të ndaluar luajtjen
- · Rewind <, për të ecur mbrapsht
- Fast forward >, për të ecur shpejt përpara
- · Record ·, për të filluar regjistrimin

### $4 - \bullet \bullet \bullet$  Tastet me ngjyra

Zgjedhje direkte e opsioneve. Tasti blu - hap funksionin Ndihma.

#### 5 - Tastet me shigjeta/të shfletimit

Për të lëvizur lart, poshtë, majtas ose djathtas.

#### $6 - \triangle$  HOME

Për të hapur menynë kryesore.

### 7 - **IE** TV Guide / Channel list

Për të hapur ose mbyllur guidën televizive. Mbajeni shtypur për të hapur listën e kanaleve.

### Nga poshtë

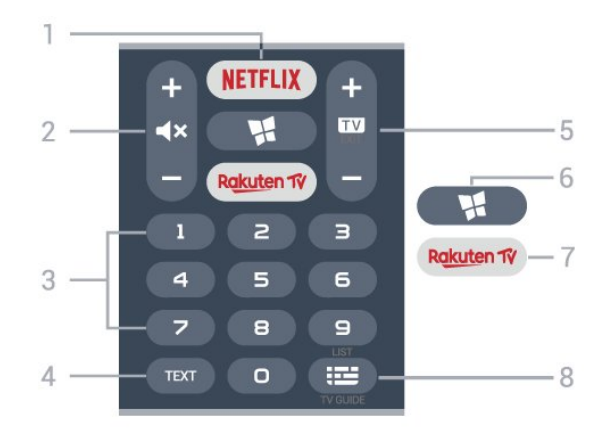

### 1 – **Netflix**

Për të hapur direkt aplikacionin "Netflix". Me televizorin ndezur ose nga modaliteti i pritjes.

• Nëse keni një pajtim anëtarësie "Netflix", mund të shijoni "Netflix" në këtë televizor. Televizori duhet të jetë i lidhur me internetin.

· Shtypni NETFLIX për të hapur aplikacionin "Netflix". "Netflix" mund ta hapni menjëherë nga një televizor në pritje.

www.netflix.com

#### 2 -  $\blacktriangleleft$  Heshtja/Volumi

Për të hequr zërin ose për ta rikthyer. Shtypni + ose për të rregulluar volumin.

#### 3 - Tastet numerike

Për të zgjedhur drejtpërdrejt një kanal.

#### 4 - TEXT

Për të hapur ose mbyllur "Teletekstin".

#### $5 - 12 - EXIT$

Për t'u kthyer te shikimi i televizorit. Për të mbyllur një aplikacion interaktiv televiziv. Shtypni + ose - për të kaluar te kanali vijues ose i mëparshëm në listën e kanaleve. Për të hapur faqen vijuese ose të mëparshme tek "Teleteksti".

#### 6 - Philips TV Collection

për të hapur aplikacionin Philips TV Collection.

### 7 – Rakuten TV

Për ta hapur drejtpërdrejt aplikacionin "Rakuten TV".

8 - **E** Guida televizive / Lista e kanaleve Për të hapur apo mbyllir guidën televizive. Mbajeni shtypur për të hapur listën e kanaleve.

Pjesa e poshtme (për modelet e MB)

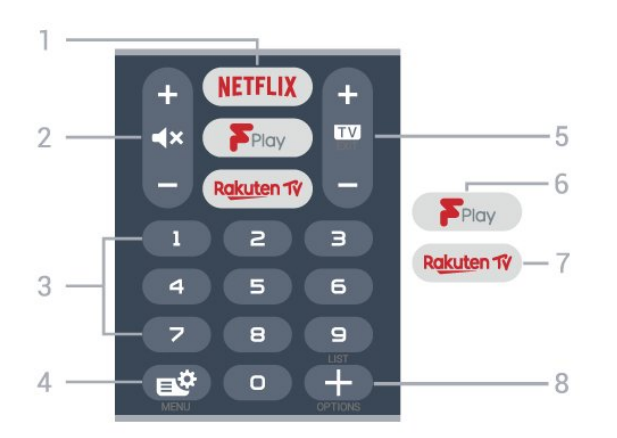

### 1 – **Netflix**

Për të hapur direkt aplikacionin "Netflix". Me televizorin ndezur ose nga modaliteti i pritjes.

• Nëse keni një pajtim anëtarësie "Netflix", mund të shijoni "Netflix" në këtë televizor. Televizori duhet të jetë i lidhur me internetin.

· Shtypni NETFLIX për të hapur aplikacionin "Netflix". "Netflix" mund ta hapni menjëherë nga një televizor në pritje.

www.netflix.com

#### 2 -  $\blacktriangleleft$  Heshtja/Volumi

Për të hequr zërin ose për ta rikthyer. Shtypni + ose për të rregulluar volumin.

#### 3 - Tastet numerike

Për të zgjedhur drejtpërdrejt një kanal.

#### 4 -  $\mathbb{B}^2$  Quick Menu

Për të hapur "Quick Menu" me funksionet zakonshme të televizorit.

#### $5 \overline{w}$  - FXIT

Për t'u kthyer te shikimi i televizorit. Për të mbyllur një aplikacion interaktiv televiziv. Shtypni + ose - për të kaluar te kanali vijues ose i mëparshëm në listën e kanaleve. Për të hapur faqen vijuese ose të mëparshme tek "Teleteksti".

#### 6 - Freeview Play

Për të hapur Freeview Play.

#### 7 – Rakuten TV

Për ta hapur drejtpërdrejt aplikacionin "Rakuten TV".

#### 8 - + OPTIONS

<span id="page-8-1"></span>Për të hapur ose mbyllur menynë e opsioneve.

### <span id="page-8-0"></span> $\overline{3.2}$

## Çiftimi i telekomandës me televizorin

Kjo telekomandë përdor "Bluetooth" dhe IR (rreze infrakuqe) për t'i dërguar komanda televizorit.

• Këtë telekomandë mund ta përdorni me anë të IR (rreze infrakuqe) për shumicën e funksioneve.

• Për të përdorur funksione të avancuara si kërkimi me zë dhe tastierën e telekomandës, duhet të çiftoni (lidhni) televizorin me telekomandën.

Kur nisët instalimin fillestar të televizorit, ju kërkua të mbanit shtypur tastin PAIR dhe në këtë mënyrë u krye çiftimi.

#### Shënim:

**1 -** Pasi telekomanda të jetë çiftuar me sukses, do të fillojë të pulsojë unaza e treguesit të kaltër LED rreth mikrofonit në pjesën e përparme të telekomandës. **2 -** Gjatë çiftimit telekomanda duhet të qëndrojë pranë televizorit (brenda 1 m distancë) që të kryhet me sukses.

**3 -** Çiftimi nuk është kryer nëse televizori nuk hap fushën e kërkimit me zë kur shtypni ...

**4 -** Këshillohet të prisni derisa televizori të jetë ndezur plotësisht dhe të ketë nisur të gjitha proceset në sfond para se të hyjë në modalitet çiftimi, pasi dritarja informuese që përmban udhëzimet e mëtejshme mund të shfaqet me vonesë, duke ndikuar negativisht procedurën e çiftimit.

#### Çiftimi ose riçiftimi

Nëse ndodh të çaktivizohet çiftimi, telekomandën mund ta riçiftoni televizorin.

Thjesht mbani shtypur tastin PAIR (afro 3 sekonda) për çiftimin.

Përndryshe, shkoni te  $\bullet$  Cilësimet > Lidhia me valë dhe rrjetet > Telekomanda > Çiftimi i telekomandës, pastaj ndiq udhëzimet në ekran.

Pasi të kryhet çiftimi do të shfaqet një mesazh.

#### Softueri i telekomandës

#### Cilësimet > Lidhja me valë dhe

rrjeti > Telekomanda > Të dhënat e softuerit aktual

Pasi të çiftohet telekomanda, mund të kontrolloni versionin aktual të softuerit të telekomandës.

#### Cilësimet > Lidhja me valë dhe

rrjetet > Telekomanda > Përditësimi i softuerit të telekomandës

Kontrolloni për përditësime të mundshme të softuerit të telekomandës.

### 3.3 Kërkimi me zë

Mund të kërkoni për video, muzikë apo çfarëdoqoftë në internet, thjesht duke përdorur zërin. Mund t'i flisni mikrofonit në telekomandë.

Duhet të çiftoni telekomandën me televizorin para se të përdorni kërkimin me zë.

Për të përdorur zërin...

1- Shtypni<sup>o</sup>: në telekomandë ku do të ndizet drita

e kaltër, do të hapet fusha e kërkimit dhe mikrofoni do të jetë aktiv.

**2 -** Thoni çfarë po kërkoni me shqiptim të qartë. Mund të flisni për 10 sekonda përpara se mikrofoni të fiket. Rezultatet mund të shfaqen me vonesë. **3 -** Mund të zgjidhni artikullin që dëshironi në listën e rezultateve të kërkimit.

### <span id="page-9-0"></span> $\overline{34}$ Sensori infrakuq

Televizori mund të marrë komanda edhe nga një telekomandë që përdor IR (rreze infrakuqe) për të dërguar komanda. Nëse përdorni telekomandë të tillë, sigurohuni gjithmonë që ta drejtoni telekomandën nga sensori infrakuq në pjesën e përparme të televizorit.

### Paralajmërim

Mos vendosni objekte para sensorit infrakuq të televizorit pasi mund të bllokojë sinjalin.

### <span id="page-9-1"></span>3.5 Bateritë

Nëse televizori nuk reagon ndaj shtypjes së tasteve të telekomandës, kësaj mund t'i kenë rënë bateritë.

Për të ndërruar bateritë, hapni folenë e baterive në anën fundore të përparme në telekomandë.

**1 -** Rrëshqitni kapakun e folesë së baterive në drejtimin që tregohet me shigjetë.

**2 -** Ndërrojini bateritë e vjetra me 2 bateri alkaline të llojit AAA-LR03-1,5 V . Sigurohuni që polet + dhe të baterive të vendosen siç duhet.

**3 -** Rivendosni kapakun e folesë së baterive dhe rrëshqiteni në vend derisa të puthitet.

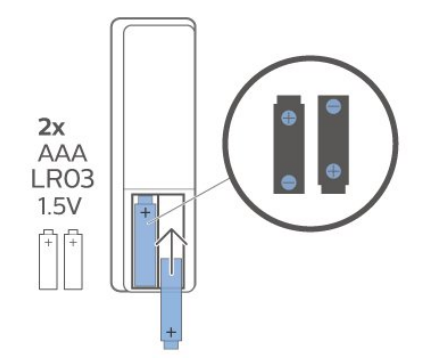

Hiqni bateritë nëse nuk do ta përdorni telekomandën për një kohë të gjatë.

Hidhini bateritë e vjetra sipas udhëzimeve të përfundimit të përdorimit.

<span id="page-9-2"></span>Për më shumë informacion, te Ndihma, zgjidhni Termat dhe kërkoni Fundi i përdorimit.

### $\overline{36}$ Pastrimi

Telekomanda është e veshur me një shtresë rezistente ndaj gërvishtjeve.

Për ta pastruar telekomandën, përdorni një leckë të butë e të lagur. Mos përdorni asnjëherë mbi telekomandë substanca si alkooli, kimikatet ose solucionet pastruese për shtëpinë.

## <span id="page-10-0"></span> $\overline{4}$ Ndezja dhe fikja

### <span id="page-10-1"></span> $\overline{41}$ Aktiv ose në pritje

Sigurohuni që televizori të jetë lidhur me rrjetin elektrik AC. Lidhni kordonin e pajisur me folenë Hyrja AC në pjesën e pasme të televizorit. Do të ndizet drita treguese poshtë televizorit.

### Aktivizimi

Shtypni **O** në telekomandë për të ndezur televizorin. Përndryshe, shtypni △ HOME. Mund të shtypni edhe tastin e vogël të levës në pjesën e poshtme të televizorit për të ndezur televizorin në rast se nuk gjeni telekomandën ose nëse i kanë mbaruar bateritë.

### Kalimi në modalitet pritjeje

Për ta kaluar televizorin në pritje, shtypni 0 në telekomandë. Mund të shtypni edhe tastin e vogël të levës në pjesën e poshtme të televizorit.

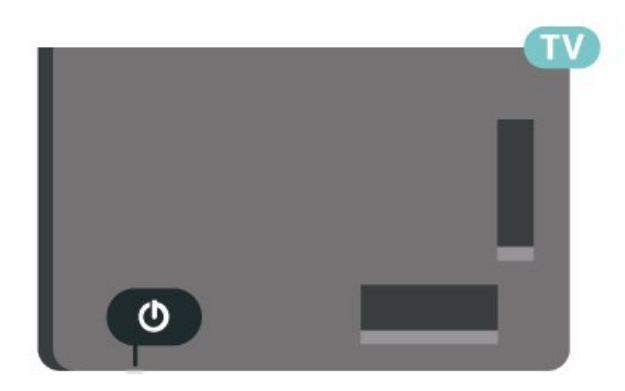

Në modalitetin e pritjes, televizori është ende i lidhur me rrjetin elektrik, por konsumon shumë pak energji.

Për ta fikur plotësisht televizorin, shkëputni spinën. Gjatë shkëputjes së prizës, tërhiqni gjithmonë spinën dhe asnjëherë kordonin. Sigurohuni që të mund ta arrini gjithmonë spinën, kordonin elektrik dhe prizën.

### <span id="page-10-2"></span> $\overline{42}$ Tastet në televizor

Nëse ju ka humbur telekomanda ose i kanë rënë bateritë, mund të kryeni gjithsesi disa veprime bazë në televizor.

Për të hapur menynë bazë…

**1 -** Me televizorin të ndezur, shtypni tastin e levës në pjesën e poshtme të televizorit për të shfaqur menynë.

**2 -** Shtypni majtas ose djathtas për të zgjedhur  $\blacktriangleleft$ ) Volumi,  $\equiv$  Kanali ose  $\blacktriangleright$  Burimi. Zgjidhni  $\blacksquare$ Demonstrim, për të nisur një videodemonstrim. **3 -** Shtypni lart ose poshtë për të rregulluar volumin ose për t'u sintonizuar në kanalin vijues ose atë të mëparshëm. Shtypni lart ose poshtë për të kaluar nëpër listën e burimeve, duke përfshirë zgjedhjen e sintonizuesit. Shtypni tastin e levës për të nisur videodemonstrimin.

**4 -** Menyja do të zhduket automatikisht.

Për të kaluar televizorin në pritje, zgjidhni  $\Phi$  dhe shtypni tastin e levës.

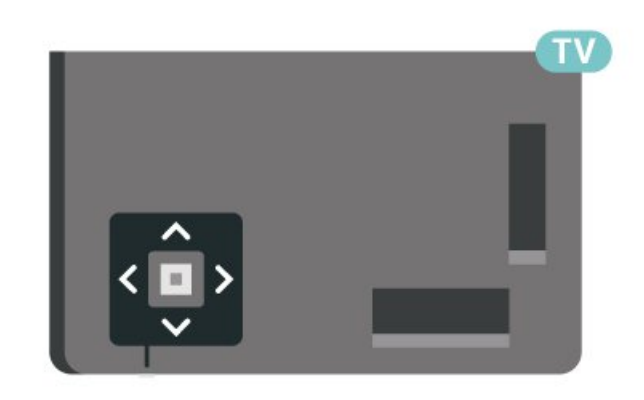

## <span id="page-11-0"></span>5 Kanalet

### <span id="page-11-1"></span> $\overline{51}$ Instalimi i kanaleve

Për më shumë informacion, te Ndihma, shtypni tastin me ngjyrë - Termat dhe shihni Kanali, Instalimi i antenës ose Kanali, Instalimi i kabllorit.

### <span id="page-11-2"></span> $\overline{52}$ Listat e kanaleve

### Rreth listave të kanaleve

Pas instalimit të kanaleve, ato shfaqen të gjitha në listën e kanaleve. Kanalet shfaqen me emër dhe stemë, nëse ofrohet ky informacion.

Pasi të keni zgjedhur një listë kanalesh, shtypni shigjetat  $\bigwedge$  (lart) ose  $\bigvee$  (poshtë) për të zgjedhur një kanal dhe më pas shtypni OK për të parë kanalin e zgjedhur. Në kanalet në atë listë do të sintonizoheni vetëm kur të përdorni tastet  $\mathbf{w}$  + ose  $\mathbf{w}$  –.

### Ikonat e kanaleve

Pas një përditësimi automatik të kanaleve në listën e kanaleve, kanalet e gjetura rishtas shënohen me një  $★$  (yll).

Nëse kyçni një kanal, ai do të shënohet me një  $\theta$  (kyc).

### Stacionet radiofonike

Nëse ka transmetim dixhital, stacionet dixhitale radiofonike instalohen gjatë instalimit. Kaloni në një kanal radioje njëlloj si me kanalet televizive. Instalimi i kanaleve kabllore (DVB-C) zakonisht i vendos kanalet e radios nga numri 1001 e më tej.

Ky televizor mund të marrë sinjal standard dixhital televiziv DVB. Televizori mund të mos funksionojë siç duhet me disa operatorë televizionesh dixhitale që nuk pajtohen plotësisht me specifikimet e standardit.

### <span id="page-11-3"></span>Hapni një listë kanalesh

Përbri listës me të gjitha kanalet, mund të zgjidhni një listë të filtruar ose një nga listat e preferuara që keni krijuar.

Për të hapur listën aktuale të kanaleve…

1 - Shtypni **II**. për të kaluar te televizori.

**2 -** Shtypni OK për të hapur listën aktuale të kanaleve.

**3 -** Shtypni BACK për të mbyllur listën e kanaleve.

Për të zgjedhur një nga listat e kanaleve…

**1 -** Pasi të keni hapur një listë kanalesh në ekran,

shtypni + OPTIONS.

**2 -** Zgjidhni Zgjidh listën e kanaleve dhe shtypni OK.

**3 -** Në menynë e listës, zgjidhni një nga listat e disponueshme të kanaleve dhe shtypni OK.

Përndryshe, mund të zgjidhni emrin e listës sipër listës së kanaleve dhe të shtypni OK për të hapur menynë e listës.

### Kërkimi për një kanal

Mund të kërkoni një kanal për ta gjetur në një listë të gjatë kanalesh.

Televizori mund të kërkojë për një kanal brenda njërës nga 2 listat kryesore të kanaleve - lista e kanaleve të antenës ose të kabllorit.

Për të kërkuar një kanal…

1 - Shtypni **II**.

**2 -** Shtypni OK për të hapur listën aktuale të kanaleve.

3 - Shtypni + OPTIONS.

**4 -** Zgjidhni Zgjidh listën e kanaleve dhe shtypni OK.

**5 -** Zgjidhni Filtro kanalet e antenës ose Filtro kanalet e kabllorit dhe shtypni OK.

**6 -** Zgjidhni Kërkimi për kanal dhe shtypni OK për të hapur një fushë teksti. Për të shkruar tekst mund të përdorni tastierën e telekomandës (nëse ka) ose tastierën virtuale.

**7 -** Jepni një numër, emër apo pjesë të një emri, zgjidhni Zbato dhe shtypni OK. Televizori do të kërkojë për emra të përputhshëm kanalesh në listën që zgjodhët.

Rezultatet e kërkimit listohen si listë kanalesh shikoni emrin e listës në krye. Rezultatet e kërkimit do të zhduken nëse zgjidhni një listë tjetër kanalesh ose e mbyllni listën me rezultatet e kërkimit.

### 5.3

## Renditja e listës së kanaleve

Mund të rendisni listën e kanaleve me të gjitha kanalet. Mund të caktoni që lista e kanaleve të tregojë vetëm kanalet televizive ose vetëm stacionet radiofonike. Për kanalet e antenës/kabllorit mund të caktoni që lista të tregojë kanalet e hapura ose ato të koduara.

Për të caktuar një filtër në një listë me të gjitha kanalet...

1 - Shtypni **10**.

**2 -** Shtypni OK për të hapur listën aktuale të kanaleve.

3 - Shtypni **+ OPTIONS**.

**4 -** Zgjidhni Zgjidh listën e kanaleve dhe shtypni OK.

**5 -** Zgjidhni Filtro kanalet e antenës ose Filtro kanalet e kabllorit sipas listës që doni të filtroni, dhe shtypni OK.

**6 -** Në menynë Opsionet, zgjidhni filtrin që dëshironi dhe shtypni OK për ta aktivizuar. Emri i filtrit shfaqet si pjesë e emrit të listës së kanaleve sipër kësaj të fundit. **7 -** Shtypni (majtas) për t'u kthyer një hap prapa ose shtypni  $\leftarrow$  për të mbyllur menynë.

### <span id="page-12-0"></span>5.4 Shikimi i kanaleve

### Sintonizimi në një kanal

Për të filluar shikimin e kanaleve televizive, shtypni . Televizori sintonizohet në kanalin e fundit që keni parë.

### Ndërrimi i kanaleve

Shtypni  $\mathbf{w}$  + or  $\mathbf{w}$  - për të ndërruar kanalet. Nëse e dini numrin e kanalit, shkruajeni me tastet numerike. Për ta ndërruar menjëherë kanalin, shtypni OK pasi të keni shkruar numrin.

Nëse ka informacion nga interneti, televizori shfaq emrin dhe detajet e programit aktual, të ndjekur nga emri dhe detajet e programit vijues.

### Kanali i mëparshëm

Për t'u rikthyer te kanali ku ishit sintonizuar më parë, shtypni  $\leftarrow$  BACK.

Mund të sintonizoheni në kanale edhe nga një Listë kanalesh.

### Kyçja e kanalit

### Kyçja dhe shkyçja e një kanali

Kanalet mund t'i kyçni për të parandaluar shikimin nga fëmijët. Për të parë një kanal të kyçur, fillimisht duhet të jepni kodin PIN 4-shifror të funksionit Kyçja për fëmijët. Programet nuk i kyçni dot nga pajisjet e lidhura.

Për të kyçur një kanal…

- 1 Shtypni **10**.
- **2** Shtypni OK për të hapur listën e kanaleve. Ndryshoni listën e kanaleve nëse është e nevojshme.
- **3** Zgjidhni kanalin që dëshironi të kyçni.

4 - Shtypni **+ OPTIONS** dhe zgjidhni Kyç kanalin dhe shtypni OK.

televizori. Kanali i kyçur shënohet me një  $\bigoplus$  (dry). **6 -** Shtypni (majtas) për t'u kthyer një hap prapa ose shtypni  $\leftarrow$  BACK për të mbyllur menynë.

Për të shkyçur një kanal…

1 - Shtypni **II**.

**2 -** Shtypni OK për të hapur listën e kanaleve. Ndryshoni listën e kanaleve nëse është e nevojshme.

**3 -** Zgjidhni kanalin që dëshironi të shkyçni.

4 - Shtypni + OPTIONS dhe zgjidhni Shkyç kanalin dhe shtypni OK.

**5 -** Shkruani kodin PIN 4-shifror nëse e kërkon televizori.

**6 -** Shtypni (majtas) për t'u kthyer një hap prapa ose shtypni  $\leftarrow$  BACK për të mbyllur menynë.

Nëse kyçni ose shkyçni kanalet në listë kanalesh, duhet ta shkruani vetëm një herë kodin PIN derisa të mbyllni listën e kanaleve.

Te Ndihma, shtypni tastin me

ngjyrë Termat dhe kërkoni Kyçja për fëmijët për më shumë informacion.

### Klasifikimi prindëror

Mund të caktoni një klasifikim sipas moshës për të parandaluar shikimin e programeve të papërshtatshme për fëmijët sipas moshës.

Kanalet dixhitale mund t'i kenë programet të klasifikuara sipas moshës. Kur klasifikimi sipas moshës i një programi është i njëjtë ose më i lartë sesa mosha që keni caktuar si klasifikim sipas moshës për fëmijën tuaj, programi kyçet. Për të parë një program të kyçur, fillimisht duhet të jepni kodin e funksionit Klasifikimi prindëror.

Për të caktuar një klasifikim sipas moshës…

1 - Zgjidhni **Q**Cilësimet > Kyçja për fëmijë > Klasifikimi prindëror dhe shtypni OK. **2 -** Jepni kodin 4-shifror të funksionit "Kyçja për fëmijët". Nëse nuk e keni caktuar ende kodin, zgjidhni Cakto kodin te Kycja për fëmijët. Jepni kodin 4-shifror të funksionit "Kyçja për fëmijët" dhe konfirmojeni. Tani mund të caktoni klasifikim sipas moshës.

**3 -** Duke u kthyer te Klasifikimi prindëror, zgjidhni moshën dhe shtypni OK.

- **4** Nëse është e nevojshme, shtypni
- vazhdimisht (majtas) për të mbyllur menynë.

Për të çaktivizuar klasifikimin prindëror sipas moshës, zgjidhni Asnjë. Megjithatë, në disa shtete duhet ta caktoni një klasifikim sipas moshës.

Për disa transmetues/operatorë, televizori bllokon vetëm programet me klasifikim më të lartë. Klasifikimi prindëror sipas moshës caktohet për të gjitha kanalet.

**5 -** Shkruani kodin PIN 4-shifror nëse e kërkon

### Opsionet e kanaleve

#### Hapja e opsioneve

Mund të caktoni disa opsione ndërkohë që shikoni një kanal.

Në varësi të llojit të kanalit që po shikoni (analog ose dixhital) ose në varësi të cilësimeve të televizorit që keni caktuar, ju mundësohen disa opsione.

Për të hapur menynë e opsioneve…

**1 -** Ndërkohë që shikoni një kanal, shtypni **OPTIONS** 

2 - Për ta mbyllur, shtypni sërish + OPTIONS.

#### Titrat

#### Aktivizimi

Transmetimet dixhitale mund të kenë titra për programet e tyre.

Për të shfaqur titrat…

Shtypni + OPTIONS dhe zgjidhni Titrat.

Mund t'i kaloni titrat në Aktive ose Joaktive. Përndryshe mund të zgjidhni Automatike.

#### Automatike

Nëse informacionet e gjuhës janë pjesë e transmetimit dixhital dhe programi i transmetuar nuk është në gjuhën tuaj (gjuha e caktuar në televizor), televizori mund të shfaqë automatikisht titrat në një nga gjuhët tuaja të preferuara. Njëra nga këto gjuhë titrash duhet të jetë edhe pjesë e transmetimit.

Gjuhët e preferuara të titrave mund t'i zgjidhni te Gjuha e titrave.

### Titrat nga teleteksti

Nëse sintonizoheni në kanal analog, titrat duhet të aktivizohen manualisht për çdo kanal.

**1 -** Shkoni te një kanal dhe shtypni TEXT për të hapur teletekstin.

- **2** Jepni numrin e faqes për titrat, zakonisht 888.
- **3** Shtypni sërish TEXT për të mbyllur teletekstin.

Nëse gjatë shikimit të këtij kanali analog zgjidhni Aktiv te menyja "Titrat", do të shfaqen titrat, nëse ka.

Për të mësuar nëse një kanal është analog apo dixhital, shkoni te kanali dhe hapni Informacioni tek + OPTIONS.

#### Gjuha e titrave

#### Gjuhët e preferuara të titrave

Transmetimet dixhitale mund të ofrojnë disa gjuhë titrash për një program. Mund të caktoni një gjuhë të preferuar kryesore dhe një gjuhë dytësore titrash. Nëse titrat ofrohen në njërën prej këtyre gjuhëve, televizori do të shfaqë titrat që keni zgjedhur.

Për të caktuar gjuhën kryesore dhe dytësore të titrave…

1 - Shkoni te  $\bullet$  **Cil**esse **Rajoni dhe gjuha dhe** 

shtypni OK. **2 -** Zgjidhni Gjuhët > Titrat kryesore ose Titrat dytësore.

**3 -** Zgjidhni gjuhën që dëshironi dhe shtypni OK.

**4 -** Shtypni (majtas) për t'u kthyer një hap prapa

ose shtypni ← BACK për të mbyllur menynë.

#### Zgjedhja e gjuhës së titrave

Nëse nuk ofrohet asnjëra nga gjuhët e preferuara të titrave, mund të zgjidhni një gjuhë tjetër që ofrohet. Nuk e zgjidhni dot këtë opsion nëse nuk ofrohet asnjë gjuhë titrash.

Për të zgjedhur gjuhën e titrave kur nuk ofrohet asnjë nga gjuhët tuaja të preferuara…

1- Shtypni **+ OPTIONS**.

**2 -** Zgjidhni Gjuha e titrave dhe zgjidhni përkohësisht një nga gjuhët si titra.

### Gjuha e audios

#### Gjuha e preferuar e audios

Transmetimet dixhitale mund të ofrojnë disa gjuhë audioje (gjuhë të folura) për një program. Mund të caktoni një gjuhë të preferuar kryesore dhe një gjuhë dytësore të audios. Nëse ofrohet audio në ndonjë nga këto gjuhë, televizori do të kalojë te kjo audio.

Për të caktuar gjuhën kryesore dhe dytësore të audios…

1 - Shkoni te **C**ilesimet **Cil**ësimet **Rajoni dhe gjuha dhe** 

shtypni OK.

**2 -** Zgjidhni Gjuhët > Audioja

kryesore ose Audioja dytësore.

- **3** Zgjidhni gjuhën që dëshironi dhe shtypni OK.
- **4** Shtypni (majtas) për t'u kthyer një hap prapa

ose shtypni  $\leftarrow$  BACK për të mbyllur menynë.

### Zgjedhja e gjuhës së audios

Nëse nuk ofrohet asnjë nga gjuhët e preferuara të audios, mund të zgjidhni një gjuhë tjetër, nëse ofrohet. Nëse nuk ofrohet asnjë gjuhë audioje, nuk e zgjidhni dot këtë opsion.

Për të zgjedhur gjuhën e audios kur nuk ofrohet asnjë nga gjuhët tuaja të preferuara…

1- Shtypni **+ OPTIONS**. **2 -** Zgjidhni Gjuha e audios dhe zgjidhni përkohësisht një nga gjuhët si audio.

#### Ndërfaqja e përbashkët (CI)

Nëse keni instaluar një modul CAM në një nga foletë e ndërfaqes së përbashkët, mund të shihni informacionet e modulit dhe të operatorit ose të bëni disa konfigurime në lidhje me modulin CAM.

Për të parë informacionet e modulit CAM…

1- Shtypni **ED** SOURCES.

**2 -** Zgjidhni llojin e kanalit për të cilin po përdorni modulin CAM për funksionin Shikimi televiziv.

3 - Shtypni **+ OPTIONS** dhe zgjidhni Ndërfaqja e përbashkët.

**4 -** Zgjidhni folenë e përshtatshme të ndërfaqes së përbashkët dhe shtypni > (djathtas).

**5 -** Zgjidhni operatorin televiziv të modulit CAM dhe shtypni OK. Ekranet vijuese shfaqen nga operatori televiziv.

#### <span id="page-14-0"></span>"HbbTV" në këtë kanal

Nëse nuk doni të hapni faqet e "HbbTV" në një kanal të caktuar, mund t'i bllokoni vetëm për këtë kanal.

#### Aktivizimi i "HbbTV"

Zgjidhni  $\bigtriangleup$ Cilësimet > Cilësimet e përgjithshme > Të avancuara > Cilësimet e HbbTV > HbbTV > Aktiv.

Informacioni i programit

#### Shfaqja e detajeve të programit

Për të shfaqur detajet e programit të zgjedhur…

**1 -** Sintonizohuni në kanal.

2 - Shtypni **+ OPTIONS**, zgjidhni Informacioni i programit dhe shtypni OK.

**3 -** Shtypni OK për ta mbyllur këtë ekran.

Tek Informacioni i programit, shtypni tastin me ngjyrë "I PLANIFIKUAR" për t'u futur në listën e regjistrimeve të planifikuara, ose shtypni vazhdimisht (djathtas) për t'u futur te Guida televizive.

#### Mono/stereo

Zërin e një kanali analog mund ta kaloni në "Mono" ose "Stereo".

Për të kaluar në "Mono" ose "Stereo"...

**1 -** Sintonizohuni në një kanal analog.

2 - Shtypni **+ OPTIONS**,

zgjidhni Mono/stereo dhe shtypni  $\sum$  (djathtas).

**3 -** Zgjidhni Mono ose Stereo dhe shtypni OK.

**4 -** Shtypni (majtas) për t'u kthyer një hap prapa

ose shtypni  $\leftarrow$  BACK për të mbyllur menynë.

### Rirenditja e kanaleve

Rendin e kanaleve mund ta ndërroni (rirendisni) vetëm në Listë preferencash.

Për të ndërruar rendin e kanaleve…

**1 -** Hapni Listën e preferencave që doni të rirendisni.

2 - Shtypni + OPTIONS, zgjidhni Rirendit kanalet dhe shtypni OK.

**3 -** Te Lista e preferencave, zgjidhni kanalin që doni të rirendisni dhe shtypni OK.

**4 -** Lëvizeni kanalin ku të dëshironi me tastet  $\land$  (lart) ose  $\lor$  (poshtë).

**5 -** Shtypni OK për të konfirmuar vendin e ri.

**6 -** Mund t'i rirendisni kanalet me të njëjtën mënyrë derisa të mbyllni Listën e preferencave me tastin  $\leftarrow$  BACK.

### 5.5

### Kanalet e preferuara

### Rreth kanaleve të preferuara

Mund të mblidhni kanalet që ju pëlqejnë në një listë me kanale të preferuara.

Mund të krijoni 4 lista të ndryshme me kanalet e preferuara për ndërrim të lehtë kanalesh. Mund ta emërtoni individualisht secilën listë preferencash. Kanalet mund t'i rirendisni vetëm në listat e preferencave.

Pasi të keni zgjedhur një listë preferencash, shtypni shigjetat  $\bigwedge$  (lart) ose  $\bigvee$  (poshtë) për të zgjedhur një kanal dhe më pas shtypni OK për të parë kanalin e zgjedhur. Në kanalet në atë listë do të sintonizoheni vetëm kur të përdorni tastet  $\mathbf{w}$  + ose  $\mathbf{w}$  -

### Krijimi i një liste preferencash

Për të krijuar një listë me kanalet e preferuara…

1 - Shtypni **III**, për të kaluar te televizori.

**2 -** Shtypni OK për të hapur listën aktuale të kanaleve.

3 - Shtypni **+ OPTIONS**.

**4 -** Zgjidhni Krijo një listë preferencash dhe shtypni OK.

**5 -** Zgjidhni një kanal që doni si të preferuar te lista në të majtë dhe shtypni OK. Kanalet futen në listë në të djathtë në rendin që i vendosni. Për ta zhbërë, zgjidhni kanalin te lista në të majtë dhe shtypni sërish OK.

- **6** Mund të vazhdoni të zgjidhni e të shtoni kanale si të preferuara nëse është e nevojshme.
- **7** Për të mbaruar me shtimin e kanaleve, shtypni  $\leftarrow$  BACK.

Televizori do t'ju kërkojë ta riemërtoni Listën e preferencave. Mund të përdorni tastierën virtuale.

**1 -** Përdorni tastierën virtuale për të fshirë emrin aktual dhe shtuar një të ri.

**2 -** Pasi të mbaroni, zgjidhni Mbyll dhe shtypni OK.

Televizori do të kalojë te Lista e preferencave e sapokrijuar.

Mund të shtoni një varg kanalesh njëherësh ose të filloni një Listë preferencash duke dublikuar listën me të gjitha kanalet dhe duke hequr ato që nuk doni.

Kanalet në Listën e preferencave do të rinumërohen.

### Modifikoni të preferuarat

Për të shtuar njëherësh një varg të njëpasnjëshëm kanalesh në një Listë të preferuarash, mund të përdorni Modifiko të preferuarat.

Për të shtuar një varg kanalesh…

**1 -** Hapni Listën e preferencave ku doni të shtoni një varg kanalesh.

2 - Shtypni + OPTIONS, zgjidhni Modifiko të preferuarat dhe shtypni OK.

**3 -** Te lista në të majtë, zgjidhni kanalin e parë të vargut që doni të shtoni dhe shtypni OK.

**4 -** Shtypni (poshtë) për të zgjedhur kanalin e fundit të vargut që doni të shtoni. Kanalet shënohen në të djathtë.

**5 -** Shtypni OK për të shtuar këtë varg kanalesh dhe konfirmojeni.

Mund të filloni të krijoni një Listë të preferuarash edhe nga Modifiko të preferuarat.

### Riemërtimi i një liste preferencash

Vetëm mund ta riemërtoni një Listë preferencash.

Për të riemërtuar një Listë preferencash…

**1 -** Hapni Listën e preferencave që doni të riemërtoni.

2 - Shtypni + OPTIONS, zgjidhni Riemërto listën e preferencave dhe shtypni OK.

**3 -** Përdorni tastierën virtuale për të fshirë emrin aktual dhe shtuar një të ri.

**4 -** Pasi të mbaroni, zgjidhni Mbyll dhe shtypni OK. 5 - Shtypni ← BACK për të mbyllur listën e kanaleve.

### Heqja e një liste preferencash

Lista e preferencave vetëm mund të hiqet.

Për të hequr një Listë preferencash…

- **1** Hapni Listën e preferencave që doni të hiqni.
- 2 Shtypni **+ OPTIONS**, zgjidhni Hiq listën e

preferencave dhe shtypni OK.

**3 -** Konfirmojeni për ta hequr listën.

**4 -** Shtypni BACK për të mbyllur listën e kanaleve.

### Rirenditja e kanaleve

Mund ta ndërroni rendin e kanaleve (rirendisni) vetëm në një Listë preferencash.

Për të ndërruar rendin e kanaleve…

**1 -** Hapni Listën e preferencave që doni të rirendisni.

2 - Shtypni + OPTIONS, zgjidhni Rirendit

kanalet dhe shtypni OK.

**3 -** Te Lista e preferencave, zgjidhni kanalin që doni të rirendisni dhe shtypni OK.

**4 -** Lëvizeni kanalin ku të dëshironi me

tastet  $\land$  (lart) ose  $\lor$  (poshtë).

**5 -** Shtypni OK për të konfirmuar vendin e ri.

**6 -** Mund t'i rirendisni kanalet me të njëjtën mënyrë derisa të mbyllni Listën e preferencave me tastin  $\leftarrow$  BACK.

### "Lista e preferencave" në "Guidën televizive"

"Guidën televizive" mund ta lidhni për "Listën e preferencave".

**1 -** Ndërsa shikoni një kanal televiziv, shtypni gjatë > Zgjidh listën e kanaleve.

- **2** Zgjidhni një Listë preferencash dhe shtypni OK.
- 3 Shtypni **E** TV GUIDE për ta hapur.

Me "Guidën televizive" mund të shihni listën aktuale të programeve televizive dhe të programeve të planifikuara të kanaleve tuaja të preferuara. Ndër kanalet tuaja të preferuara, 3 kanalet e para më të përdorura nga lista bazë e transmetuesit do të bashkëngjiten pas kanaleve tuaja të preferuara për shikimin paraprak. Këto kanale duhet t'i shtoni në listën tuaj të preferuar për ta bërë funksionale (shihni kreun "Guida televizive").

Në secilën faqe të guidës televizive ka një rrjetë "A e dinit se" të futur në listën tuaj të kanaleve të preferuara. Kanali "A e dinit" ofron këshilla të dobishme për të përmirësuar mënyrën sesi e përdorni televizorin.

### <span id="page-16-0"></span>5.6 Teleteksti

### Faqet e teletekstit

Për të hapur teletekstin, shtypni TEXT ndërsa shikoni kanale televizive.

Për ta mbyllur teletekstin, shtypni sërish TEXT.

### Zgjedhja e një faqeje teleteksti

Për të zgjedhur një faqe . . .

- **1** Shkruani numrin e faqes me tastet numerike.
- **2** Përdorni tastet me shigjetë për të lëvizur.

**3 -** Shtypni një tast me ngjyrë për të zgjedhur një element me ngjyrë në pjesën e poshtme të ekranit.

### Nënfaqet e teletekstit

Një numër faqeje teleteksti mund të përmbajë disa nënfaqe. Numrat e nënfaqeve shfaqen në një shirit përbri numrit të faqes kryesore.

Për të zgjedhur një nënfaqe, shtypni  $\zeta$  ose  $\lambda$ .

### Pasqyra e teletekstit Faqet e teletekstit

Disa transmetues ofrojnë pasqyrë Teleteksti. Për të hapur T.O.P. teletekstit brenda funksionit "Teleteksti", shtypni + OPTIONS dhe zgjidhni Pasqyra Përmbledhje.

### Kërkimi i teletekstit

Mund të zgjidhni një fjalë dhe të kërkoni në teletekst për të gjitha përsëritjet e kësaj fjale.

**1 -** Hapni një faqe teleteksti dhe shtypni OK.

**2 -** Zgjidhni një fjalë apo numër me tastet me shigjetë.

**3 -** Shtypni sërish OK për të kaluar menjëherë te përsëritja tjetër e kësaj fjale ose numri.

**4 -** Shtypni sërish OK për të kaluar te përsëritja e radhës.

5 - Për të ndaluar kërkimin, shtypni < (lart) derisa të mos ketë gjë të zgjedhur.

Teleteksti nga një pajisje e lidhur

Disa pajisje që marrin kanale televizive mund të ofrojnë edhe teletekst.

Për të hapur teletekstin nga një pajisje e lidhur. . .

1 - Shtypni **SOURCES** zgjidhni pajisjen dhe shtypni OK.

**2 -** Ndërsa shikoni një kanal në pajisje, shtypni OPTIONS, zgjidhni Shfaq tastet e pajisjes, zgjidhni tastin  $\blacksquare$  dhe shtypni OK.

3 - Shtypni < BACK për të fshehur tastet e pajisjes. **4 -** Për ta mbyllur teletekstin, shtypni sërish BACK.

Teletekst dixhital (vetëm MB)

Disa transmetues dixhitalë ofrojnë teletekst të dedikuar dixhital ose transmetim interaktiv në kanalet e tyre televizive dixhitale. Kjo përfshin teletekstin normal me tastet me numra, ngjyra e shigjeta për zgjedhje dhe shfletim.

Për ta mbyllur teletekstin dixhital, shtypni  $\leftarrow$  BACK.

\* Teleteksti mund të hapet vetëm kur kanalet instalohen direkt në sintonizuesin e brendshëm të televizorit dhe ky i fundit është i caktuar në modalitetin e televizorit. Nëse përdoret një dekodues, teleteksti do të jetë i padisponueshëm nëpërmjet televizorit. Në këtë rast mund të përdoret teleteksti i dekoduesit.

### Opsionet e teletekstit

Te "Teleteksti", shtypni + OPTIONS për të zgjedhur sa më poshtë…

#### • Ngrini faqen/shkrini faqen

Për të nisur apo ndaluar rotacionin automatik të nënfaqeve.

• Ekran i dyfishtë / Ekran i plotë

Për të shfaqur kanalin televiziv dhe teletekstin përbri njëri-tjetrit.

- Përmbledhja e pasqyrës
- Për të hapur pasqyrën. teletekstit.
- Zmadhim/pamje normale

Për të zmadhuar faqen e teletekstit për lexim komod.  $\cdot$  Shfaqje

- 
- Për të rishfaqur informacionin e fshehur në një faqe.
- Qarkullim i nënfaqeve
- Për të qarkulluar nënfaqet, nëse ka.
- Gjuha

Për të ndërruar grupin e germave që përdoren nga teleteksti për t'u shfaqur siç duhet.

• Teleteksti 2.5

Për të aktivizuar funksionin "Teletekst 2.5" për më shumë ngjyra dhe grafikë më të mirë.

### Konfigurimi i teletekstit

### Gjuha e teletekstit

Disa teletransmetues dixhitalë ofrojnë disa gjuhë teleteksti.

Për të caktuar gjuhën kryesore dhe dytësore të teletekstit. . .

1 - Zgjidhni  $\bullet$  Cilësimet > Rajoni dhe gjuha dhe shtypni  $\sum$  (djathtas) për të hyrë në meny.

**2 -** Zgjidhni Gjuha > Teleteksti

kryesor ose Teleteksti dytësor dhe shtypni OK.

**3 -** Zgjidhni gjuhët tuaja të preferuara të teletekstit.

**4 -** Nëse është e nevojshme, shtypni vazhdimisht (majtas) për të mbyllur menynë.

Teleteksti 2.5

Nëse ofrohet, "Teleteksti 2.5" ofron më shumë ngjyra dhe grafikë më të mirë. Teleteksti 2.5 aktivizohet si cilësim standard i fabrikës.

Për të çaktivizuar "Teletekstin 2.5"…

**1 -** Shtypni TEXT.

**2 -** Me funksionin "Teleteksti" të hapur në ekran, shtypni + OPTIONS.

**3 -** Zgjidhni Teleteksti 2.5 > Joaktiv dhe shtypni OK.

**4 -** Nëse është e nevojshme, shtypni

vazhdimisht (majtas) për të mbyllur menynë.

<span id="page-17-0"></span>5.7

## Televizioni interaktiv

### Rreth "iTV"

Me televizionin interaktiv, disa transmetues dixhitalë kombinojnë programet e tyre normale me faqe informative ose argëtimi. Në disa faqe, mund të dërgoni përgjigje apo votoni në lidhje me programin, të bëni blerje në internet ose të paguani për një program videoje me kërkesë.

### HbbTV, MHEG, . . .

Transmetuesit përdorin sisteme të ndryshme interaktive televizive: "HbbTV" (teletransmetim hibrid brezgjerë) ose "iTV" (televizion interaktiv - MHEG). Televizioni interaktiv ndonjëherë përmendet dhe si "teletekst dixhital" ose "buton i kuq". Por secili sistem është i veçantë.

Për më shumë informacion vizitoni faqen e internetit të transmetuesit.

### Çfarë ju duhet

Televizioni interaktiv ofrohet vetëm në kanalet televizive dixhitale. Për të përdorur të gjitha funksionet e televizionit interaktiv, televizori duhet të ketë lidhje interneti me shpejtësi të lartë (brezgjerë).

### HbbTV

Nëse një kanal televiziv mundëson faqe "HbbTV", për t'i parë duhet të aktivizoni së pari "HbbTV" te cilësimet e televizorit.

 Cilësimet > Cilësimet e përgjithshme > Të avancuara > Cilësimet e "HbbTV" > HbbTV > Aktive.

### Përdorimi i "iTV"

### Hapja e faqeve të "iTV"

Shumica e kanaleve që mundësojnë "HbbTV" ose "iTV" ju kërkojnë të shtypni tastin me ngjyrë - (të kuqe) ose tastin OK për të hapur programin e tyre interaktiv.

### Shfletimi në faqet e "iTV"

Mund të përdorni tastet me shigjeta dhe me ngjyra, tastet numerike dhe tastin  $\leftarrow$  BACK për të lëvizur në faqet e "iTV".

Mund të përdorni butonat  $\blacktriangleright$  (Luajtje),  $\blacksquare$  (Pushim) dhe (Ndalim) për të parë video në faqet e "iTV".

### Teletekst dixhital (vetëm MB)

Për të hapur funksionin "Teleteksti dixhital", shtypni TEXT. Për ta mbyllur, shtypni  $\leftarrow$  BACK.

### Mbyllja e faqeve të "iTV"

Shumica e faqeve të "iTV" ju informojnë se cilin tast duhet të përdorni për ta mbyllur. Për të mbyllur me detyrim një faqe të "iTV", kaloni në kanalin vijues televiziv dhe shtypni  $\leftarrow$  BACK.

## <span id="page-18-0"></span> $\overline{6}$ Instalimi i kanaleve

<span id="page-18-1"></span> $\overline{61}$ 

## Instalimi i satelitëve

### Rreth instalimit të satelitëve

### Deri në 4 satelitë

Në këtë televizor mund të instalohen deri në 4 satelitë (4 koka LNB). Zgjidhni numrin e saktë të satelitëve që dëshironi të instaloni në fillim të instalimit. Kjo do ta shpejtonte instalimin.

### Unicable

Për të lidhur antenën me televizorin mund të përdorni sistem "Unicable". Në fillim të instalimit mund të zgjidhni "Unicable" për 1 ose 2 satelitë.

### MDU - njësi shumëpozicionale

Sintonizuesit e integruar satelitorë mbështesin MDU në satelitët "Astra" dhe për Digiturk në satelitin "Eutelsat". MDU nuk mbështetet në "Türksat".

### Fillimi i instalimit

Përpara se të nisni instalimin, sigurohuni që antena parabolike të jetë lidhur saktë dhe të jetë pozicionuar saktë.

Për të nisur instalimin e satelitit…

1 - Zgjidhni **Q**Cilësimet > Kanalet > Instalimi i satelitit dhe shtypni OK. Jepni kodin PIN nëse nevojitet.

**2 -** Zgjidhni Kërkimi i satelitëve dhe shtypni OK.

**3 -** Zgjidhni Kërkim dhe shtypni OK. Televizori do të kërkojë për satelitë.

**4 -** Zgjidhni Instalim dhe shtypni OK. Televizori do të shfaqë konfigurimin aktual të instalimit satelitor. Nëse dëshironi ta ndërroni këtë konfigurim,

### zgjidhni Cilësimet.

Nëse nuk dëshironi ta ndërroni konfigurimin, zgjidhni Kërkim. Shkoni te hapi 5.

**5 -** Te Sistemi i instalimit, zgjidhni numrin e satelitëve që dëshironi të instaloni ose zgjidhni një nga sistemet "Unicable". Kur zgjidhni "Unicable", mund të zgjidhni "Numrat e brezit të përdoruesit" dhe të jepni "Frekuencat e brezit të përdoruesit" për çdo sintonizues. Në disa shtete, mund të rregulloni disa cilësime për përdoruesit ekspertë për çdo LNB te Cilësime të tiera.

**6 -** Televizori do të kërkojë për satelitët që ofrohen në drejtimin e antenës parabolike. Ky kërkim mund të zgjasë disa minuta. Nëse gjendet ndonjë satelit, emri

dhe fuqia e sinjalit shfaqen në ekran.

**7 -** Kur televizori të ketë gjetur satelitët që ju duhen, zgjidhni Instalim.

**8 -** Nëse një satelit mundëson Paketat e kanaleve, televizori shfaq paketat e mundshme për atë satelit. Zgjidhni paketën që dëshironi. Disa paketa ofrojnë instalim Të shpejtë ose Të plotë për kanalet e mundshme të tyre. Zgjidhni një prej tyre. Televizori do të instalojë kanalet satelitore dhe stacionet radiofonike.

**9 -** Për të ruajtur konfigurimin e satelitit dhe të kanaleve e të stacioneve radiofonike, zgjidhni Fund.

### Cilësimet e instalimit të satelitorit

Cilësimet e instalimit të satelitorit janë të paracaktuara sipas shtetit tuaj. Këto cilësime përcaktojnë se si televizori kërkon dhe instalon satelitët dhe kanalet e tyre. Keni gjithmonë mundësinë t'i ndryshoni këto cilësime.

Për të ndryshuar cilësimet e instalimit të satelitorit…

- **1** Nisni instalimin e satelitit.
- **2** Në ekranin ku mund të filloni të kërkoni satelitët, zgjidhni Cilësimet dhe shtypni OK.

**3 -** Zgjidhni numrin e satelitëve që dëshironi të instaloni ose zgjidhni një nga sistemet "Unicable". Kur zgjidhni "Unicable", mund të zgjidhni "Numrat e brezit të përdoruesit" dhe të jepni "Frekuencat e brezit të përdoruesit" për çdo sintonizues.

**4 -** Pasi të keni mbaruar, zgjidhni Tjetër dhe shtypni OK.

**5 -** Te menyja "Cilësimet", shtypni tastin me ngjyrë Fund për t'u rikthyer te ekrani për të nisur kërkimin për satelitë.

### Transponderi lokalizues dhe koka LNB

Në disa shtete, mund të rregulloni cilësimet për përdoruesit ekspertë për transponderët lokalizues dhe çdo kokë LNB. Përdorini ose ndryshojini këto cilësime vetëm nëse nuk bëhet dot instalimi normal. Këto cilësime mund t'i përdorni për të anuluar ato normale nëse keni pajisje jostandarde satelitore. Disa operatorë mund t'ju japin disa vlera transponderi ose koke LNB të cilat mund t'i vendosni këtu.

### Modulet satelitore CAM

Nëse për shikimin e kanaleve satelitore përdorni modul CAM (për hyrje të kushtëzuar me kartë "Smart") ju rekomandojmë që instalimin e satelitëve ta kryeni me modulin CAM të vendosur në televizor.

Shumica e moduleve CAM përdoren për të dekoduar kanalet.

Modulet CAM të brezit më të ri (CI+ 1.3 me profil operatori), mund të t'i instalojnë vetë të gjitha kanalet në televizor. Moduli CAM ju fton të instaloni satelitët

dhe kanalet. Ato jo vetëm që instalojnë dhe dekodojnë kanalet, por kryejnë edhe përditësimet e rregullta të tyre.

### Paketat e kanaleve

Operatorët satelitorë mund të ofrojnë paketa që përmbledhin kanale të hapura (transmetime falas) dhe mundësojnë një renditje në përshtatje me shtetin përkatës. Disa satelitë ofrojnë paketa abonimi - një përmbledhje kanalesh me pagesë.

Nëse zgjidhni një paketë abonimi, televizori mund t'ju kërkojë të zgjidhni një instalim të shpejtë ose të plotë. Zgjidhni I shpejtë për të instaluar vetëm kanalet e paketës ose zgjidhni I plotë për të instaluar paketën së bashku me të gjitha kanalet e tjera të disponueshme. Për paketat e pajtimit, rekomandojmë instalimin e shpejtë. Rekomandojmë instalim të plotë nëse keni satelitë të tjerë që nuk janë pjesë e paketës suaj të abonimit. Të gjitha kanalet e instaluara vendosen në listën "Të gjitha" të kanaleve.

### Konfigurimi i "Unicable"

### Sistemi "Unicable"

Për të lidhur antenën parabolike me televizorin, mund të përdoret sistemi me një kabllo, sistemi MDU ose "Unicable"\*. Sistemi me një kabllo shfrytëzon një kabllo për lidhjen e antenës parabolike me të gjithë sintonizuesit satelitorë që gjenden në sistemin e tij. Sistemi me një kabllo përdoret zakonisht nëpër pallate. Nëse përdorni sistem "Unicable", gjatë instalimit televizori do t'ju kërkojë të caktoni numrin e bandës së përdorimit dhe frekuencën përkatëse. Me sistemin "Unicable" në këtë televizor mund të instaloni 1 ose 2 satelitë.

Nëse vëreni se pas një instalimi me "Unicable" mungojnë disa kanale, në sistem mund të jetë kryer njëherësh ndonjë instalim tjetër. Kryejeni sërish instalimin për të marrë kanalet që mungojnë.

\* Shënim: mbështet vetëm sisteme Unicable EN 50494.

### Numri i bandës së përdorimit

Në sistemin "Unicable", çdo sintonizues i lidhur satelitor duhet të jetë i numërtuar (p.sh. 0, 1, 2 ose 3 etj.).

Bandat e mundshme të përdorimit dhe numrin e tyre mund t'i gjeni në aparatin "Unicable". Ndonjëherë banda e përdorimit mund të përmendet thjesht si UB. Ka aparate "Unicable" që ofrojnë 4 ose 8 banda përdorimi. Nëse te cilësimet zgjidhni "Unicable",

televizori do t'ju kërkojë të caktoni numrin unik të bandës së përdorimit për secilin sintonizues të integruar satelitor. Sintonizuesi satelitor nuk mund të ketë të njëjtin numër bande përdorimi me sintonizues tjetër satelitor në sistemin "Unicable".

### Frekuenca e bandës së përdorimit

Përveç numrit unik të bandës së përdorimit, marrësit të integruar satelitor i duhet edhe frekuenca e numrit të bandës së zgjedhur të përdorimit. Këto frekuenca shfaqen kryesisht përbri numrit të bandës së përdorimit në një aparat "Unicable".

### Përditësimi manual i kanaleve

Përditësimin e kanaleve mund ta bëni vetë në çdo kohë.

Për të nisur përditësimin manual të kanaleve…

- **1** Zgjidhni Cilësimet > Kanalet > Instalimi i satelitit dhe shtypni OK.
- **2** Zgjidhni Kërkimi i kanaleve dhe shtypni OK.

**3 -** Zgjidhni Përditësimi i kanaleve dhe shtypni OK. Televizori do të fillojë të përditësohet. Përditësimi mund të zgjasë disa minuta.

**4 -** Ndiqni udhëzimet në ekran. Përditësimi mund të zgjasë disa minuta.

**5 -** Zgjidhni Fund dhe shtypni OK.

### Shtimi i një sateliti

Instalimit aktual të satelitorit mund t'i shtoni një satelit shtesë. Satelitët e instaluar dhe kanalet e tyre nuk preken. Disa operatorë satelitorë nuk e lejojnë shtim satelitësh.

Sateliti shtesë duhet të shihet si suplementar. Nuk ka të bëjë me abonimin në satelitin kryesor apo me vetë satelitin kryesor paketën e kanaleve të të cilit përdorni. Rëndom 3 satelitëve të instaluar, do t'i shtonit edhe një satelit të 4-rt. Nëse keni të instaluar 4 satelitë, shihni mundësinë e heqjes së njërit prej tyre përpara se të mund të shtoni satelit të ri.

### Konfigurimi

Nëse keni aktualisht të instaluar vetëm 1 ose 2 satelitë, cilësimet e instalimit aktual mund të mos e lejojnë shtimin e një sateliti tjetër. Nëse ju duhet t'i ndryshoni këto cilësime, duhet të kryeni sërish instalimin e plotë të satelitit. Nëse nevojitet ndryshimi i cilësimeve, nuk është e mundur të përdoret opsioni Shto satelit.

Për të shtuar një satelit…

- 1 Zgjidhni **&** Cilësimet > Kanalet > Instalimi i satelitit dhe shtypni OK.
- **2** Zgjidhni Kërkimi i satelitëve dhe shtypni OK.

**3 -** Zgjidhni Shto satelit dhe shtypni OK. Do të shfaqen satelitët ekzistues.

**4 -** Zgjidhni Kërkim dhe shtypni OK. Televizori do të kërkojë për satelitë të rinj.

**5 -** Nëse televizori gjen një a më shumë satelitë, zgjidhni Instalim dhe shtypni OK. Televizori instalon kanalet e gjetura televizive.

**6 -** Për të ruajtur kanalet dhe stacionet radiofonike, zgjidhni Fund dhe shtypni OK.

### Heqja e një sateliti

Nga instalimi i satelitëve aktualë mund të hiqni një a më shumë satelitë. Sateliti hiqet së bashku me kanalet e tij. Disa operatorë satelitorë nuk e ofrojnë heqjen e satelitëve.

Për të hequr satelitët…

**1 -** Zgjidhni Cilësimet > Kanalet > Instalimi i satelitit dhe shtypni OK.

**2 -** Zgjidhni Kërkimi i satelitëve dhe shtypni OK.

**3 -** Zgjidhni Heqje sateliti dhe shtypni OK. Do të shfaqen satelitët ekzistues.

**4 -** Zgjidhni një satelit dhe shtypni OK për t'i piketuar ose shpiketuar për heqje.

**5 -** Nëse është e nevojshme, shtypni

vazhdimisht (majtas) për të mbyllur menynë.

### Instalimi manual

Instalimi manual synohet për përdoruesit ekspertë.

Instalimi manual mund të përdoret për të shtuar shpejt kanale të reja nga një transponder satelitor. Duhet të dini frekuencën dhe polarizimin e transponderit. Televizori do të instalojë të gjitha kanalet e atij transponderi. Nëse keni instaluar transponderin më parë, të gjitha kanalet e tij - të mëparshmit dhe të rinjtë - do të zhvendosen në fund të listës së kanaleve "Të gjitha".

Nuk mund të përdorni instalimin manual nëse ju duhet të ndërroni numrin e satelitëve. Nëse nevojitet ndryshimi i numrit të tyre, duhet të kryeni instalimin e plotë me funksionin e instalimit të satelitëve.

Për të instaluar transponderin…

1 - Zgjidhni  $\triangle$  Cilësimet > Kanalet > Instalimi i satelitit dhe shtypni OK.

**2 -** Zgjidhni Instalimi manual dhe

shtypni > (diathtas) për t'u futur në meny.

**3 -** Nëse keni instaluar më shumë se 1 satelit, zgjidhni kokën LNB për të cilën dëshironi të shtoni kanale. **4 -** Caktoni Polarizimin që ju duhet.

Nëse Modaliteti i shpejtësisë së modulimit caktohet në Manual, shpejtësinë e modulimit mund ta caktoni manualisht tek Shpejtësia e modulimit.

5 - Shtypni shigjetat ∧ (lart) ose ∨ (poshtë) për të rregulluar frekuencën dhe zgjidhni Fund.

**6 -** Zgjidhni Kërkim dhe shtypni OK. Fuqia e sinjalit do të shfaqet në ekran.

**7 -** Nëse doni të ruani kanalet e një transponderi të ri, zgjidhni Ruajtje dhe shtypni OK.

**8 -** Nëse është e nevojshme, shtypni

vazhdimisht (majtas) për të mbyllur menynë.

### Transponderi lokalizues dhe koka LNB

Në disa shtete, mund të rregulloni cilësimet për përdoruesit ekspertë për transponderët lokalizues dhe çdo kokë LNB. Përdorini ose ndryshojini këto cilësime vetëm nëse nuk bëhet dot instalimi normal. Këto cilësime mund t'i përdorni për të anuluar ato normale nëse keni pajisje jostandarde satelitore. Disa operatorë mund t'ju japin disa vlera transponderi ose koke LNB të cilat mund t'i vendosni këtu.

### Energjia e kokës LNB

Në cilësim standard "Rryma e LNB" është caktuar si "Automatike".

#### Toni 22 kHz

Në cilësim standard "Toni" është caktuar si "Automatik".

### Frekuenca e ulët LO / Frekuenca e lartë LO

Frekuencat e oshilatorit lokal caktohen në vlerat standarde. Rregullojini vlerat vetëm në rast pajisjesh të posaçme që kërkojnë vlera të ndryshme.

### Probleme

### Televizori nuk i gjen satelitët që dua ose televizori instalon të njëjtin satelit dy herë

• Sigurohuni që në fillim të instalimit të jetë caktuar numri i saktë i satelitëve te "Cilësimet". Televizorin mund ta caktoni të kërkojë për një, dy ose 3/4 satelitë.

### Koka LNB dyshe nuk gjen dot satelit të dytë

• Nëse televizori gjen njërin satelit, por nuk gjen dot të dytin, rrotullojeni me disa gradë antenën parabolike. Pozicionojeni në mënyrë që të marrë sinjalin më të fortë te sateliti i parë. Kontrolloni treguesin e fuqisë së sinjalit të satelitit të parë në ekran. Me satelitin e parë të caktuar në sinjalin më të fortë, zgjidhni "Kërko sërish" për të gjetur satelitin e dytë.

• Sigurohuni që cilësimet të jenë caktuar në Dy satelitë.

### Ndryshimi i cilësimeve të instalimit nuk e zgjidhi problemin

• Të gjitha cilësimet, satelitët dhe kanalet ruhen vetëm pas përfundimit të instalimit.

#### Janë zhdukur të gjitha kanalet satelitore

• Nëse përdorni sistemin "Unicable", sigurohuni që te cilësimet të keni caktuar dy numra unikë të bandës së përdorimit për të dy sintonizuesit e integruar. Mund të ndodhë që një marrës tjetër satelitor në sistemin "Unicable" të përdorë të njëjtin numër bande përdorimi.

## Disa kanale satelitore duket se janë zhdukur nga lista

#### e kanaleve

• Nëse disa kanale rezultojnë të jenë zhdukur apo zhvendosur, transmetuesi mund të ketë ndryshuar vendndodhjen e transponderit të këtyre kanaleve. Për të rivendosur pozicionet e kanaleve te lista e kanaleve, mund të provoni të përditësoni paketat e kanaleve.

### Nuk heq dot një satelit

• Paketat e abonimit nuk lejojnë heqjen e satelitëve. Për të hequr satelitin, duhet të kryeni sërish instalimin e plotë dhe të zgjidhni një paketë tjetër.

### Ndonjëherë sinjali i marrjes është i dobët

• Kontrolloni nëse antena satelitore është montuar mirë. Erërat e forta mund ta lëvizin.

• Bora dhe shiu mund të përkeqësojnë marrjen e sinialit.

### <span id="page-21-0"></span> $\overline{62}$ Instalimi i antenës

### Përditësimi i kanaleve

### Përditësimi automatik i kanaleve

Nëse merrni kanale dixhitale, mund ta caktoni televizorin t'i përditësojë automatikisht.

Televizori i përditëson kanalet një herë në ditë, në orën 07:00 dhe ruan kanalet e reja. Kanalet e reja ruhen te "Lista e kanaleve" dhe shënohen me një  $\bigstar$ . Kanalet pa sinjal hiqen nga lista. Për të bërë përditësimin automatik të kanaleve, televizori duhet të jetë në modalitet pritjeje. "Përditësimi automatik i kanaleve" mund të çaktivizohet.

Për të çaktivizuar përditësimin automatik…

**1 -** Zgjidhni Cilësimet > Kanalet > Instalimi i antenës/kabllorit ose Instalimi i antenës dhe shtypni OK.

**2 -** Jepni kodin PIN nëse nevojitet.

**3 -** Zgjidhni Përditësimi automatik i kanaleve dhe shtypni OK.

**4 -** Zgjidhni Joaktiv dhe shtypni OK.

**5 -** Shtypni (majtas) për t'u kthyer një hap prapa ose shtypni ← BACK për të mbyllur menynë.

Me ndezjen e televizorit shfaqet një mesazh nëse

gjenden kanale të reja ose nëse kanalet janë përditësuar ose hequr. Për të shmangur shfaqjen e këtij mesazhi pas çdo përditësimi të kanaleve, mund ta çaktivizoni.

Për të çaktivizuar mesazhin…

1 - Zgjidhni **C**ilësimet > Kanalet > Instalimi i antenës/kabllorit ose Instalimi i antenës dhe shtypni OK.

**2 -** Jepni kodin PIN nëse nevojitet.

**3 -** Zgjidhni Mesazhi i përditësimit të kanaleve dhe shtypni OK.

**4 -** Zgjidhni Joaktiv dhe shtypni OK.

**5 -** Shtypni (majtas) për t'u kthyer një hap prapa ose shtypni ← BACK për të mbyllur menynë.

Në shtete të caktuara, përditësimi automatik i kanaleve kryhet ndërsa jeni duke parë televizor ose kurdo që televizori është në pritje.

### Përditësimi manual i kanaleve

Përditësimin e kanaleve mund ta bëni vetë në çdo kohë.

Për të nisur përditësimin manual të kanaleve…

**1 -** Zgjidhni Cilësimet > Kanalet > Instalimi i antenës/kabllorit ose Instalimi i antenës dhe shtypni OK.

- **2** Jepni kodin PIN nëse nevojitet.
- **3** Zgjidhni Kërkimi i kanaleve dhe shtypni OK.
- **4** Zgjidhni Nisja dhe shtypni OK.
- **5** Zgjidhni Përditësimi i kanaleve dixhitale,

zgjidhni Tjetër dhe shtypni OK.

**6 -** Zgjidhni Nisja dhe shtypni OK për të përditësuar kanalet dixhitale. Kjo mund të zgjasë disa minuta.

**7 -** Shtypni (majtas) për t'u kthyer një hap prapa ose shtypni  $\leftarrow$  BACK për të mbyllur menynë.

### Riinstalimi i kanaleve

### Riinstalimi i të gjitha kanaleve

Mund t'i riinstaloni të gjitha kanalet dhe t'i lini të gjitha cilësimet e tjera të paprekura.

Nëse keni caktuar kod PIN, përpara riinstalimit të kanaleve duhet të jepni këtë kod.

Për të riinstaluar kanalet…

1 - Zgjidhni **Q**Cilësimet > Kanalet > Instalimi i antenës/kabllorit ose Instalimi i antenës dhe shtypni OK.

- **2** Jepni kodin PIN nëse nevojitet.
- **3** Zgjidhni Kërkimi i kanaleve dhe shtypni OK.
- **4** Zgjidhni Nisja dhe shtypni OK.
- **5** Zgjidhni Riinstalimi i kanaleve,
- zgjidhni Tjetër dhe shtypni OK.

**6 -** Zgjidhni shtetin ku ndodheni aktualisht dhe shtypni OK.

**7 -** Zgjidhni Tjetër dhe shtypni OK.

**8 -** Zgjidhni llojin e instalimit që dëshironi, Antena (DVB-T) ose Kabllor (DVB-C) dhe shtypni OK.

**7 -** Zgjidhni Tjetër dhe shtypni OK.

**10 -** Zgjidhni llojin e kanaleve që dëshironi, Kanalet dixhitale dhe analoge ose Vetëm kanalet dixhitale dhe shtypni OK.

**7 -** Zgjidhni Tjetër dhe shtypni OK. **12 -** Zgjidhni Nisja dhe shtypni OK për të përditësuar kanalet dixhitale. Kjo mund të zgjasë disa minuta.

**13 -** Shtypni (majtas) për t'u kthyer një hap prapa ose shtypni  $\leftarrow$  BACK për të mbyllur menynë.

### Riinstalimi i televizorit

Mund ta kryeni sërish instalimin e plotë të televizorit. Televizori riinstalohet plotësisht.

Për të rikryer instalimin e plotë të televizorit…

1 - Zgjidhni **&** Cilësimet > Cilësimet e përgjithshme > Riinstalo televizorin dhe shtypni OK.

**2 -** Jepni kodin PIN nëse nevojitet.

**3 -** Zgjidhni Po dhe shtypni OK për të konfirmuar. **4 -** Televizori do të riinstalohet plotësisht. Të gjitha cilësimet do të rivendosen dhe kanalet e instaluara do të zëvendësohen. Instalimi mund të zgjasë disa minuta.

**5 -** Shtypni (majtas) për t'u kthyer një hap prapa ose shtypni  $\leftarrow$  BACK për të mbyllur menynë.

### Cilësimet e DVB

### Marrja e DVB-T ose DVB-C

Gjatë instalimit të kanaleve, menjëherë përpara se të kërkoni kanalet, zgjodhët "Antenë (DVB-T)" ose "Kabllor (DVB-C)". Antena DVB-T kërkon kanalet tokësore analoge dhe kanalet dixhitale DVB-T/T2. Kabllori DVB-C kërkon kanalet analoge dhe dixhitale që ofrohen nga operatori kabllor DVB-C.

### Instalimi i kanaleve DVB-C

Për lehtësim përdorimi, të gjitha cilësimet e DVB-C janë caktuar në automatike.

Nëse operatori DVB-C ju ka dhënë vlera specifike DVB-C, identifikuesin ose frekuencën e rrjetit, jepini këto vlera gjatë instalimit, kur t'i kërkojë televizori.

### Mospërputhjet në numrat e kanaleve

Në disa shtete, kanale (transmetues) të ndryshme televizive mund të kenë të njëjtin numër. Gjatë instalimit, televizori shfaq listën e mospërputhjeve në numrat e kanaleve. Duhet të zgjidhni cilin kanal

televiziv dëshironi të instaloni në një numër kanali me disa kanale televizive.

### Modaliteti i frekuencës së rrjetit

Nëse për kërkimin e kanaleve synoni të përdorni metodën Kërkim i shpejtë te Kërkimi i frekuencave, zgjidhni opsionin Automatik. Televizori do të përdorë 1 nga frekuencat e paracaktuara të rrjetit (ose HC kanal lokalizimi) sipas përdorimit nga shumica e operatorëve kabllorë në shtetin tuaj.

Nëse keni marrë një vlerë specifike të frekuencës së rrjetit për kërkimin e kanaleve, zgjidhni Manual.

### Frekuenca e rrjetit

Me modalitetin Frekuenca e rrjetit të caktuar në Manual, mund ta jepni këtu vlerën e frekuencës së rrjetit që morët nga operatori. Për të dhënë vlerën, përdorni tastet me ngjyrë.

#### Kërkimi për frekuencat

Zgjidhni mënyrën e kërkimit për kanale. Mund të zgjidhni mënyrën Kërkim i shpejtë dhe të përdorni cilësimet e paracaktuara që përdoren nga shumica e operatorëve kabllorë në shtetin tuaj.

Nëse kjo mënyrë nuk jep kanale të instaluara ose nëse mungojnë disa kanale, mund të zgjidhni mënyrën e zgjeruar Skanim i plotë. Kjo mënyrë kërkon më shumë kohë për kërkimin dhe instalimin e kanaleve.

### Madhësia e shkallës së frekuencave

Televizori i kërkon kanalet në shkallë frekuence 8 MHz.

Nëse prej kësaj nuk arrihet të instalohet asnjë kanal ose nëse mungojnë disa kanale, mund të kërkoni me shkallë më të vogël prej 1 MHz. Përdorimi i shkallës 1 MHz do të marrë më shumë kohë për kërkimin dhe instalimin e kanaleve.

### Kanalet dixhitale

Nëse operatori i kabllorit nuk ofron kanale dixhitale, mund ta shmangni kërkimin e këtyre kanaleve.

#### Kanalet analoge

Nëse operatori i kabllorit nuk ofron kanale analoge, mund ta shmangni kërkimin e këtyre kanaleve.

### Të hapura / të koduara

Nëse keni abonim dhe modul CAM për shërbimet televizive me pagesë, zgjidhni Të hapura + të koduara. Nëse nuk keni abonim për shërbime dhe kanale me pagesë, mund të zgjidhni Vetëm kanalet e hapura.

Për më shumë informacion, te Ndihma, shtypni tastin me ngjyrë — Termat dhe kontrolloni për CAM, Moduli me hyrje të kushtëzuar.

### Cilësia e marrjes

Cilësia dhe fuqia e kanalit dixhital mund të kontrollohen. Nëse keni antenë tuajën, mund ta ripoziciononi për të provuar dhe përmirësuar marrjen.

Për të kontrolluar cilësinë e marrjes së një kanali dixhital…

<span id="page-23-0"></span>**1 -** Sintonizohuni në kanal.

2 - Zgjidhni **\*** Cilësimet > Kanalet > Instalimi i antenës/kabllorit ose Instalimi i antenës dhe shtypni OK. Jepni kodin PIN nëse nevojitet.

**3 -** Zgjidhni Dixhital: Testi i marrjes dhe shtypni OK.

**4 -** Zgjidhni Kërkim dhe shtypni OK. Shfaqet frekuenca dixhitale për këtë kanal.

**5 -** Zgjidhni sërish Kërkim dhe shtypni OK për të kontrolluar cilësinë e sinjalit të kësaj

frekuence. Rezultati i testit do të shfaqet në ekran. Mund të ripoziciononi antenën ose të kontrolloni lidhjet për të përmirësuar marrjen.

**6 -** Mund ta ndryshoni edhe vetë

frekuencën. Zgjidhni numrin e frekuencës një nga një dhe përdorni tastet  $\bigwedge$  (lart) ose  $\bigvee$  (poshtë) për të ndryshuar vlerën. Zgjidhni Kërkim dhe shtypni OK për të testuar sërish marrjen.

**7 -** Nëse është e nevojshme, shtypni

vazhdimisht (majtas) për të mbyllur menynë.

### Instalimi manual

Kanalet analoge televizive mund të instalohen manualisht, kanal pas kanali.

Për të instaluar manualisht kanalet analoge…

1 - Zgjidhni **\*** Cilësimet > Kanalet > Instalimi i antenës/kabllorit ose Instalimi i antenës dhe shtypni OK. Jepni kodin PIN nëse nevojitet.

**2 -** Zgjidhni Analog: Instalimi manual dhe shtypni OK.

### • Sistemi

Për të konfiguruar sistemin e televizorit, zgiidhni Sistemi.

Zgjidhni shtetin ose pjesën e botës ku ndodheni momentalisht dhe shtypni OK.

• Kërkimi për kanal

Për të gjetur një kanal, zgjidhni Kërkimi për kanal dhe shtypni OK. Mund të jepni vetë një frekuencë për të gjetur një kanal ose të lini ta kërkojë televizori. Shtypni > (djathtas) për të zgjedhur funksionin Kërkim dhe shtypni OK për të kërkuar automatikisht një kanal. Kanali i gjetur do të shfaqet në ekran dhe nëse marrja është e dobët, shtypni sërish Kërkim. Nëse dëshironi ta ruani kanalin, zgjidhni Fund dhe shtypni OK.

• Ruajtje

Kanalin mund ta ruani në numrin aktual të kanalit ose si numër i ri kanali.

Zgjidhni Ruajtja e kanalit aktual ose Ruajtja si kanal i ri dhe shtypni OK. Numri i kanalit të ri do të shfaqet shkurtimisht.

Këto hapa mund t'i kryeni sërish derisa të keni gjetur të gjitha kanalet e ofruara analoge.

### $\overline{63}$ Kopjimi i listës së kanaleve

### Hyrje

"Kopjimi i listës së kanaleve" synohet për shitësit dhe përdoruesit ekspertë.

Me funksionin "Kopjimi i listës së kanaleve", kanalet e instaluara në televizor mund t'i kopjoni drejt një televizori tjetër "Philips" me të njëjtin numër kanalesh. Me funksionin "Kopjimi i listës së kanaleve", shmangni kërkimin e kanaleve, që merr shumë kohë, duke ngarkuar në televizor një listë kanalesh të paracaktuara. Përdorni njësi "Flash USB" prej së paku 1 GB.

### Kushtet

• Të dy televizorët i përkasin të njëjtit vit prodhimi.

• Të dy televizorët kanë të njëjtin lloj hardueri. Lloji i harduerit kontrollohet te pllaka e llojit të televizorit në pjesën e pasme të tij.

• Të dy televizorët kanë versione të pajtueshme softueri.

### Versioni aktual i kanalit

Për të kontrolluar versionin aktual të listës së kanaleve…

1 - Zgjidhni **Q** Cilësimet > Kanalet, zgjidhni Kopjimi i listës së kanaleve, zgjidhni Versioni aktual dhe shtypni OK.

**2 -** Shtypni OK për ta mbyllur.

Versioni aktual i softuerit

Për të kontrolluar versionin aktual të softuerit të televizorit…

### 1 - Zgjidhni **Q**Cilësimet > Përditësimi i softuerit dhe

shtypni > (djathtas) për të hyrë në meny. **2 -** Zgjidhni Të dhënat e softuerit aktual dhe shtypni OK.

**3 -** Do të shfaqet versioni, shënimet e versionit dhe data e krijimit. Gjithashtu, do të shfaqet numri ESN (numri elektronik i serisë) i "Netflix" nëse ka.

**4 -** Nëse është e nevojshme, shtypni

vazhdimisht (majtas) për të mbyllur menynë.

### Kopjimi i një liste kanalesh

Për të kopjuar listën e kanaleve…

**1 -** Ndizni televizorin. Televizori duhet të ketë kanale të instaluara.

**2 -** Lidhni një njësi "Flash USB".

**3 -** Zgjidhni Cilësimet > Kanalet > Kopjimi i listës së kanaleve dhe shtypni OK.

**4 -** Zgjidhni Kopjim në USB dhe shtypni OK. Për të kopjuar listën e kanaleve mund t'ju kërkohet të jepni kodin PIN të bllokimit për fëmijët.

**5 -** Pas përfundimit të kopjimit, hiqeni njësinë "Flash USB".

**6 -** Nëse është e nevojshme, shtypni

vazhdimisht (majtas) për të mbyllur menynë.

Tani mund ta ngarkoni listën e kopjuar e kanaleve drejt një televizori tjetër "Philips".

### Versioni i listës së kanaleve

Kontrolloni versionin aktual të listës së kanaleve...

1 - Zgjidhni **&** Cilësimet > Kanalet dhe

shtypni  $\sum$  (djathtas) për të hyrë në meny.

**2 -** Zgjidhni Kopjimi i listës së kanaleve,

zgjidhni Versioni aktual dhe më pas shtypni OK. **3 -** Nëse është e nevojshme, shtypni vazhdimisht (majtas) për të mbyllur menynë.

### Ngarkimi i një liste kanalesh

### Drejt televizorëve të painstaluar

Në varësi të instalimit ose jo të televizorit, për të ngarkuar listën e kanaleve duhet të përdoret një mënyrë tjetër.

### Drejt një televizori ende të painstaluar

**1 -** Për të filluar instalimin, futeni televizorin në prizë dhe zgjidhni gjuhën e shtetin. Mund ta anashkaloni kërkimin e kanaleve. Përfundoni instalimin. **2 -** Lidhni njësinë "Flash USB" që përmban listën e kanaleve të televizorit tjetër.

**3 -** Për të filluar ngarkimin e listës së kanaleve, zgjidhni  $\bigotimes$  Cilësimet > Kanalet > Kopjimi i listës së kanaleve > Kopjimi në televizor dhe shtypni OK. Jepni kodin PIN nëse nevojitet.

**4 -** Televizori do t'ju njoftojë nëse lista e kanaleve kopjohet me sukses në televizor. Hiqni njësinë "Flash USB".

#### Drejt televizorëve të instaluar

Në varësi të instalimit ose jo të televizorit, për të ngarkuar listën e kanaleve duhet të përdoret një mënyrë tjetër.

#### Drejt një televizori të instaluar

**1 -** Verifikoni cilësimin e shtetit tek televizori. (Për të verifikuar këtë cilësim, shikoni kapitullin "Riinstalimi i të gjitha kanaleve". Filloni këtë procedurë derisa të arrini cilësimin e shtetit. Shtypni  $\leftarrow$  BACK për të anuluar instalimin.)

Nëse shteti është i saktë, vazhdoni me hapin 2. Nëse shteti nuk është i saktë, duhet të filloni një riinstalim. Shikoni kapitullin "Riinstalimi i të gjitha kanaleve" dhe filloni instalimin. Zgjidhni shtetin e saktë dhe anashkaloni kërkimin e kanaleve. Përfundoni instalimin. Kur ta keni përfunduar,

vazhdoni me hapin 2.

**2 -** Lidhni njësinë "Flash USB" që përmban listën e kanaleve të televizorit tjetër.

**3 -** Për të filluar ngarkimin e listës së kanaleve, zgjidhni  $\bigtriangleup$ Cilësimet > Kanalet > Kopjimi i listës së kanaleve > Kopjimi në televizor dhe shtypni OK. Jepni kodin PIN nëse nevojitet.

**4 -** Televizori do t'ju njoftojë nëse lista e kanaleve kopjohet me sukses në televizor. Hiqni njësinë "Flash USB".

## <span id="page-25-0"></span>7 Lidhja e pajisjeve

<span id="page-25-1"></span> $\overline{71}$ 

## Rreth lidhjeve

### Udhëzuesi i lidhjeve

Gjithmonë lidheni pajisjen me televizorin me lidhjen më cilësore të mundshme. Gjithashtu, përdorni kabllo të cilësisë së lartë për të garantuar transferim të mirë të figurës dhe zërit.

Kur lidhni një pajisje, televizori e njeh llojin e saj dhe i jep secilës pajisje emrin e saktë të llojit. Mund ta ndryshoni emrin e llojit nëse dëshironi. Nëse pajisjes i caktohet emri i duhur i llojit, televizori kalon automatikisht në cilësimet e tij ideale kur kaloni te kjo pajisje në menynë "Burimet".

të drejtave dixhitale).

### HDMI ARC

Të gjitha lidhjet HDMI në televizor kanë HDMI ARC (Audio Return Channel; kanal kthimi të zërit).

Nëse edhe pajisja, zakonisht sistem kinemaje (HTS), ka lidhje "HDMI ARC", lidheni me ndonjë nga lidhjet HDMI në televizor. Me lidhjen "HDMI ARC" nuk është e nevojshme të lidhni kabllo shtesë audioje që dërgon zërin e figurës së televizorit drejt sistemit të kinemasë. Lidhja "HDMI ARC" i kombinon të dy sinjalet.

Mund të përdorni cilëndo lidhje HDMI në televizor për të lidhur sistemin e kinemasë, por ARC ofrohet vetëm për 1 pajisje/lidhje njëkohësisht.

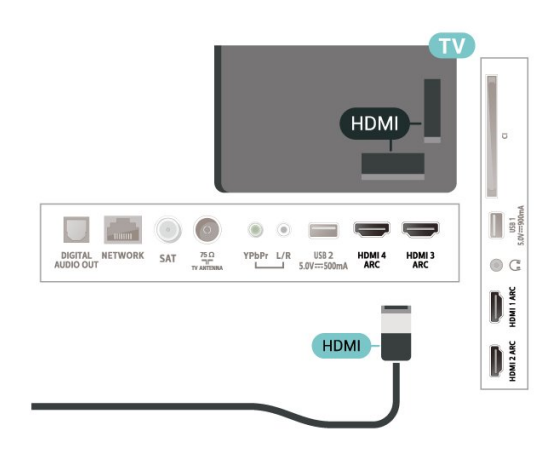

### Foleja e antenës

Nëse keni dekodues (marrës dixhital) ose regjistrues, lidhni kabllot e antenës për ta kaluar sinjalin e antenës fillimisht në dekodues dhe/ose regjistrues përpara se të kalojë në televizor. Në këtë mënyrë, antena dhe dekoduesi mund t'i dërgojnë regjistruesit kanale të mundshme shtesë për t'i regjistruar.

## Foletë HDMI

### Cilësia e HDMI

Lidhja HDMI ka cilësinë maksimale të figurës dhe të zërit. Kablloja HDMI kombinon sinjalet video dhe audio. Përdorni një kabllo HDMI për sinjalin e televizorit.

Për transmetimin e sinjalit me cilësi maksimale, përdorni kabllo HDMI të shpejtësisë së lartë dhe mos përdorni kabllo HDMI më të gjatë se 5 m.

Nëse një pajisje e lidhur me HDMI nuk funksionon siç duhet, kontrolloni nëse këtë problem mund ta zgjidhë një cilësim tjetër HDMI Ultra HD. Te "Ndihma", shtypni tastin me ngjyrë  $\blacksquare$  Termat dhe kërkoni HDMI Ultra HD.

### Mbrojtja nga kopjimi

Foletë HDMI mbështesin HDCP 2.2 (mbrojtje të materialeve dixhitale të shpejtësisë së lartë). HDCP është një sinjal i mbrojtjes nga kopjimi që parandalon kopjimin e materialeve nga disku DVD ose disku Bluray. Përmendet gjithashtu edhe si DRM (menaxhim i

### HDMI CEC - EasyLink

Lidhja HDMI ka cilësinë maksimale të figurës dhe të zërit. Kablloja HDMI kombinon sinjalet video dhe audio. Përdorni kabllo HDMI për sinjale televizori në rezolucion HD. Për transmetimin e sinjalit me cilësi maksimale, përdorni kabllo HDMI të shpejtësisë së lartë dhe mos përdorni kabllo HDMI më të gjatë se 5 m.

Lidhni pajisje që mbështesin "HDMI CEC" me televizorin - mund t'i komandoni me telekomandë.

"EasyLink HDMI CEC" duhet të aktivizohet në televizor dhe në pajisjen e lidhur.

Aktivizimi i "EasyLink"

 Cilësimet > Cilësimet e përgjithshme > EasyLink > EasyLink > Aktive.

Telekomandimi i pajisjeve që mbështesin "HDMI CEC".

Cilësimet > Cilësimet e përgjithshme > EasyLink > Telekomanda "EasyLink" > Aktive.

### Shënim:

• "EasyLink" mund të mos funksionojë me pajisje të markave të tjera.

• Funksioni "HDMI CEC" ka emra të ndryshëm në marka të ndryshme. Disa shembuj janë: "Anynet", "Aquos Link", "Bravia Theatre Sync", "Kuro Link", "Simplink" dhe "Viera Link". Jo të gjitha markat përputhen plotësisht me "EasyLink". Emrat e markave të "HDMI CEC" të përmendura si shembuj janë pronë e pronarëve të tyre përkatës.

### <span id="page-26-0"></span> $\overline{72}$ Moduli CAM me kartë "Smart" - CI+

### $Cl<sup>+</sup>$

Televizori është gati për modulin e hyrjes së kushtëzuar CI+.

Me CI+ mund të shikoni programe HD me pagesë, si p.sh. filma dhe sport, të cilat ofrohen nga operatorët televizivë dixhitalë në rajonin tuaj. Këto programe kodohen nga operatori televiziv dhe dekodohen me një modul të parapaguar CI+.

Kur abonoheni për programet e tyre me pagesë, operatorët televizivë dixhitalë ofrojnë modulin CI+ (moduli me hyrje të kushtëzuar - CAM) dhe një kartë shoqëruese "Smart". Këto programe kanë nivel të lartë mbrojtjeje nga kopjimi.

Kontaktoni operatorin televiziv dixhital për më tepër informacion mbi kushtet.

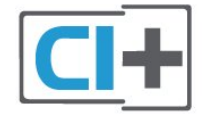

### Kartë "Smart"

Kur abonoheni për programet e tyre me pagesë, operatorët televizivë dixhitalë ofrojnë modulin CI+ (moduli me hyrje të kushtëzuar - CAM) dhe një kartë shoqëruese "Smart".

<span id="page-26-1"></span>Futni kartën "Smart" në modulin CAM. Shihni udhëzimet e marra nga operatori.

Për të futur modulin CAM në televizor…

**1 -** Shihni në modulin CAM për mënyrën e saktë të futjes. Futja e pasaktë mund ta dëmtojë modulin CAM dhe televizorin.

**2 -** Ndërsa shihni në pjesën e pasme të televizorit, me modulin CAM të drejtuar nga vetja, futeni me

kujdes në folenë COMMON INTERFACE.

**3 -** Shtyjeni modulin CAM deri në fund. Lëreni gjithnië në fole.

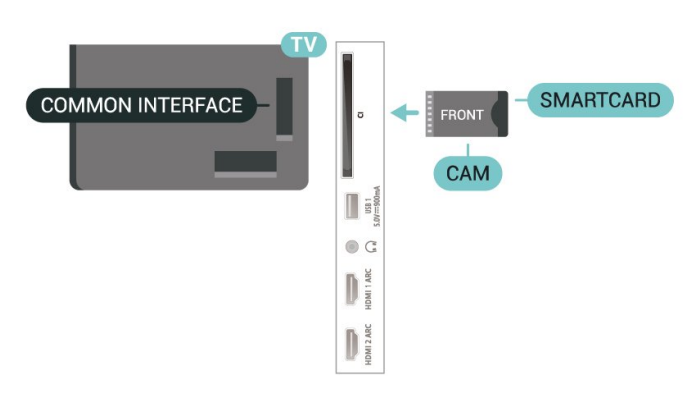

Kur ndizni televizorin, mund të duhet pak kohë për aktivizimin e modulit CAM. Nëse keni futur modulin CAM dhe keni paguar tarifat e abonimit (format e abonimit mund të ndryshojnë), mund t'i shikoni kanalet e koduara që mbështeten nga karta "Smart" e modulit CAM.

Moduli CAM dhe karta "Smart" janë ekskluzivisht për televizorin tuaj. Nëse e hiqni modulin "CAM", nuk do të mund t'i shikoni më kanalet e koduara të mbështetura nga moduli CAM.

### Fjalëkalimet dhe kodet PIN

Për disa module CAM duhet të jepni një kod PIN për t'i parë kanalet. Kur caktoni kodin PIN për modulin CAM, ju rekomandojmë të përdorni të njëjtin kod që përdorni për kyçjen e televizorit.

Për të caktuar kodin PIN për modulin CAM…

1- Shtypni **SOURCES**.

**2 -** Zgjidhni llojin e kanalit për të cilin po përdorni modulin CAM për funksionin Shikimi televiziv.

3 - Shtypni **+ OPTIONS** dhe zgjidhni Ndërfaqja e përbashkët.

**4 -** Zgjidhni operatorin e televizorit të modulit CAM. Ekranet vijuese shfaqen nga operatori televiziv. Ndiqni udhëzimet në ekran për të kërkuar cilësimin e kodit PIN.

### $\overline{73}$ Sistemi i kinemasë - HTS

### Lidhja me "HDMI ARC"

Përdorni kabllo HDMI për të lidhur sistemin e kinemasë (HTS) me televizorin. Mund të lidhni një altoparlant "Philips Soundbar" ose një sistem kinemaje me luajtës të integruar disqesh.

### <span id="page-27-0"></span>HDMI ARC

Nëse sistemi i kinemasë ka lidhje "HDMI ARC", për ta lidhur mund të përdorni cilëndo lidhje HDMI në televizor. Me "HDMI ARC", nuk nevojitet të lidhni kabllo shtesë zëri. Lidhja HDMI ARC kombinon të dyja sinjalet.

Të gjitha lidhjet HDMI në televizor mund të ofrojnë sinjalin e kanalit të kthimit të zërit (ARC). Por pas lidhjes së sistemit të kinemasë, televizori mund ta dërgojë sinjalin ARC vetëm drejt kësaj lidhjeje HDMI.

### Sinkronizimi zë-figurë (sinkr.)

<span id="page-27-1"></span>Nëse zëri nuk përputhet me figurën në ekran, mund të caktoni një vonesë në shumicën e sistemeve të kinemasë me anë të luajtësit të diskut, për të përputhur zërin me figurën.

### Lidhja me HDMI

Përdorni kabllo HDMI për të lidhur sistemin e kinemasë (HTS) me televizorin. Mund të lidhni një altoparlant "Philips Soundbar" ose një sistem kinemaje me luajtës të integruar disqesh.

<span id="page-27-2"></span>Nëse sistemi i kinemasë nuk ka lidhje "HDMI ARC", shtoni një kabllo optike zëri (Toslink) për ta dërguar zërin e figurës së televizorit në sistemin e kinemasë.

### Sinkronizimi zë-figurë (sinkr.)

Nëse zëri nuk përputhet me figurën në ekran, mund të caktoni një vonesë në shumicën e sistemeve të kinemasë me anë të luajtësit të diskut, për të përputhur zërin me figurën.

### Probleme me zërin e sistemit të kinemasë

### Zë me zhurmë të lartë

Nëse shikoni video nga kompjuteri ose njësia e lidhur "Flash USB", zëri nga sistemi i kinemasë mund të dalë i deformuar. Kjo zhurmë dëgjohet kur skedari audio ose video ka zë DTS, por sistemi i kinemasë nuk ka procesim zëri DTS. Këtë mund ta rregulloni duke caktuar Formatin e daljes dixhitale të televizorit në Stereo.

Zgjidhni **\*** Cilësimet > Zëri > Të avancuara > Formati i daljes dixhitale.

Nuk ka zë

Nëse nuk mund ta dëgjoni zërin e televizorit në sistemin e kinemasë, kontrolloni nëse e keni lidhur kabllon HDMI me një lidhje HDMI ARC në sistem. Të gjitha lidhjet HDMI në televizor janë lidhje "HDMI ARC".

### 7.4 Celularët inteligjentë dhe tabletat

Mund të lidhni një celular apo tabletë me televizorin duke përdorur lidhje me valë. Për lidhje me valë, shkarkoni aplikacionin "Philips TV Remote" në celular apo tabletë nga dyqani juaj i preferuar i aplikacioneve.

### 7.5 Luajtësi i disqeve "Blu-ray"

Përdorni kabllo HDMI të shpejtësisë së lartë për të lidhur luajtësin e disqeve "Blu-ray" me televizorin.

Nëse luajtësi i disqeve "Blu-ray" ka "EasyLink HDMI CEC", mund ta komandoni luajtësin me telekomandën e televizorit.

Te Ndihma, shtypni tastin me ngjyrë - Termat dhe kërkoni EasyLink HDMI CEC për më shumë informacion.

### 7.6 Luajtësi i DVD

Përdorni kabllo HDMI për të lidhur luajtësin e DVD me televizorin.

Nëse luajtësi i DVD është lidhur me HDMI dhe ka "EasyLink CEC", mund ta komandoni me telekomandën e televizorit.

Për më shumë informacion mbi "EasyLink", te Ndihma, shtypni tastin me ngjyrë - Termat dhe kërkoni EasyLink HDMI CEC.

Y Pb Pr - "Component Video" është lidhje e cilësisë së lartë.

Lidhja "YPbPr" mund të përdoret për sinjalet e televizorëve me rezolucion të lartë (HD).

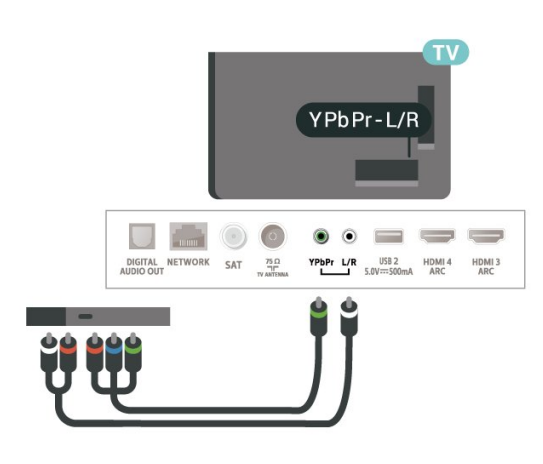

### <span id="page-28-0"></span>7.7 Bluetooth

## Çiftimi i një pajisjeje

<span id="page-28-1"></span>Vendoseni altoparlantin me valë brenda një distance 5 metra nga televizori. Lexoni manualin e përdorimit të pajisjes për informacion specifik mbi çiftimin dhe rrezen me valë. Sigurohuni që cilësimi "Bluetooth" të jetë aktivizuar në televizor.

Levën me valë mund ta përdorni pasi të jetë çiftuar. Kur çiftohet një altoparlant me valë, mund ta zgjidhni të luajë zërin e televizorit. Kur pajisja çiftohet, nuk është e nevojshme ta çiftoni sërish nëse nuk e hiqni.

Për të çiftuar një pajisje me "Bluetooth" me televizorin…

**1 -** Ndizeni pajisjen me "Bluetooth" dhe vendoseni brenda rrezes së televizorit.

2 - Zgjidhni **C**ilësimet > Lidhjet me valë dhe rrjetet dhe shtypni  $\sum$  (djathtas) për të hyrë në meny. **3 -** Zgjidhni Bluetooth > Kërkimi për pajisje me "Bluetooth", dhe shtypni OK.

**4 -** Zgjidhni Kërkim dhe shtypni OK. Ndiqni udhëzimet në ekran. Pajisjen do ta çiftoni me televizorin dhe ky do ta ruajë lidhjen. Mund të duhet të shkëputni një pajisje të çiftuar në fillim nëse është arritur numri maksimal i pajisjeve të çiftuara.

**5 -** Zgjidhni llojin e pajisjes dhe shtypni OK.

**6 -** Nëse është e nevojshme, shtypni

vazhdimisht (majtas) për të mbyllur menynë.

### Zgjedhja e një pajisjeje

Për të zgjedhur një pajisje me valë...

- <span id="page-28-2"></span>1 - Zgjidhni **\*** Cilësimet > Lidhjet me valë dhe rrjetet dhe shtypni OK.
- **2** Zgjidhni Bluetooth > Kërkimi për pajisje me "Bluetooth" dhe shtypni OK.
- **3** Zgjidhni pajisjen me valë në listë dhe shtypni OK.

**4 -** Nëse është e nevojshme, shtypni vazhdimisht (majtas) për të mbyllur menynë.

### Heqja e një pajisjeje

Mund të lidhni ose shkëputni një pajisje me valë me "Bluetooth". Mund edhe ta hiqni pajisjen me valë me "Bluetooth". Nëse e hiqni, pajisja me "Bluetooth" do të shkëputet.

Heqja ose shkëputja e një pajisjeje me valë...

1 - Zgjidhni **Q**Cilësimet > Lidhjet me valë dhe rrjetet dhe shtypni OK.

**2 -** Zgjidhni Bluetooth > Heqje pajisjeje me "Bluetooth" dhe shtypni OK.

- **3** Zgjidhni pajisjen me valë në listë dhe shtypni OK.
- **4** Zgjidhni Shkëput ose Hiq dhe shtypni OK.
- **5** Zgjidhni OK dhe shtypni OK për ta konfirmuar.
- **6** Nëse është e nevojshme, shtypni

vazhdimisht (majtas) për të mbyllur menynë.

### 7.8 Kufjet

Mund të lidhni një palë kufje në lidhjen  $\Omega$  në pjesën e pasme të televizorit. Lidhja është minifole 3,5 mm. Volumin e kufjeve mund ta rregulloni veçmas.

Për të rregulluar volumin…

1 - Zgjidhni **Q**Cilësimet, zgjidhni Volumi i kufjeve dhe shtypni OK.

2 - Shtypni shigjetat <a>
(lart) ose<br/>  $\blacktriangleright$  (poshtë) për të rregulluar vlerën.

**3 -** Nëse është e nevojshme, shtypni

vazhdimisht (majtas) për të mbyllur menynë.

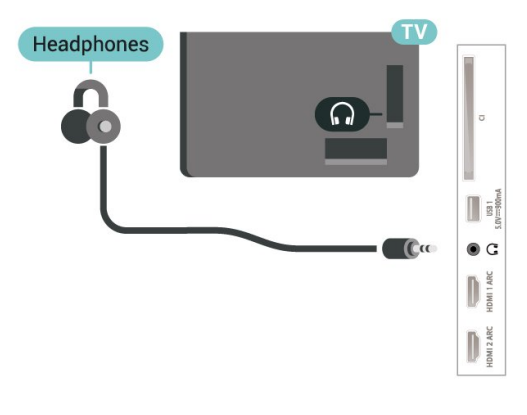

### 7.9 Konsola e lojërave

### **HDMI**

Për cilësi maksimale, lidheni konsolën e lojërave me kabllo HDMI të shpejtësisë së lartë me televizorin.

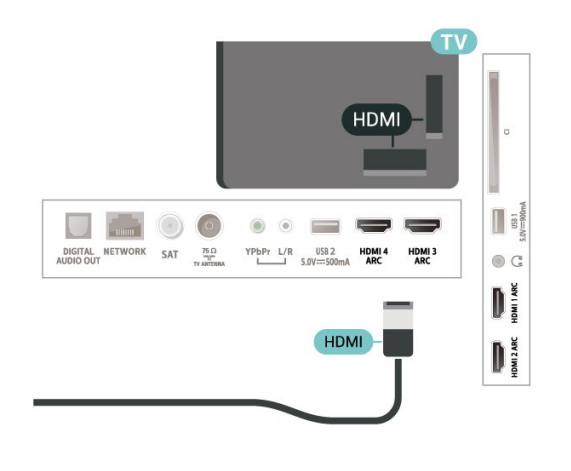

### Y Pb Pr

Lidhni konsolën e lojërave me një kabllo videoje "Component (Y Pb Pr)" dhe lidhni një kabllo zëri L/R me televizorin.

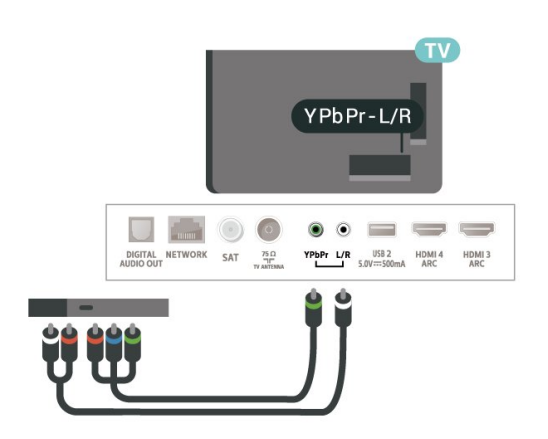

### <span id="page-29-0"></span>7.10 Disku USB

### Çfarë ju duhet

Nëse lidhni një disk USB, mund të pushoni ose të regjistroni teletransmetime dixhitale (transmetime DVB ose të ngjashme).

Hapësira minimale e diskut

• Për pushim

Për ta pushuar transmetimin nevojitet një disk i

përputhshëm USB 2.0 me hapësirë minimale prej 4 GB.

• Për regjistrim

Për të pushuar e regjistruar një transmetim nevojitet hapësirë disku prej së paku 250 GB.

Për më shumë informacion mbi mënyrën e instalimit të diskut USB, te Ndihma, shtypni tastin me ngjyrë Termat dhe kërkoni Disku USB, instalimi.

### Instalimi

Përpara se të mund të pushoni ose të regjistroni një transmetim, duhet të lidhni dhe të formatoni diskun USB. Formatimi fshin të gjithë skedarët nga disku USB.

**1 -** Lidhni diskun USB me një nga lidhjet USB në televizor. Mos lidhni pajisje tjetër USB në foletë e tjera USB gjatë formatimit.

**2 -** Ndizni televizorin dhe diskun USB.

**3 -** Kur televizori është i sintonizuar në një kanal televiziv dixhital, shtypni *II (Pushim)*. Përpjekja për ta pushuar fillon formatimin.

Ndiqni udhëzimet në ekran.

Pasi të jetë formatuar, lëreni të lidhur diskun USB.

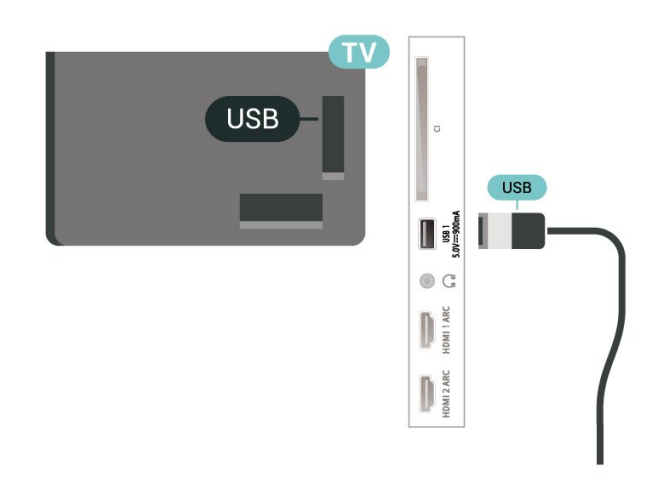

### Paralajmërim

Disku USB formatohet ekskluzivisht për këtë televizor dhe nuk mund t'i përdorni regjistrimet e ruajtura në një kompjuter apo televizor tjetër. Mos i kopjoni apo ndryshoni skedarët e regjistrimit në diskun USB me aplikacione kompjuterike. Kjo do t'i dëmtonte regjistrimet. Kur formatoni një disk tjetër USB, materialet në diskun e parë humbin. Disku USB i instaluar në televizor duhet të riformatohet për përdorim me kompjuter.

### Formatimi

Përpara se të mund të pushoni ose të regjistroni një transmetim, ose të ruani aplikacione, duhet të lidhni e formatoni diskun USB. Formatimi fshin të gjithë skedarët nga disku USB. Nëse doni të regjistroni transmetime me të dhënat e guidës televizive nga interneti, në fillim duhet të konfiguroni lidhjen e internetit përpara se të instaloni diskun USB.

### Paralajmërim

Disku USB formatohet ekskluzivisht për këtë televizor dhe nuk mund t'i përdorni regjistrimet e ruajtura në një kompjuter apo televizor tjetër. Mos i kopjoni apo ndryshoni skedarët e regjistrimit në diskun USB me aplikacione kompjuterike. Kjo do t'i dëmtonte regjistrimet. Kur formatoni një disk tjetër USB, materialet në diskun e parë humbin. Disku USB i instaluar në televizor duhet të riformatohet për përdorim me kompjuter.

\* Lidhni diskun USB me hapësirë më pak se 2 TB.

Për të formatuar një disk USB…

**1 -** Lidhni diskun USB me një nga lidhjet USB në televizor. Mos lidhni pajisje tjetër USB në foletë e tjera USB gjatë formatimit.

**2 -** Ndizni televizorin dhe diskun USB.

**3 -** Zgjidhni Regjistrimet nëse doni të kryeni funksionin "Pusho televizorin" dhe "Regjistrimet", përndryshe, zgjidhni Aplikacionet për të ruajtur aplikacione. Ndiqni udhëzimet në ekran.

**4 -** Pas formatimit do të hiqen të gjithë skedarët dhe të dhënat.

<span id="page-30-1"></span>**5 -** Pasi të jetë formatuar, lëreni të lidhur diskun USB.

Për më shumë informacion, te Ndihma, shtypni tastin me ngjyrë - Termat dhe kontrolloni Pusho televizorin, Regjistrimet, ose Aplikacionet.

### <span id="page-30-0"></span>7.11 Tastiera USB

### Lidhja

Lidhni një tastierë USB (lloji USB-HID) për të shkruar tekst në televizor.

Përdorni një nga lidhjet USB për t'u lidhur.

### Konfigurimi

### Instalimi i tastierës

Për të instaluar tastierën USB, ndizni televizorin dhe lidhni tastierën USB me një nga lidhjet USB në televizor. Kur televizori e dikton tastierën për herë të parë, mund të zgjidhni modelin e saj dhe të testoni

zgjedhjen tuaj. Nëse në fillim zgjidhni model tastiere me germa cirilike ose greke, mund të zgjidhni një model të dytë tastiere me germa latine.

Për të ndryshuar cilësimin e modelit të tastierës kur modeli është zgjedhur më parë…

1 - Zgjidhni **#Cilësimet > Cilësimet e** përgjithshme dhe shtypni > (djathtas) për të hyrë në meny.

**2 -** Zgjidhni Cilësimet e tastierës USB, dhe shtypni OK për të nisur konfigurimin e tastierës.

### Tastet e posaçme

Tastet për shkrimin e tekstit

- Tasti i ekzekutimit = OK
- Tasti i kthimit prapa = fshin germën përpara kursorit
- Tastet me shigjetë = lëviz brenda fushës së tekstit
- Për të ndërruar midis modeleve të tastierave, nëse

është caktuar një model i dytë, shtypni njëkohësisht tastet Ctrl + tasti i hapësirës.

#### Tastet për aplikacione dhe faqe interneti

- "Tab" dhe "Shift + Tab" = në vijim dhe më përpara
- "Home" = shko në krye të faqes
- "End" = shko në fund të faqes
- "Page Up" = shko një faqe më lart
- "Page Down" = shko një faqe më poshtë
- + = zmadho me një shkallë
- - = zvogëlo me një shkallë

• \* = përshtat faqen e internetit me gjerësinë e ekranit

### 7.12 Njësia "Flash USB"

Mund t'i shikoni fotot dhe të luani muzikën dhe videot tuaja nga njësia e lidhur "Flash USB".

Futni një njësi "Flash USB" në njërën nga lidhjet USB në televizor ndërkohë që ky është ndezur.

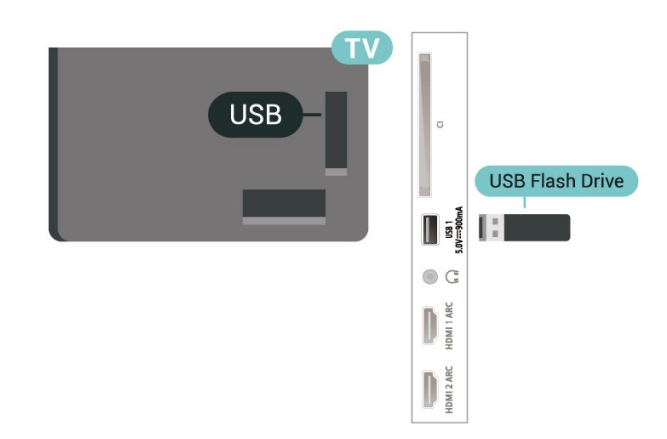

Televizori dikton njësinë "Flash" dhe hap një listë që

tregon përmbajtjet e saj.

Nëse lista e përmbajtjeve nuk shfaqet automatikisht, shtypni **Ex** SOURCES dhe zgjidhni USB.

<span id="page-31-1"></span>Për të ndaluar shikimin e përmbajtjeve të njësisë "Flash USB", shtypni **EXIT** ose zgjidhni një veprim tjetër.

Për ta shkëputur njësinë "Flash USB", mund ta tërhigni njësinë "Flash" në cdo kohë.

### "Ultra HD" në USB

Mund të shikoni foto në rezolucion "Ultra HD" nga pajisja ose njësia e lidhur "Flash USB". Televizori do të ulë rezolucionin në "Ultra HD" nëse rezolucioni i fotos është më i madh.

Për më shumë informacion mbi shikimin ose luajtjen e materialeve nga njësia "Flash USB", te Ndihma, shtypni tastin me ngjyrë - Termat dhe kërkoni Fotot, videot dhe muzika.

### <span id="page-31-0"></span> $\frac{1}{713}$ Aparati fotografik

Për të parë fotot e ruajtura në aparatin fotografik dixhital, mund ta lidhni aparatin drejtpërdrejt me televizorin.

<span id="page-31-2"></span>Përdorni një nga lidhjet USB në televizor për ta lidhur. Ndizni aparatin pasi të keni kryer lidhjen.

Nëse lista e përmbajtjeve nuk shfaqet automatikisht, shtypni **SI SOURCES** dhe zgjidhni USB. Kamera mund të duhet të caktohet për të transferuar përmbajtjet e saj me PTP (protokolli i transferimit të figurës). Lexoni manualin e përdorimit të aparatit fotografik dixhital.

### "Ultra HD" në USB

Mund të shikoni foto në rezolucion "Ultra HD" nga pajisja ose njësia e lidhur "Flash USB". Televizori do të ulë rezolucionin në "Ultra HD" nëse rezolucioni i fotos është më i madh. Nuk mund të luash video me rezolucion lokal më të lartë se Ultra HD në asnjë prej lidhjeve USB.

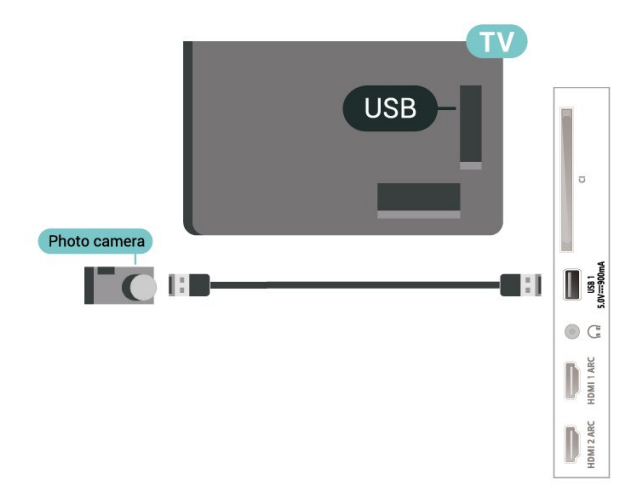

Për më shumë informacion rreth shikimit të fotove, te Ndihma, shtypni tastin me ngjyrë - Termat dhe kërkoni Fotot, videot dhe muzika.

### 7.14 Videokamera

Për cilësi maksimale, përdorni kabllo HDMI për të lidhur videokamerën me televizorin.

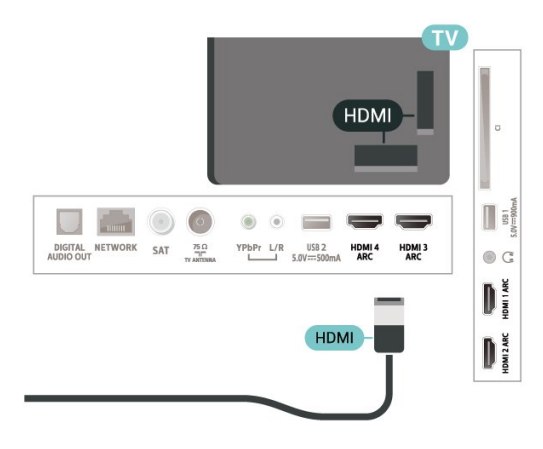

### 7.15 Kompjuteri

Mund ta lidhni kompjuterin me televizorin dhe ta përdorni këtë të fundit si monitor kompjuteri.

### Me HDMI

Përdorni kabllo HDMI për të lidhur kompjuterin me televizorin.

#### Me DVI-HDMI

Përndryshe, mund të përdorni një adaptor DVI-HDMI (shitet veçmas) për të lidhur kompjuterin me kabllon HDMI dhe kabllon audio L/R (minifole 3,5 mm) me AUDIO IN L/R në pjesën e pasme të televizorit.

## <span id="page-32-0"></span>Lidhja e televizorit "Android"

### <span id="page-32-1"></span>8.1

## Rrjeti dhe interneti

### Rrjeti i shtëpisë

Për të përdorur të gjitha funksionet e televizorit "Android" "Philips", ky i fundit duhet të jetë i lidhur me internetin.

Lidheni televizorin me një rrjet shtëpie me lidhje interneti të shpejtësisë së lartë. Televizorin mund ta lidhni me rrugëzuesin e rrjetit me anë të valëve ose me tel.

### Lidhja në rrjet

Lidhja me valë

### Çfarë ju duhet

Për të lidhur me valë televizorin me internetin nevojitet një rrugëzues Wi-Fi me lidhje në internet.

Përdorni lidhje të shpejtësisë së lartë (brezgjerë) me internetin.

### Kryerja e lidhjes

### Kryerja e lidhjes - Me valë

 Cilësimet > Lidhjet me valë dhe rrjetet > Me tel ose Wi-Fi > Lidhje me rrjetin > Me valë.

**1 -** Në listën e rrjeteve të gjetura zgjidhni emrin e rrjetit tuaj me valë. Nëse rrjeti nuk gjendet në listë pasi emri është i fshehur (keni çaktivizuar transmetimin e SSID së rrugëzuesit), zgjidhni funksionin "Shto rrjet të ri" për ta shkruar vetë emrin e rrjetit. **2 -** Në varësi të llojit të rrugëzuesit, jepni kodin e enkriptimit - WEP, WPA ose WPA2. Nëse e keni dhënë më parë kodin e enkriptimit për këtë rrjet, mund të zgjidhni "OK" për ta kryer menjëherë lidhjen. **3 -** Pasi lidhja të kryhet me sukses do të shfaqet një mesazh.

### Kryerja e lidhjes - WPS

Cilësimet > Lidhjet me valë dhe rrjetet > Me valë ose Wi-Fi > Lidhje me rrjetin > WPS.

Nëse rrugëzuesi juaj ka WPS, mund ta lidhni direkt pa kërkuar për rrjete. Nëse në rrjetin me valë keni pajisje

që përdorin sistemin e enkriptimit të sigurisë WEP, nuk mund ta përdorni WPS.

**1 -** Shkoni te rrugëzuesi, shtypni butonin WPS dhe kthehuni te televizori brenda 2 minutash.

**2 -** Zgjidhni "Lidhje" për të kryer lidhjen.

**3 -** Pasi lidhja të kryhet me sukses do të shfaqet një mesazh.

### Kryerja e lidhjes - WPS me kod PIN

 Cilësimet > Lidhjet me valë dhe rrjetet > Me tel ose Wi-Fi > Lidhje me rrjetin > WPS me kod PIN.

Nëse rrugëzuesi juaj ka WPS me kod PIN, mund ta lidhni direkt me rrugëzuesin pa kërkuar për rrjete. Nëse në rrjetin me valë keni pajisje që përdorin sistemin e enkriptimit të sigurisë WEP, nuk mund ta përdorni WPS.

**1 -** Shkruani kodin 8-shifror PIN që shfaqet në ekran dhe jepeni në softuerin e rrugëzuesit në kompjuter. Shihni manualin e rrugëzuesit për vendin e dhënies së kodit PIN në softuerin e rrugëzuesit.

**2 -** Zgjidhni "Lidhje" për të kryer lidhjen.

**3 -** Pasi lidhja të kryhet me sukses do të shfaqet një mesazh.

### Probleme

Rrjeti me valë nuk u gjet ose sinjali është i çrregullt • Furrat me mikrovalë, telefonat DECT ose pajisjet e tjera me "Wi-Fi 802.11b/g/n" pranë jush mund të ndërhyjnë në rrjetin me valë.

• Sigurohuni që muret mbrojtëse në rrjetin tuaj lejojnë përdorimin e lidhjes me valë të televizorit.

• Nëse rrjeti me valë nuk funksionon siç duhet në shtëpinë tuaj, provoni instalimin e rrjetit me tela.

### Interneti nuk funksionon

• Nëse lidhja me rrugëzuesin është në rregull, kontrolloni lidhjen e rrugëzuesit me internetin.

Lidhja e kompjuterit me internetin është e ngadaltë

• Shikoni manualin e përdorimit të rrugëzuesit me valë për informacion mbi rrezen në mjedisin brenda, shpejtësinë e transferimit dhe faktorë të tjerë të cilësisë së sinjalit.

• Për rrugëzuesin përdorni lidhje të shpejtësisë së lartë (brezgjerë) me internetin.

### DHCP

• Nëse lidhja nuk kryhet, mund të kontrolloni konfigurimin e DHCP (protokolli dinamik i konfigurimit të hostit) të rrugëzuesit. DHCP duhet të jetë aktive.

Te "Ndihma", shtypni tastin me ngjyrë - Termat dhe kërkoni Diagnostikimi për më shumë informacion.

#### Lidhja me tel

#### Çfarë ju duhet

Për të lidhur televizorin me internetin, nevojitet një rrugëzues rrjeti me lidhje me internetin. Përdorni lidhje të shpejtësisë së lartë (brezgjerë) me internetin.

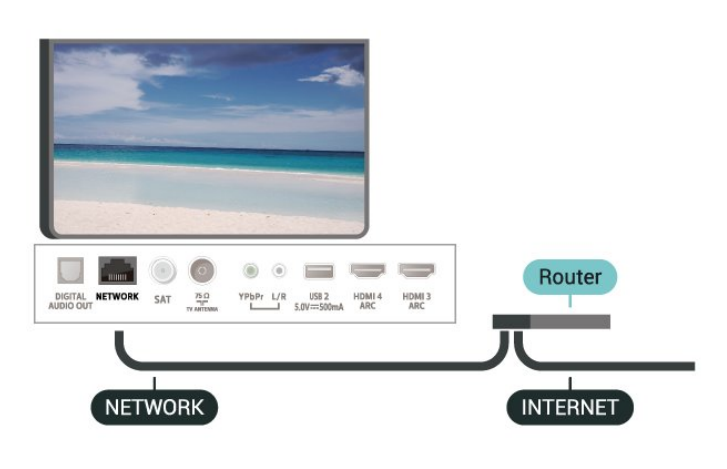

#### Kryerja e lidhjes

Cilësimet > Lidhjet me valë dhe rrjetet > Me valë ose Wi-Fi > Lidhje me rrjetin > Me tel.

**1 -** Lidhni rrugëzuesin me televizorin me kabllo rrjeti (kabllo "Ethernet"\*\*).

- **2** Sigurohuni që rrugëzuesi të jetë ndezur.
- **3** Televizori kërkon vazhdimisht për lidhje në rrjet.

**4 -** Pasi lidhja të kryhet me sukses do të shfaqet një mesazh.

Nëse lidhja nuk arrihet, mund të kontrolloni konfigurimin e DHCP së rrugëzuesit. DHCP duhet të jetë aktive.

\*\*Për zbatimin e rregulloreve EMC, përdorni një kabllo të izoluar "FTP Cat. 5E Ethernet".

### Cilësimet e rrjetit

#### Shfaqja e cilësimeve të rrjetit

Cilësimet > Lidhjet me valë dhe rrjetet > Me tel ose Wi-Fi > Shfaqja e cilësimeve të rrjetit.

Këtu mund të shikoni të gjitha cilësimet aktuale të rrjetit. Adresa IP dhe MAC, fuqia e sinjalit, shpejtësia, mënyra e enkriptimit etj.

#### Konfigurimi i rrietit - IP statike

Cilësimet > Lidhjet me valë dhe rrjetet > Me tel ose Wi-Fi > Konfigurimi i rrjetit > IP statike.

Nëse jeni përdorues i avancuar dhe dëshironi ta instaloni rrjetin me adresë statike IP, caktojeni

televizorin në IP statike.

#### Konfigurimi i rrjetit - Konfigurimi i IP statike

 Cilësimet > Lidhjet me valë dhe rrjetet > Me tel ose Wi-Fi > Konfigurimi i rrjetit > Konfigurimi i IP statike.

**1 -** Zgjidhni "Konfigurimi i IP statike" dhe konfiguroni lidhien.

**2 -** Mund të caktoni numrin për "Adresën e IP", "Maskën e rrjetit", "Portëkalimin", "DNS 1" ose "DNS 2".

#### Ndezja me "Wi-Fi (WoWLAN)"

Cilësimet > Lidhjet me valë dhe rrjetet > Me tel ose Wi-Fi > Ndezja me Wi-Fi (WoWLAN).

Nëse është në gjendje pritjeje, televizorin mund ta ndizni nga celulari inteligjent ose tableta. Cilësimi "Ndezje me 'Wi-Fi (WoWLAN)'" duhet të jetë aktiv.

#### Aktivizimi me "Chromecast"

 Cilësimet > Lidhjet me valë dhe rrjetet > Me tel ose Wi-Fi > Ndezja me "Chromecast".

Caktoje në Aktiv për t'i lejuar këtij televizori që të ndizet nga aplikacioni "Chromecast" në pajisjen celulare. Konsumi i energjisë së televizorit në gjendje pritjeje do të jetë më i lartë pasi kjo të aktivizohet. Fillimisht duhet të aktivizohet cilësimi "Wi-Fi" (WoWLAN) para se të mund të ndërroni cilësimin Aktivizimi me "Chromecast".

#### Ndezja e lidhjes Wi-Fi

 Cilësimet > Lidhjet me valë dhe rrjetet > Me tel ose Wi-Fi > Wi-Fi aktiv/joaktiv.

Mund ta aktivizoni ose çaktivizoni lidhjen Wi-Fi në televizor.

#### Riprodhimi dixhital i mediave - DMR

Cilësimet > Lidhjet me valë dhe rrjetet > Me tel ose Wi-Fi > Riprodhimi i multimediave dixhitale - DMR.

Nëse skedarët media nuk luhen në televizor, sigurohuni që "Riprodhimi dixhital i mediave" është aktiv. Si cilësim fabrike, DMR është aktiv.

#### Emri i rrjetit televiziv

 Cilësimet > Lidhjet me valë dhe rrjetet > Me tel ose Wi-Fi > Emri i rrjetit të televizorit.

Nëse keni më shumë se një televizor në rrjetin e shtëpisë, mund t'i jepni një emër unik këtij televizori.

### Spastrimi i memories së internetit

 $\bullet$  Cilësimet > Lidhjet me valë dhe rrjetet > Me tel ose Wi-Fi > Spastrimi i memories së internetit.

Me spastrimin e memories së internetit do të spastroni regjistrimin e serverit "Philips" dhe cilësimet e klasifikimit prindëror, identifikimet në aplikacionet e videotekave, të gjitha preferencat e "Philips TV Collection", faqeshënuesit dhe historikun e internetit. Aplikacionet interaktive MHEG mund të ruajnë në televizor edhe të ashtuquajturit "skedarë personalizimi". Edhe këta skedarë do të spastrohen.

### <span id="page-34-0"></span> $\overline{82}$ Llogaria "Google"

### <span id="page-34-1"></span>Identifikimi

Për të përdorur të gjitha funksionet e televizorit "Philips" me "Android", mund të identifikoheni në "Google" me llogarinë tuaj.

Duke u identifikuar do të keni mundësinë të luani lojërat e preferuara nga telefoni, tableta dhe televizori. Do të merrni edhe rekomandime të personalizuara për video dhe muzikë në ekranin kryesor të televizorit si dhe akses ndaj "YouTube", "Google Play" dhe aplikacione të tjera.

### Identifikimi

Përdorni Llogarinë ekzistuese "Google" për t'u identifikuar në "Google" në televizor. Llogaria e "Google" përbëhet nga një adresë emaili dhe një fjalëkalim. Nëse nuk keni ende llogari "Google", përdorni kompjuterin apo tabletën për ta krijuar (accounts.google.com). Për të luajtur lojëra me "Google Play", ju duhet një profil "Google+". Nëse nuk u identifikuat gjatë instalimit fillestar të televizorit, mund të identifikoheni më vonë.

Për t'u identifikuar pasi keni kryer instalimin e televizorit…

1 - Zgjidhni **\*** Cilësimet > Cilësimet e "Android" dhe shtypni OK.

- **2** gjidhni Llogaria dhe identifikimi dhe shtypni OK.
- **3** Zgjidhni Identifikohu dhe shtypni OK.

**4 -** Zgjidhni Përdor telekomandën tënde dhe shtypni OK.

**5 -** Me tastierën virtuale, shkruani adresën tuaj të emailit dhe shtypni OK.

**6 -** Vendosni fjalëkalimin dhe shtypni OK për t'u identifikuar.

**7 -** Nëse është e nevojshme, shtypni

vazhdimisht (majtas) për të mbyllur menynë.

### Cilësimet për "Android"

Mund të caktoni ose të shikoni disa cilësime specifike apo informacione për "Android". Mund të gjeni listën e aplikacioneve të instaluara në televizor dhe hapësirën e memories që u duhet. Mund të caktoni gjuhën që dëshironi të përdorni me funksionin "Kërkimi me zë". Mund të konfiguroni tastierën virtuale ose t'u lejoni aplikacioneve të përdorin vendndodhjen tuaj. Eksploroni cilësimet e ndryshme për "Android". Mund të shkoni

te [www.support.google.com/androidtv](http://www.support.google.com/androidtv) për më shumë informacione mbi këto cilësime.

Për t'i hapur këto cilësime…

1 - Zgjidhni  $\bullet$  Cilësimet > Cilësimet e "Android" dhe shtypni OK.

- **2** Eksploroni cilësimet e ndryshme për "Android".
- **3** Nëse është e nevojshme, shtypni
- vazhdimisht  $\leftarrow$  BACK për të mbyllur menynë.

### 8.3 Kryefaqja

### Rreth "Kryefaqes"

Për të shfrytëzuar sistemin "Android", lidheni televizorin me internetin.

Ashtu si në celularin inteligjent ose në tabletën "Android", "Kryefaqja" është qendra e televizorit. Nga "Kryefaqja" mund të vendosësh se çfarë të shohësh duke shfletuar opsionet e argëtimit nga aplikacioni dhe televizori i drejtpërdrejtë. "Kryefaqja" jote ka kanale që ju mundësojnë të zbuloni përmbajtje të shkëlqyera nga aplikacionet e preferuara. Gjithashtu mund të shtoni kanale shtesë ose të gjeni aplikacione të reja për të marrë më shumë përmbajtje.

"Kryefaqja" është e organizuar në kanale…

### Apl.

Aplikacionet e preferuara ndodhen në rreshtin e parë. Në këtë rresht do të gjeni edhe aplikacione për televizorin, si p.sh. Philips TV Collection, Shiko televizor, Guida televizive, Media etj. Mund të gjeni aplikacione të tjera në faqen "Aplikacionet" e cila mund të hapet duke klikuar ikonën Aplikacionet në fundin e majtë të rreshtit Aplikacionet. Gjithashtu mund të shtoni aplikacione të tjera si të preferuara nga faqja "Aplikacionet".

Faqja e aplikacioneve përmban të gjitha aplikacionet e instaluara të pajisura me televizorin dhe aplikacionet që instaloni vetë nga Philips TV Collection ose "Google Play™ Store".

### Transmetim direkt

"Transmetimi direkt" tregon programet aktuale nga

#### kanalet e instaluara|.

#### Kanali "Luaj në vijim"

Mund të dini gjithmonë se çfarë mund të shohësh në vijim nga kanali Luaj në vijim në "Kryefaqe". Filloni të shikoni nga ku e latë dhe merrni njoftime për episode të reja në kanalin Luaj në vijim. Shtypni dhe mbani shtypur "Zgjidh" mbi një film ose shfaqje televizive për ta shtuar direkt në kanalin Luaj në vijim.

#### "Google Play Movies" dhe kanali televiziv

Merrni filma dhe shfaqje televizive me qira në këtë kanal nga Google Play Movies & TV.

#### Kanali i ndihmës

Ky kanal përmban video udhëzuese "Si bëhet…" për t'ju treguar mënyrën e shpaketimit, lidhjen e pajisjeve të jashtme, instalimin e kanaleve etj.

### Kanal në "YouTube"

Ky kanal përmban videot e rekomanduara, të abonimeve dhe videot në tendencë në "YouTube".

### Personalizimi i kanaleve

Klikoni butonin CUSTOMIZE CHANNELS për të shtuar dhe hequr kanale nga "Kryefaqja".

Shikoni edhe www.support.google.com/androidtv

### Hapja e "Kryefaqes"

Për të hapur "Kryefaqen" dhe një artikull…

1- Shtypni **Q** HOME.

**2 -** Zgjidhni një artikull dhe shtypni OK për ta hapur ose nisur.

**3 -** Shtypni vazhdimisht BACK ose

shtypni  $\bigtriangleup$  HOME për t'u kthyer në "Kryefaqe".

Kur hapni "Kryefaqen", luajtja e

aplikacionit/përmbajtjes në sfond do të ndalojë. Duhet të zgjidhni aplikacionin ose përmbajtjen nga "Kryefaqja" për të vazhduar.

### <span id="page-35-0"></span> $\overline{84}$ Aplikacioni "Philips TV Collection"

### Faqja e aplikacioneve të spikatura

Të gjitha aplikacionet me pagesë disponohen brenda aplikacionit "Philips TV Collection", nën seksionin "Aplikacionet e spikatura". Hapeni nëpërmjet banderolës në rreshtin Aplikacionet.

Aplikacionet e "Philips TV Collection" janë bërë posaçërisht për televizorë. Shkarkimi dhe instalimi i aplikacioneve të "Philips TV Collection" është falas. Koleksioni i aplikacioneve të "Philips TV Collection" mund të ndryshojë sipas shtetit ose rajonit. "Philips TV Collection" do të përmbajë gjithashtu rekomandime për aplikacione të reja etj.

Disa aplikacione të "Philips TV Collection" janë instaluar paraprakisht në televizor. Për të instaluar aplikacione të tjera nga "Philips TV Collection", do t'ju kërkohet të bini dakord me "Kushtet e përdorimit". Cilësimet e privatësisë mund t'i caktoni sipas preferencës.

Për të instaluar një aplikacion nga "Philips TV Collection"…

1 - Shtypni △ HOME.

2 - Zgjidhni **x** Philips TV Collection dhe shtypni "OK". Kjo do të hapë seksionin "Aplikacionet e spikatura".

**3 -** Zgjidhni skedën "Të gjitha" dhe shtypni OK. Kjo do të shfaqë të gjitha aplikacionet e disponueshme për përdoruesin, duke përfshirë ato të instaluara. **4 -** Shfletoni aplikacionet dhe zgjidhni ikonën e aplikacionit që dëshironi të instaloni dhe shtypni "OK". Kjo do të hapë faqen e informacioneve të aplikacionit. **5 -** Zgjidhni butonin Instalim dhe shtypni "OK" për të instaluar aplikacionin.

Aplikacioni i instaluar që gjendet në faqen e aplikacioneve, i cila mund të hapet nga "Kryefaqja" e "Android" duke shtypur ikonën e aplikacioneve në fundin e majtë të rreshtit Aplikacionet.

### Kushtet e përdorimit

Për të instaluar dhe përdorur aplikacionet e "Philips TV Collection" duhet të bini dakord me "Kushtet e përdorimit". Nëse nuk bini dakord me këto kushte gjatë instalimit fillestar të televizorit, mund të bini dakord më vonë. Në momentin që bini dakord me "Kushtet e përdorimit", do të ofrohen menjëherë disa aplikacione dhe mund të shfletoni "Philips TV Collection" për të instaluar aplikacione të tjera.

Për të rënë dakord me "Kushtet e përdorimit" pas instalimit të televizorit…

1 - Shtypni △ HOME, zgjidhni ♥ Philips TV Collection dhe shtypni OK. Shtypni tastin Opsionet për të hapur menynë "Opsionet".

**2 -** Mund të zgjidhni Kushtet e përdorimit dhe më pas të shtypni OK për t'i lexuar.

**3 -** Zgjidhni Pranoj dhe shtypni OK. Ky miratim nuk mund të zhbëhet.

**4 -** Shtypni BACK për të mbyllur menynë.
## Cilësimet e privatësisë

Mund të caktoni disa cilësime privatësie për aplikacionet e "Philips TV Collection".

• Mund të lejoni që "Philips" t'i dërgohen statistika teknike.

• Mund të lejoni rekomandime personale.

• Mund të lejoni skedarë personalizimi.

• Mund të aktivizoni opsionin "Kyçja për fëmijët" për aplikacione të klasifikuara 18+.

Për të caktuar cilësimet e privatësisë së "Philips TV Collection"…

1 - Shtypni △ HOME, zgjidhni ♥ Philips TV Collection dhe shtypni OK. Shtypni tastin Opsionet për të hapur menynë "Opsionet".

**2 -** Mund të zgjidhni Cilësimi i privatësisë dhe më pas të shtypni OK.

**3 -** Zgjidhni secilin cilësim dhe shtypni OK për t'i lejuar ose refuzuar. Mund të lexoni hollësisht për secilin cilësim.

4 - Shtypni  $\leftarrow$  BACK për të mbyllur menynë.

# ब Apl.

 $\overline{91}$ 

# Rreth aplikacioneve

Aplikacionet e preferuara mund t'i gjeni në rreshtin Aplikacionet në menynë "Kryefaqja".

Njësoj si në celular ose në tabletë, aplikacionet në televizor ofrojnë funksione specifike për përvojë më të pasur shikimi në televizor. Aplikacionet si "YouTube", lojërat, videotekat apo për parashikimin e motit (a.o.). Mund të përdorni shfletuesin e internetit për të shfletuar në internet.

Aplikacionet mund të ofrohen nga Philips TV Collection ose nga "Google Play™ Store". Për të filluar, në televizor janë instaluar paraprakisht disa aplikacione praktike.

Për të instaluar aplikacione nga Philips TV Collection ose nga "Google Play™ Store", televizori duhet të jetë i lidhur me internetin. Duhet të bini dakord me "Kushtet e përdorimit" për të përdorur aplikacionet e Philips TV Collection. Duhet të identifikoheni me një llogari "Google" për të përdorur aplikacionet e "Google Play" dhe "Google Play™ Store".

## 9.2 "Google Play"

## Filma dhe televizor

Me Google Play Movies & TV , mund të merrni me qira ose të blini filma dhe shfaqje televizive për t'i parë në televizor.

## Çfarë ju duhet

• televizori duhet të jetë i lidhur me internetin • duhet të identifikoheni me llogarinë "Google" në televizor

• të shtoni një kartë krediti në llogarinë "Google" për të blerë filma dhe emisione

Marrja me qira apo blerja e një filmi apo emisioni...

- 1 Shtypni **△ HOME**.
- **2** Zgjidhni Google Play Movies & TV.
- **3** Zgjidhni një film ose emision dhe shtypni OK.

**4 -** Zgjidhni blerjen që dëshironi dhe shtypni OK. Do të kaloni në procedurën e blerjes.

Për të parë një film apo shfaqje televizive të marrë me qira apo të blerë…

#### 1 - Shtypni **△** HOME.

**2 -** Zgjidhni Google Play Movies & TV.

**3 -** Zgjidhni një film apo shfaqje televizive nga biblioteka te aplikacioni, zgjidhni titullin dhe

### shtypni OK.

**4 -** Mund të përdorni

tastet  $\blacksquare$  (ndalim),  $\blacksquare$  (pushim),  $\blacktriangleleft$  (kthim pas) or  $\rightarrow$  (shpejt përpara) në telekomandë.

**5 -** Për të ndaluar aplikacionin "Movies & TV ",

shtypni vazhdimisht  $\leftarrow$  BACK ose shtypni  $\Box$  EXIT.

Nëse aplikacioni nuk gjendet në "Kryefaqe", mund ta shtoni nëpërmjet faqes së aplikacioneve ose nga artikulli Shtimi i aplikacionit te të preferuarat në rreshtin Aplikacionet. Disa produkte dhe funksione të "Google Play" nuk ofrohen në të gjitha shtetet.

Gjeni më shumë informacione te support.google.com/androidtv

## Muzikë

Me "Google Play Music", mund të luani muzikën tuaj të preferuar në televizor.

Me "Google Play Music", mund të blini muzikë të re në kompjuter ose celular. Ose mund të regjistroheni në televizor për abonim me akses të plotë në "Google Play Music". Përndryshe, mund të luani muzikën që keni të ruajtur në kompjuter.

### Çfarë ju duhet

- televizori duhet të jetë i lidhur me internetin
- duhet të identifikoheni me llogarinë "Google" në televizor
- të shtoni një kartë krediti në llogarinë "Google" për të bërë një abonim muzike

Për të nisur "Google Play Music"

- 1 Shtypni **△** HOME.
- **2** Zgjidhni Google Play Music.
- **3** Zgjidhni muzikën që dëshironi dhe shtypni OK.
- **4** Për të ndaluar aplikacionin e muzikës, shtypni vazhdimisht  $\leftarrow$  BACK ose shtypni  $\Box$  EXIT.

Nëse aplikacioni nuk gjendet në "Kryefaqe", mund ta shtoni nëpërmjet faqes së aplikacioneve ose nga artikulli Shtimi i aplikacionit te të preferuarat në rreshtin Aplikacionet. Disa produkte dhe funksione të "Google Play" nuk ofrohen në të gjitha shtetet.

Gjeni më shumë informacione te support.google.com/androidtv

## Lojëra

Me "Google Play Games", mund të luani lojëra në televizor. Në linjë ose jashtë linje.

Mund të shikoni se çfarë po luajnë aktualisht miqtë ose t'i bashkoheni lojës dhe të konkurroni. Mund të ndiqni arritjet për të nisur kudo që e latë.

#### Çfarë ju duhet

• televizori duhet të jetë i lidhur me internetin

• duhet të identifikoheni me llogarinë "Google" në televizor

• të shtoni kartë krediti në llogarinë "Google" për të blerë lojëra të reja

Nisni aplikacionin "Google Play Games" për të zgjedhur dhe instaluar aplikacione të reja lojërash në televizor. Disa lojëra janë falas. Do të shfaqet një mesazh nëse një lojë duhet të luhet me levë.

Për të nisur ose ndaluar një lojë "Google Play"…

- 1 Shtypni **△ HOME**.
- **2** Zgjidhni Google Play Games.

**3 -** Zgjidhni një lojë për të luajtur ose një lojë të re

- për të instaluar dhe shtypni OK.
- **4** Pasi të keni përfunduar, shtypni

vazhdimisht  $\leftarrow$  BACK ose shtypni  $\Box$  EXIT ose ndaloni aplikacionin me butonin e dedikuar të daljes/ndalimit.

Nëse aplikacioni nuk gjendet në "Kryefaqe", mund ta shtoni nëpërmjet faqes së aplikacioneve ose nga artikulli Shtimi i aplikacionit te të preferuarat në rreshtin Aplikacionet. Disa produkte dhe funksione të "Google Play" nuk ofrohen në të gjitha shtetet.

Gjeni më shumë informacione te support.google.com/androidtv

## "Google Play Store"

Mund të shkarkoni dhe instaloni aplikacione të reja nga "Google Play Store". Disa aplikacione janë falas.

#### Çfarë ju duhet

• televizori duhet të jetë i lidhur me internetin

• duhet të identifikoheni me llogarinë "Google" në televizor

• të shtoni kartë krediti në llogarinë "Google" për të blerë aplikacione

Instalimi i një aplikacioni të ri...

#### 1 - Shtypni **△ HOME**.

**2 -** Zgjidhni Google Play Store dhe shtypni OK.

**3 -** Zgjidhni aplikacionin që dëshironi të instaloni dhe shtypni OK.

**4 -** Për të mbyllur Google Play Store, shtypni vazhdimisht  $\leftarrow$  BACK ose shtypni  $\blacksquare$  EXIT.

### Kontrollet prindërore

Në "Google Play Store", mund të fshihni aplikacionet sipas pjekurisë së përdoruesit/blerësit. Duhet të jepni një kod PIN për të zgjedhur apo ndryshuar nivelin e pjekurisë.

Për të caktuar kontrollin prindëror…

- 1 Shtypni △ HOME.
- **2** Zgjidhni Google Play Store dhe shtypni OK.
- **3** Zgjidhni Cilësimet > Kontrollet prindërore.
- **4** Zgjidhni nivelin e pjekurisë që dëshironi.
- **5** Kur t'ju kërkohet, jepni kodin PIN.

**6 -** Për të mbyllur Google Play Store, shtypni vazhdimisht  $\leftarrow$  BACK ose shtypni  $\Box$  EXIT.

Nëse aplikacioni nuk gjendet në "Kryefaqe", mund ta shtoni nëpërmjet faqes së aplikacioneve ose nga artikulli Shtimi i aplikacionit te të preferuarat në rreshtin Aplikacionet. Disa produkte dhe funksione të "Google Play" nuk ofrohen në të gjitha shtetet.

Gjeni më shumë informacione te support.google.com/androidtv

## Pagesat

Për të bërë një pagesë në "Google Play" në televizor, duhet të shtoni një formë pagese - një kartë krediti (jashtë SHBA) - në llogarinë "Google". Do të faturoheni te kjo kartë krediti kur të blini një film apo shfaqje televizive.

Për të shtuar një kartë krediti …

**1 -** Në kompjuterin tuaj, shkoni te

[accounts.google.com](http://accounts.google.com) dhe identifikohuni me llogarinë "Google" që do të përdorni me "Google Play" në televizor.

**2 -** Shkoni te [wallet.google.com](http://wallet.google.com) për të shtuar një kartë në llogarinë "Google".

**3 -** Jepni të dhënat e kartës së kreditit dhe pranoni kushtet.

 $\overline{Q}$ 

# Nisja apo ndalimi i një aplikacioni

Mund të nisni një aplikacion nga "Kryefaqja".

Për të nisur një aplikacion…

1 - Shtypni **△ HOME**.

**2 -** Lëvizni në rreshtin Aplikacionet, zgjidhni aplikacionin që dëshironi dhe shtypni OK.

**3** - Për të ndaluar një aplikacion, shtypni ← BACK ose shtypni **W** EXIT, ose ndalojeni aplikacionin me butonin e dedikuar të daljes/ndalimit.

Kur hapni "Kryefaqen", luajtja e aplikacionit/përmbajtjes në sfond do të ndalojë. Duhet të zgjidhni aplikacionin ose përmbajtjen nga "Kryefaqja" për të vazhduar.

## $\overline{Q}$ Kyçja e aplikacioneve

## Rreth kyçjes së aplikacioneve

Mund të kyçni aplikacione të papërshtatshme për fëmijë. Mund të kyçni aplikacione të klasifikuara 18+ ose të konfiguroni një profil të kufizuar në menynë "Kryefaqja".

18+

Kyçja e aplikacioneve 18+ do të kërkojë një kod PIN kur përpiqeni të nisni një aplikacion me këtë klasifikim. Kjo kyçje vlen vetëm për aplikacionet e klasifikuara 18+ nga aplikacionet e "Philips".

### Profili i kufizuar

Mund të konfiguroni një profil të kufizuar për menynë kryesore ku do të ofrohen vetëm aplikacionet që lejoni. Duhet të jepni një kod PIN për të konfiguruar dhe aktivizuar profilin e kufizuar.

### Google Play Store - Pjekuria

Në "Google Play Store", mund të fshihni aplikacionet sipas pjekurisë së përdoruesit/blerësit. Duhet të jepni një kod PIN për të zgjedhur apo ndryshuar nivelin e pjekurisë. Niveli i pjekurisë do të përcaktojë se cilat aplikacione ofrohen për instalim.

## Kyçni aplikacione me klasifikim 18+

Mund të kyçni aplikacionet me klasifikim 18+ nga aplikacionet e "Philips". Ky cilësim kontrollon cilësimin 18+ te cilësimet e privatësisë së aplikacioneve të "Philips".

Për të kyçur aplikacione me klasifikim 18+…

**1 -** Zgjidhni Cilësimet > Kyçja për fëmijët, zgjidhni Kyçja e aplikacioneve dhe shtypni OK.

- **2** Zgjidhni Aktiv dhe shtypni OK.
- **3** Nëse është e nevojshme, shtypni

vazhdimisht (majtas) për të mbyllur menynë.

Te Ndihma, shtypni tastin me ngjyrë - Termat dhe kontrolloni Kyçja për fëmijët, kyçja e aplikacioneve për më shumë informacion.

## Profili i kufizuar

#### Rreth profilit të kufizuar

Mund të kufizoni përdorimin e disa aplikacioneve duke e kaluar televizorin në një profil të kufizuar. Menyja kryesore do të shfaqë vetëm aplikacionet që keni lejuar. Ju duhet një kod PIN për të dalë nga profili i kufizuar.

Me televizorin në profil të kufizuar nuk mund të...

• Gjeni ose të përdorni aplikacione të shënuara si "Të palejuara"

- Hapja e "Google Play Store"
- Blini nëpërmjet "Google Play Movies & TV", dhe as
- "Google Play Games"
- Përdorni aplikacione të palëve të treta që nuk përdorin identifikimin e "Google"

Me televizorin në profil të kufizuar mund të...

- Shikoni materiale të marra me qira apo të blera nga "Google Play Movies & TV".
- Luani lojëra të blera dhe të instaluara nga "Google Play Games".
- Të hapni cilësimet e mëposhtme: Rrjetin Wi-Fi,
- "Ligjërimin" dhe "Asistencën"
- Shtimi i aksesorëve të "Bluetooth"

Llogaria "Google" në televizor do të qëndrojë e lidhur. Përdorimi i një profili të kufizuar nuk e ndryshon llogarinë "Google".

#### Konfigurimi

Konfigurimi i profilit të kufizuar...

1 - Zgjidhni  $\bullet$  Cilësimet > Cilësimet e "Android" dhe shtypni OK.

2 - Shtypni v (poshtë) dhe zgjidhni Preferencat e pajisjes > Siguria dhe kufizimet dhe shtypni OK.

- **3** Zgjidhni Profili i kufizuar dhe shtypni OK.
- **4** Zgjidhni Cilësimet dhe shtypni OK.
- **5** Jepni një kod PIN me telekomandë.
- **6** Zgjidhni Aplikacionet e lejuara dhe shtypni OK.

**7 -** Në listën e aplikacioneve të ofruara, zgjidhni njërin prej tyre dhe shtypni OK për ta lejuar ose jo këtë aplikacion.

8 - Shtypni  $\leftarrow$  BACK për t'u kthyer një hap prapa ose shtypni **EXIT** për të mbyllur menynë.

Tani mund të futeni në profilin e kufizuar.

Me kodin PIN, mund ta ndryshoni gjithmonë këtë të fundit ose të modifikoni listën e aplikacioneve të lejuara ose jo.

#### Hyrja

Për t'u futur (kaluar) te profili i kufizuar…

1 - Zgjidhni **C**ilësimet > Cilësimet e "Android" dhe shtypni OK.

2 - Shtypni v (poshtë) dhe zgjidhni Preferencat e pajisjes > Siguria dhe kufizimet dhe shtypni OK. **3 -** Zgjidhni Hyrja në profilin e kufizuar dhe shtypni OK.

**4 -** Jepni një kod PIN me telekomandë.

5 - Shtypni ← BACK për t'u kthyer një hap prapa ose shtypni EXIT për të mbyllur menynë.

Mund të shihni kur futet një profil i kufizuar nëse shfaqet një ikonë në ekranin kryesor. Lëvizni poshtë te  $\clubsuit$  Cilësimet dhe lëvizni djathtas deri në fund.

### Fshi

Për të fshirë profilin e kufizuar…

1 - Zgjidhni  $\bullet$  **Cilësimet > Cilësimet e "Android"** dhe shtypni OK.

2 - Shtypni v (poshtë) dhe zgjidhni Preferencat e pajisjes > Siguria dhe kufizimet dhe shtypni OK. **3 -** Zgjidhni Fshirja e profilit të kufizuar dhe shtypni OK.

**4 -** Jepni kodin PIN. Televizori do të fshijë profilin e kufizuar.

### $\overline{9.5}$

# Menaxho aplikacionet

Nëse ndaloni një aplikacion dhe ktheheni te menyja kryesore, aplikacioni nuk ndalon vërtet. Aplikacioni vazhdon funksionin në sfond për të qenë i gatshëm kur ta nisni sërish. Për të funksionuar më shtruar, shumicës së aplikacioneve u duhet të ruajnë disa të dhëna në memorien specifike të televizorit. Do të ishte mirë ta ndalonit plotësisht aplikacionin ose të spastronit të dhënat e memories të një aplikacioni të posaçëm për të optimizuar performancën e përgjithshme të aplikacioneve dhe për përdorim të ulët memorieje në televizorin "Android". Gjithashtu, është mirë të çinstaloni aplikacionet që nuk i përdorni më.

## $96$ Memoria

Mund të shihni se sa hapësirë memorieje - memoria e brendshme e televizorit - po përdorni për aplikacionet, videot, muzikën etj. Mund të shihni se sa hapësirë të lirë keni për të instaluar aplikacione të reja. Kontrolloni memorien nëse aplikacionet fillojnë të funksionojnë me ngadalësi ose në rast të një problemi me aplikacione.

Për të parë se sa memorie po përdorni...

1 - Zgjidhni **C**Cilësimet > Cilësimet e "Android" dhe shtypni OK.

**2 -** Zgjidhni Preferencat e pajisjes > Memoria dhe shtypni OK.

**3 -** Shikoni përdorimin e memories së televizorit.

**4 -** Shtypni BACK për t'u kthyer një hap prapa

ose shtypni **EXIT** për të mbyllur menynë. Disku USB

Nëse lidhni një disk USB, mund ta zgjeroni memorien e televizorit për të ruajtur më shumë aplikacione. Lejojeni diskun USB të përdoret si memorie shtesë televizori gjatë procesit të formatimit. Në fillim, televizori do përpiqet t'i ruajë aplikacionet e reja në diskun USB. Disa aplikacione nuk lejojnë të ruhen në disk USB.

Për të migruar të dhënat ekzistuese, shkoni te  $\bigstar$ Cilësimet > Cilësimet e Android > Preferencat e pajisjes > Memoria dhe zgjidhni Disku USB.

# $\overline{10}$ Internet

## $\overline{10.1}$

# Nisja e internetit

Mund të shfletoni internetin në televizor. Mund të shihni çdo adresë interneti, por shumica e tyre nuk janë përgatitur për ekran televizori.

• Disa module (p.sh. për të parë faqet ose videot) nuk ofrohen në televizor.

• Nuk mund të dërgoni apo të shkarkoni skedarë.

• Faqet e internetit shfaqen një nga një dhe në ekran të plotë.

Për të hapur shfletuesin e internetit...

1 - Shtypni △ HOME.

**2 -** Zgjidhni Aplikacionet > Shfletuesi i internetit dhe shtypni OK.

**3 -** Jepni një adresë interneti dhe zgjidheni për ta konfirmuar.

**4 -** Për të mbyllur internetin, shtypni HOME ose **EXIT**.

\* Shënim: Nëse Shfletuesi i internetit nuk ndodhet në rreshtin Aplikacionet, mund të shtypni ikonën + në fund të rreshtit për të shtuar aplikacionin.

## $\overline{10.2}$ Opsionet për internetin

Ka disa ekstra për internetin.

Për të hapur ekstrat...

**1 -** Me adresën e internetit hapur, shtypni + OPTIONS.

**2 -** Zgjidhni një nga artikujt dhe shtypni OK.

• Hapje e lidhjes në skedë të re: Për të hapur një lidhje në skedë të re.

• Mbyllje e skedës aktuale: Për të mbyllur skedën aktuale.

• Shtimi te numrat e shpejtë: Për të shkruar një adresë të re interneti.

• Shtimi te faqeshënuesit: Shtoje faqen si faqeshënues.

• Siguria e faqes: Për të parë nivelin e sigurisë së faqes aktuale.

• Skedë e re private: Hapni një skedë të re private, dhe kaloni në shfletim privat

• Cilësimet: Cilësimet për funksionet "Zmadhimi", "Përmasa e tekstit", "Modaliteti i asistencës", "Trego gjithmonë menynë" dhe spastrimin e historikut (të shfletimit)

• Ndihmë: Informacioni i shfletuesit të internetit

• Mbyllja e shfletuesit të internetit: Mbyllja e

shfletuesit të internetit

# 11 Menyja e shpejtë

Mund ta përdorni Menynë e shpejtë si menynë tuaj kryesore. Te "Menyja e shpejtë" do të gjeni një mënyrë të shpejtë për të hapur funksionet e televizorit.

Për të hapur menynë e shpejtë dhe një artikull…

1- Shtypni **eë** për të hapur "Menynë e shpejtë".

**2 -** Zgjidhni një artikull dhe shtypni OK për ta hapur ose nisur.

**3 - Shtypni ← BACK për ta mbyllur menynë e** shpejtë pa hapur gjë.

# $\overline{12}$ Burimet

## $\overline{121}$

# Kalimi te një pajisje

Nga lista e "Burimeve" mund të kaloni te çdo pajisje e lidhur. Mund të kaloni te një sintonizues për të parë televizor, për të hapur materialet e një njësie të lidhur Flash USB ose për të parë regjistrimet që keni bërë në një disk të lidhur USB. Mund të kaloni te pajisjet e lidhura për të parë programin e tyre, një marrës dixhital ose luajtës disku "Blu-ray".

Për të shkuar te pajisja e lidhur…

1 - Shtypni **SOURCES** për të hapur menynë "Burimet".

**2 -** Zgjidhni një nga artikujt në listën e burimeve dhe shtypni OK. Televizori do të shfaqë programin ose materialin e pajisjes.

#### Luajtja me një prekje

Me televizorin në pritje, mund të aktivizoni në një luajtës disku me telekomandën e televizorit. Për të aktivizuar luajtësin e diskut dhe televizorin nga pritja dhe për të nisur menjëherë luajtjen e diskut, shtypni  $\blacktriangleright$  (luajtje) në telekomandën e televizorit. Pajisja duhet të lidhet me kabllo HDMI dhe televizori së bashku me pajisjen duhet të kenë të aktivizuar "HDMI CEC".

 $\overline{122}$ 

# Opsionet për një hyrje televizive

Disa pajisje hyrjeje televizive ofrojnë cilësime të veçanta.

Për të caktuar opsionet për një hyrje specifike televizive…

- 1- Shtypni **SI** SOURCES.
- **2** Zgjidhni hyrjen televizive në listë dhe shtypni OK.

3 - Shtypni + OPTIONS. Këtu mund të caktoni opsionet për hyrjen televizive.

4 - Shtypni sërish + OPTIONS për të mbyllur menynë "Opsionet".

Opsionet e mundshme…

## Komandat

Me këtë opsion mund ta komandoni pajisjen e lidhur me anë të telekomandës. Pajisja duhet të lidhet me kabllo HDMI dhe televizori së bashku me pajisjen duhet të kenë të aktivizuar "HDMI CEC".

Informacionet e pajisjes

Hapni këtë opsion për të parë informacionet për pajisjen e lidhur.

## 12.3 Lloji dhe emri i pajisjes

Kur lidhni një pajisje të re me televizorin dhe ky i fundit e dikton, mund të caktoni një ikonë që përshtatet me llojin e pajisjes. Nëse lidhni një pajisje me kabllo HDMI dhe "HDMI CEC", televizori e dikton automatikisht llojin e pajisjes dhe kjo e fundit merr një ikonë të përshtatshme.

Lloji i pajisjes përcakton stilet e figurës dhe të zërit, vlerat e rezolucionit, cilësimet ose pozicionin specifik në menynë "Burimet". Nuk keni pse shqetësoheni për cilësimet ideale.

Riemërtimi ose ndryshimi i llojit

Mund të ndryshoni gjithmonë emrin apo llojin e një pajisjeje të lidhur. Kërkoni ikonën + në të diathtën e emrit të pajisjes në menynë "Burimet". Disa burime të hyrjes televizive nuk e lejojnë ndryshimin e emrit.

Për të ndryshuar llojin e pajisjes…

**1 -** Zgjidheni pajisjen te menyja "Burimet" dhe shtypni + OPTIONS.

2 - Shtypni  $\leftarrow$  BACK për të fshehur tastierën virtuale.

**3 -** Shtypni (poshtë) për të gjetur të gjitha llojet e disponueshme të pajisjeve. Zgjidhni llojin që dëshironi dhe shtypni OK.

**4 -** Nëse doni të rivendosni llojin e pajisjes në llojin fillestar të folesë, zgjidhni Rivendos dhe shtypni OK.

**5 -** Zgjidhni Mbyll dhe shtypni OK për ta mbyllur këtë meny.

## Për të ndryshuar emrin e pajisjes…

**1 -** Zgjidheni pajisjen te menyja "Burimet" dhe shtypni + OPTIONS.

**2 -** Përdorni tastierën virtuale për të fshirë emrin aktual dhe për të shkruar një të ri. Shtypni  $\vee$  për ta konfirmuar.

**3 -** Shtypni BACK për të fshehur tastierën virtuale.

**4 -** Nëse doni ta rivendosni emrin e pajisjes në emrin fillestar të folesë, zgjidhni Rivendos dhe

shtypni OK.

**5 -** Zgjidhni Mbyll dhe shtypni OK për ta mbyllur këtë meny.

## $\overline{12.4}$ Rikërkimi i lidhjeve

Mund të rikërkoni të gjitha lidhjet e televizorit për të përditësuar menynë "Burimet" me pajisjet e lidhura së fundi.

Për të rikërkuar lidhjet…

1- Shtypni **SOURCES** për të hapur menynë "Burimet".

2 - Shtypni < (lart) për të zgjedhur ikonën <br />  $\boldsymbol{O}$  në pjesën e sipërme djathtas të menysë "Burimet".

**3 -** Shtypni OK për të nisur kërkimin e lidhjeve.

Pajisjet e lidhura së fundi do të shtohen në menynë "Burimet".

# $\overline{13}$ Rrjetet

## $13.1$ Rrjeti

Te Ndihma, shtypni tastin me ngjyrë Termat dhe kërkoni Rrjeti, për më shumë informacion mbi lidhjen e televizorit me një rrjet.

## 13.2 Bluetooth

## Çiftimi i një pajisjeje

Te Nidhma, shtypni tastin me ngjyrë Termat dhe kërkoni Bluetooth, çiftimi për më shumë informacione mbi çiftimin e pajisjeve me valë.

## Zgjedhja e një pajisjeje

Te Ndihma, shtypni tasti me ngjyrë - Termat dhe kërkoni Bluetooth, Zgjidh pajisjen për më shumë informacion se si të zgjidhni një altoparlant me valë.

## Heqja e një pajisjeje

Te Ndihma, shtypni tastin me ngjyrë Termat dhe kërkoni Bluetooth, Heqja e pajisjes për më shumë informacion se si të shkëputni (hiqni) një pajisje me valë me "Bluetooth".

# $\overline{14}$ Cilësimet

 $\frac{1}{14.1}$ 

# Figura

## Cilësimet e figurës

Stili i figurës

## Zgjedhja e një stili

**Cilësimet > Figura > Stili i figurës.** 

Për rregullim me lehtësi të figurës mund të zgjidhni një stil të paracaktuar.

• "Personal" - Preferencat e figurës që caktoni gjatë ndezjes fillestare.

• I ndezur - Ideal për shikimin gjatë ditës

- Natyral Cilësimet natyrale të figurës
- Standard Cilësimi më ekonomik i energjisë Cilësim i fabrikës

• Film - Ideal për të parë filma me efektin origjinal të studios

- Lojë\* Ideal për të luajtur lojëra
- Monitor\*\* Ideal për ekranin e kompjuterit
- **B** Ditë Për kalibrimin e ISF
- Natë Për kalibrimin e ISF

\* Stili i figurës - "Lojë" nuk ofrohet për disa burime videoje.

\*\* Stili i figurës - "Monitor" ofrohet vetëm kur burimi i videos HDMI zbatohet për aplikacione kompjuterike. HDR nuk mbështetet në modalitetin "Monitor". Televizori mund të luajë video HDR në modalitetin "Monitor", por nuk do të zbatohet ndonjë procesim HDR.

Kur televizori merr sinjal HDR (Hybrid Log Gamma, HDR10 dhe HDR10+), zgjidhni një stil figure më poshtë:

- HDR Personal
- HDR I ndezur
- HDR Natyral
- HDR Film
- HDR Lojë
- Ditë Për kalibrimin e ISF
- Natë Për kalibrimin e ISF

Kur televizori merr sinjal "Dolby Vision HDR", zgjidhni një nga stilet e mëposhtme të figurës:

- HDR Personal
- HDR I ndezur
- "Dolby Vision" e ndezur
- "Dolby Vision" e errët
- HDR Lojë
- Rikthimi i një stili
- **1** Zgjidhni stilin e figurës që dëshironi të riktheni.
- 2 Shtypni tastin me ngjyrë "Rikthe stilin", dhe

shtypni "OK". Stili rikthehet.

## Personalizimi i një stili

Çdo cilësim të figurës që rregulloni, si "Ngjyra" apo "Kontrasti", ruhet te Stili i figurës i zgjedhur aktualisht. Ju lejon të personalizoni çdo stil. Vetëm stili Personal mund të ruajë cilësimet për secilin burim në menynë "Burimet".

Ngjyra, Kontrasti, Qartësia, Ndriçimi

Rregullimi i ngjyrës së figurës

Cilësimet > Figura > Ngjyrat.

Shtypni shigjetat  $\bigwedge$  (lart) ose  $\bigvee$  (poshtë) për të rregulluar vlerën e fortësisë së ngjyrave të figurës.

## Rregullimi i kontrastit të figurës

## Cilësimet > Figura > Kontrasti.

Shtypni shigjetat (lart) ose (poshtë) për të rregulluar vlerën e kontrastit të figurës.

Mund ta ulni vlerën e kontrastit për të pakësuar konsumin e energjisë.

## Rregullimi i qartësisë së figurës

## Cilësimet > Figura > Qartësia.

Shtypni shigjetat <a>
(lart) ose <</a>
<a>
</a>
(poshtë) për të rregulluar vlerën e qartësisë së figurës.

## Rregullimi i ndriçimit

## Cilësimet > Figura > Ndriçimi.

Shtypni shigjetat  $\bigwedge$  (lart) ose  $\bigvee$  (poshtë) për të caktuar nivelin e ndriçimit të sinjalit të figurës.

Shënim: Caktimi i vlerës së ndriçimit shumë larg vlerës së referencës (50) mund të rezultojë në kontrast më të ulët.

## Cilësimet e avancuara të figurës

## Cilësimet e ngjyrave

Cilësimet e avancuara të ngjyrave

Cilësimet > Figura > Të avancuara > Ngjyrat.

## Rregullimi i përforcimit të ngjyrave

Cilësimet > Figura > Të avancuara > Ngjyrat

#### > Përforcimi i ngjyrave.

Zgjidhni Maksimum, mesatar, ose Minimum për të caktuar nivelin e intensitetit të ngjyrave dhe detajeve në ngjyrat e ndezura.

Zgjedhja e temperaturës së paracaktuar të ngjyrave

 Cilësimet > Figura > Të avancuara > Ngjyrat > Temperatura e ngjyrave.

Zgjidhni Normale, E ngrohtë ose E ftohtë për të caktuar temperaturën e ngjyrës sipas preferencës.

#### Drejtvendosja sipas pikës së bardhë

 Cilësimet > Figura > Të avancuara > Ngjyrat > Centrimi i pikës së bardhë.

Personalizoni drejtvendosjen sipas pikës së bardhë bazuar në temperaturën e zgjedhur të ngjyrave të figurës. Shtypni shigjetat  $\land$  (lart) ose  $\lor$  (poshtë) për të rregulluar vlerën.

#### Kontrolli i ngjyrave (Ngjyrimi dhe Fortësia)

 Cilësimet > Figura > Të avancuara > Ngjyrat > Komandimi i ngjyrave.

Shtypni shigjetat  $\bigwedge$  (lart) ose  $\bigvee$  (poshtë) për të rregulluar vlerën e Ngjyrimit dhe Fortësisë për ngjyrën E kuqe, Të verdhë, Të gjelbër, Të kaltër, Blu dhe Rozë. Ose zgjidhni Rivendos të gjitha për t'i rivendosur të gjitha në vlerat standarde.

#### Modaliteti vetëm për RGB

 Cilësimet > Figura > Të avancuara > Ngjyrat > RGB modaliteti i vetëm .

Zgjidhni e kuqe, e gjelbër apo e kaltër për ta kthyer figurën në vetëm ngjyrën e zgjedhur, ose zgjidhni Joaktiv për ta çaktivizuar modalitetin RGB.

#### Cilësimet e avancuara të kontrastit

#### Modalitetet e kontrastit

 Cilësimet > Figura > Të avancuara > Kontrasti > Modaliteti i kontrastit.

Zgjidhni Normal, I optimizuar për figurën, ose I optimizuar për kursim energjie për të caktuar televizorin që të pakësojë automatikisht kontrastin, për konsumin më të mirë të energjisë ose për përvojën më të mirë të figurës, ose zgjidhni "Joaktive" për të çaktivizuar rregullimin.

#### Cilësimet e HDR

Nëse po shikoni programe HDR - programe të regjistruara në HDR - nuk është nevoja të përshkallëzoni në HDR dhe komanda e përshkallëzimit në HDR nuk ofrohet. Televizori do të kalojë automatikisht në modalitetin HDR me tregues.

Televizori mbështet formatet e mëposhtme HDR: "Hybrid Log Gamma", "HDR10", "HDR10+", dhe "Dolby Vision" por varet nëse këto formate HDR disponohen nga ofruesit e përmbajtjeve.

#### Përshkallëzimi në HDR

 Cilësimet > Figura > Të avancuara > Kontrasti > Përshkallëzimi HDR.

Zgjidhni "Aktiv" për të rritur ndriçimin dhe kontrastin e figurës. Figura është shumë më e ndritshme dhe ka një nivel më të lartë kontrasti midis pjesëve të më zbehta dhe më të errëta. Shkallëzimi në HDR i mban ngjyrat të pasura dhe të forta. Nuk ofrohet kur materiali video është HDR e mbështetur.

#### HDR Plus

 Cilësimet > Figura > Të avancuara > Kontrasti > HDR Plus.

Zgjidhni "HDR Plus" për efekt më të lartë kontrasti dhe ndriçimi.

Shënim: Ofrohet kur diktohet sinjali HDR (diapazon i lartë dinamik).

#### Kontrasti dinamik

 Cilësimet > Figura > Të avancuara > Kontrasti > Kontrasti dinamik.

Zgjidhni "Maksimum", "Mesatar" ose "Minimum" për të caktuar nivelin në të cilin televizori përforcon automatikisht detajet në zona të errëta, mesatare dhe të çelëta të figurës.

#### Kontrasti i videos, Gama

Kontrasti i videos

Cilësimet > Figura > Të avancuara

> Kontrasti > Kontrasti i videos.

Shtypni shigjetat  $\bigwedge$  (lart) ose  $\bigvee$  (poshtë) për të rregulluar nivelin e kontrastit të videos.

#### Gama

 Cilësimet > Figura > Të avancuara > Kontrasti > Gama.

Shtypni shigjetat (lart) ose (poshtë) për të caktuar një cilësim jolinear për dritën dhe kontrastin e figurës.

#### Sensori i dritës

 Cilësimet > Figura > Të avancuara > Kontrasti > Sensori i dritës.

Zgjidhni "Aktiv" për të rregulluar automatikisht cilësimet e figurës për kushtet e ndriçimit të dhomës.

#### Cilësimet e avancuara të qartësisë

#### Ultra Resolution

 Cilësimet > Figura > Të avancuara > Qartësia > Rezolucioni ultra.

Zgjidhni "Aktiv" për një qartësi të lartë në skajet dhe detajet e linjave.

#### Pastrimi i figurës

#### Pakësimi i zhurmës

 Cilësimet > Figura > Të avancuara > Pastrimi i figurës > Pakësimi i zhurmës.

Zgjidhni "Maksimum", "Mesatar" ose "Minimum" për të caktuar nivelin për heqjen e zhurmës në përmbajtjen e videove.

Zhurma ka pamjen e pikave të vogla lëvizëse në figurën në ekran.

#### Pakësimi i kuadratizimit MPEG

 Cilësimet > Figura > Të avancuara > Pastrimi i figurës > Pakësimi i kuadratizimit MPEG.

Zgjidhni "Maksimum", "Mesatar" ose "Minimum" për gradë të ndryshme të zbutjes së kuadratizimeve në përmbajtjen e videove dixhitale.

Kuadratizimet MPEG kanë pamjen e blloqeve të vogla ose të skajeve të dhëmbëzuara në figurat në ekran.

#### Cilësimet e lëvizjes

#### Stilet e lëvizjes

Stilet e lëvizjes

 Cilësimet > Figura > Të avancuara > Lëvizja > Stilet e lëvizjes.

Funksioni "Stilet e lëvizjes" ofron modalitete cilësimesh të optimizuara për lëvizje për materiale të ndryshme video.

Zgjidhni një nga stilet e lëvizjes për një përvojë të

ndryshme shikimi në videot me lëvizje. (Film, Sporte, Standarde, E butë ose Personale)

Nuk ofrohet për rastet e mëposhtme:

- $\cdot$   $\bullet$  Cilësimet > Figura > Stili i figurës > Monitori
- $\cdot$   $\bullet$  Cilësimet > Figura > Stili i figurës > Lojë

#### Natural Motion

#### Natural Motion

 Cilësimet > Figura > Të avancuara > Lëvizja > Lëvizja natyrale.

"Natural Motion" i bën lëvizjet të buta dhe fluide.

Zgjidhni "Maksimum", "Mesatar" ose "Minimum" për shkallë të ndryshme pakësimi të dridhjeve të lëvizjes, që dallohen në filmat në televizor. Zgjidhni "Minimum" ose "Joaktiv" kur shfaqet zhurmë gjatë luajtjes së një figure lëvizëse në ekran.

Shënim: Ofrohet vetëm kur "Stilet e lëvizjes" caktohen në "Personale".

## Formati i figurës

Nëse figura nuk e mbush të gjithë ekranin dhe nëse shiritat e zinj shfaqen sipër, poshtë ose në të dyja anët, mund ta rregulloni figurën që ta mbushë plotësisht ekranin.

Për të zgjedhur një nga cilësimet bazë për të mbushur ekranin…

**1 -** Kur shikoni një kanal televizori, zgjidhni Cilësimet > Formati i figurës > Mbushja e ekranit, Përshtat sipas ekranit, Ekran i gjerë dhe Origjinal, si dhe shtypni OK.

**2 -** Nëse është e nevojshme, shtypni vazhdimisht (majtas) për të mbyllur menynë. • Mbush ekranin – e zmadhon automatikisht figurën që të mbushë ekranin. Deformimi i figurës është minimal, titrat mbeten të dukshme. Nuk është i përshtatshëm për hyrje nga kompjuteri. Disa përmbajtje ekstreme figure mund të vazhdojnë të shfaqin shirita të zinj. Formati i kuadrit të përmbajtjes së figurës mund të ndryshojë.

• Përshtat sipas ekranit – e zmadhon automatikisht figurën, pa e deformuar, që të mbushë ekranin. Shiritat e zinj mund të jenë të dukshëm. Nuk është i përshtatshëm për hyrje nga kompjuteri.

• Ekran i gjerë – e zmadhon automatikisht figurën në ekran të plotë 16:9. Formati i kuadrit të përmbajtjes së figurës mund të ndryshojë.

• Origjinal – e zmadhon automatikisht figurën për t'u përshtatur sipas ekranit në formatin origjinal të kuadrit. Nuk humbet asnjë përmbajtje të dukshme.

Për ta formatuar manualisht figurën…

**1 -** Kur shikoni një kanal televizori,

zgjidhni  $\bigtriangleup$ Cilësimet > Formati i figurës > Të avancuara dhe shtypni OK.

**2 -** Përdorni Zhvendos, Zmadho dhe Zgjat për të rregulluar figurën.

**3 -** Ose zgjidhni Zhbëj për t'u kthyer te cilësimi që kishte figura kur hapët funksionin Formati i figurës. • Zhvendos – Zgjidhni mbi shigjetat për ta zhvendosur figurën. Mund ta zhvendosni figurën vetëm kur është e zmadhuar.

• Zmadho – Zgjidhni mbi shigjetat për ta zmadhuar.

• Zgjat – Zgjidhni mbi shigjetat për ta zgjatur figurën vertikalisht ose horizontalisht.

• Zhbëj – Zgjidhni për t'u kthyer te formati i figurës me të cilin filluat.

## Njoftimet "Dolby Vision"

Cilësimet > Figura > Njoftimet "Dolby Vision".

Aktivizoni ose Çaktivizoni njoftimet e "Dolby Vision" kur në televizor fillon të luajë "Dolby Vision".

## Cilësimi i shpejtë i figurës

Gjatë instalimit për herë të parë, caktuat disa cilësime figure duke ndjekur disa hapa të lehtë. Këta hapa mund t'i ribëni duke shkuar tek opsioni Cilësim i shpejtë i figurës. Për ta realizuar këtë, sigurohuni që televizori mund të sintonizohet me një kanal televiziv ose mund të shfaqë programe nga një USB e lidhur.

Për ta cilësuar figurën përmes disa hapave të lehtë…

1 - Zgjidhni  $\triangle$  Cilësimet > Figura dhe shtypni > (djathtas) për të hyrë në meny.

**2 -** Zgjidhni Cilësimet e shpejta të figurës, dhe shtypni OK.

**3 -** Përdorni tastet e shfletimit për të bërë zgjedhjen tuaj.

**4 -** Nëse është e nevojshme, shtypni

vazhdimisht (majtas) për të mbyllur menynë.

## $\overline{142}$ Zëri

## Stili i zërit

### Zgjedhja e një stili

Cilësimet > Zëri > Stili i zërit.

Për rregullim të lehtë të zërit, mund të zgjidhni një cilësim të paracaktuar me funksionin "Stili i zërit".

• Modaliteti "AI" - Ka stile ideale për shikimin e filmave, dëgjimin e muzikës ose luajtjen e lojës. Zgjidhni modalitetin "AI" për ndërrim inteligjent të stilit të zërit bazuar në përmbajtjen e audios.

- Origjinal Cilësimi më neutral i zërit
- Film Ideal për shikimin e filmave
- Muzikë Ideal për dëgjimin e muzikës
- "Lojë" Ideal për të luajtur
- Lajme Ideal për ligjërim

• Modaliteti personal - Akses ndaj cilësimeve më të detajuara të zërit.

#### Rivendosja e modalitetit "Personal"

**1 -** Caktoni stilin e zërit në modalitet "Personal".

2 - Shtypni tastin me ngjyrë - Rikthe stilin, dhe shtypni "OK". Stili rikthehet.

Personalizoni modalitetin "Personal"

**1 -** Caktoni stilin e zërit në modalitet "Personal".

2 - Shtypni tastin me ngjyrë **- Personalizo** dhe shtypni OK për të ndryshuar cilësimet e modalitetit "Personal".

## Cilësimet e modalitetit personal

#### Virtualizuesi i altoparlantëve

 Cilësimet > Zëri > Cilësimet e modalitetit "Personal" > Virtualizuesi i altoparlantëve.

Zgjidhni Aktiv ose Automatik (Dolby Atmos) për të aktivizuar Dolby Atmos që mund t'i japë perceptim lartësie zërit. Me perceptimin e lartësisë, zëri mund të vendoset me saktësi dhe të lëvizet në hapësirë trepërmasore.

#### Dialog i qartë

 Cilësimet > Zëri > Cilësimet e modalitetit "Personal" > Dialog i pastër > Aktiv.

Zgjidhni Aktiv për të marrë një cilësi të përmirësuar zëri për programin e ligjërimit.

#### Barazuesi

 Cilësimet > Zëri > Cilësimet e modalitetit "Personal" > Balancuesi.

Shtypni shigjetat  $\bigwedge$  (lart) ose  $\bigvee$  (poshtë) për të rregulluar nivelin te "Barazuesi".

## Volumi i kufjeve

Volumi i kufjeve

Cilësimet > Zëri > Volumi i kufjeve.

Shtypni shigjetat  $\land$  (lart) ose  $\lor$  (poshtë) për ta rregulluar veçmas volumin e kufjeve të lidhura.

## Vendosja e televizorit

Cilësimet > Zëri > Pozicioni i televizorit.

Zgjidhni opsionin "Në bazament" ose "Në mur" për riprodhimin më të mirë të zërit sipas cilësimit.

## Cilësimet e avancuara të zërit

#### Kontrolli i volumit

#### Volumi automatik

 Cilësimet > Zëri > Të avancuara > Volumi automatik.

Zgjidhni Aktiv ose Joaktiv për të aktivizuar ose çaktivizuar rregullimin automatik të volumit.

Zgjidhni opsionin Modaliteti i natës për një përvojë më komode dhe të qetë dëgjimi.

### Volumi individual

 Cilësimet > Zëri > Të avancuara > Volumi Delta.

Shtypni shigjetat  $\bigwedge$  (lart) ose  $\bigvee$  (poshtë) për të rregulluar vlerën e volumit individual në altoparlantët e televizorit.

\* Shënim: Volumi individual disponohet kur burimi i hyrjes është caktuar në HDMI ose në burime analoge dhe dalja e audios është caktuar në Altoparlantët e televizorit ose Sistemi i zërit HDMI.

### Cilësimet e daljes së zërit

Cilësimet > Zëri > Të avancuara > Dalja e zërit.

Caktoni që televizori ta luajë zërin në televizor ose në sistemin e lidhur të zërit.

Mund të zgjidhni se ku dëshironi ta dëgjoni zërin e televizorit dhe si dëshironi ta komandoni.

• Nëse zgjidhni Çaktivizim i altoparlantëve të televizorit, altoparlantët do të qëndrojnë gjithnjë joaktivë.

• Nëse zgjidhni opsionin Altoparlantët e televizorit, altoparlantët do të qëndrojnë gjithnjë aktivë.

Me pajisjen e zërit të lidhur me "HDMI CEC", zgjidhni Fonia HDMI. Televizori çaktivizon altoparlantët e vet kur luhet zë nga pajisja.

### Cilësimet e daljes dixhitale

Cilësimet e daljes dixhitale ofrohen për sinjale zëri optike dhe "HDMI ARC".

#### Formati i daljes dixhitale

 Cilësimet > Zëri > Të avancuara > Formati i dalies dixhitale.

Caktoni sinjalin e daljes së zërit të televizorit që të përshtatet me kapacitetet e zërit të sistemit të lidhur të kinemasë.

• Stereo (i pakompresuar): Nëse pajisjet e luajtjes së zërit nuk kanë procesim zëri shumëkanalësh, zgjidhni të dalin vetëm materiale stereo në pajisjet e luajtjes së zërit.

• Shumëkanalësh: Zgjidhni të nxirrni vetëm material zanor shumëkanalësh (sinjal i kompresuar zëri shumëkanalësh) në stereo pajisjet e luajtjes së zërit. • Shumëkanalësh (shmangie): Zgjidhni të nxirrni materiale "Dolby Digital Plus" ose DTS në pajisjet e luajtjes së zërit ose në sistemin e kinemasë.

- Sigurohuni që pajisjet e luajtjes së zërit të mbështesin funksionin "Dolby Atmos".

- Dalja SPDIF (DIGITAL AUDIO OUT - Dalja e zërit dixhital) do të çaktivizohet gjatë transmetimit të materialeve "Dolby Digital Plus".

### Nivelimi i daljes dixhitale

 Cilësimet > Zëri > Të avancuara > Nivelimi i daljes dixhitale.

Rregulloni nivelin e lartësisë së zërit nga pajisja e lidhur me daljen e zërit dixhital (SPDIF) ose HDMI.

- Zgjidhni "Më shumë" për një volum më të lartë.
- Zgjidhni "Më pak" për një volum më të lehtë.

#### Vonesa e daljes dixhitale

 Cilësimet > Zëri > Të avancuara > Vonesa e dalies dixhitale.

Për disa sisteme kinemaje mund të nevojitet rregullimi i vonesës së sinkronizimit të audios për të kryer sinkronizimin e zërit me figurën. Zgjidhni "Joaktiv" nëse është caktuar një vonesë zëri në sistemin e kinemasë.

### Shmangia e daljes dixhitale (mundësohet vetëm kur "Vonesa e daljes dixhitale" është caktuar "Aktive")

 Cilësimet > Zëri > Të avancuara > Ofseti i daljes dixhitale.

Nëse nuk mund ta caktoni vonesën në sistemin Kinemaja në shtëpi, mund të caktoni televizorin që të sinkronizojë zërin. Mund të caktoni një zhvendosje që kompenson kohën që i nevojitet sistemit Kinemaja në shtëpi për përpunimin e zërit të figurës së televizorit. Mund ta caktoni vlerën në hapa 5 ms. Cilësimi maksimal është 60 ms.

## 14.3 Cilësimet e "Ambilight"

## Ndezja ose fikja e "Ambilight"

#### Fikja e "Ambilight"

Shtypni *ambilight* dhe zgjidhni "Joaktiv" ose mund ta çaktivizoni duke shtypur **C**ilësimet > Ambilight > Stili i "Ambilight" > Joaktiv.

## Stili i "Ambilight"

Mund të zgjidhni mënyrën e ndjekjes së "Ambilight".

Cilësimet > Ambilight > Stili i "Ambilight".

#### Ndjekja e videos

Cilësimet > Ambilight > Stili i "Ambilight" > Ndjekje e videos.

Zgjidhni një nga stilet që ndjekin dinamikat e figurës në ekranin e televizorit.

• "Standard" - Ideal për shikim të përditshëm televizori

• "Natyral" - Ndjek figurën ose zërin me përpikëri të lartë.

- "Futboll" Ideal për ndeshjet e futbollit
- "I ndezur" Ideal për kushtet e ditës
- "Lojë" Ideal për të luajtur
- "Komfort" Ideal për një mbrëmje të qetë
- "Relaks" Ideal për një ndjesi salloni

#### Ndjekja e audios

 Cilësimet > Ambilight > Stili i "Ambilight" > Ndjekje e zërit.

Zgjidhni një nga stilet që ndjek dinamikat e zërit.

• "Lumina" - Përzien dinamikat e audios me ngjyrat e videos

- "Colora" Bazohet në dinamikat e audios
- "Retro" Bazohet në dinamikat e audios
- "Spektër" Bazohet në dinamikat e audios
- "Skaner" Bazohet në dinamikat e audios
- "Ritëm" Bazohet në dinamikat e audios

• "Festë" - Një përzierje e të gjitha stileve të "Ndjekja e audios", njëri pas tjetrit

 Cilësimet > Ambilight > Stili i "Ambilight" > Ndjekje e ngjyrave.

Zgjidhni një nga stilet e paracaktuara të ngjyrave.

- "Llavë e nxehtë" Variante të ngjyrës së kuqe
- "Ujë i thellë" Variante të ngjyrës së kaltër
- "Natyrë e freskët" Variante të ngjyrës së gjelbër
- "E bardhë e ngrohtë" Ngjyrë statike
- "E bardhë e ftohtë" Ngjyrë statike

#### Ndjekja e flamurit

 Cilësimet > Ambilight > Stili i "Ambilight" > Ndjekje e flamurit.

Lini "Ambilight" të ndjekë flamurin e shtetit që zgiidhni.

#### Ndjekja e aplikacionit

 Cilësimet > Ambilight > Stili i "Ambilight" > Ndjekje e aplikacionit.

Ky funksion ofrohet kur kontrolloni "Ambilight" me një aplikacion.

## Ndriçimi i "Ambilight", fortësia

Ndriçimi

Cilësimet > Ambilight > Ndriçimi.

Shtypni shigjetat  $\bigwedge$  (lart) ose  $\bigvee$  (poshtë) për të caktuar nivelin e ndriçimit të "Ambilight".

#### Fortësia

Cilësimet > Ambilight > Fortësia.

Shtypni shigjetat  $\bigwedge$  (lart) ose  $\bigvee$  (poshtë) për të caktuar nivelin e fortësisë së "Ambilight".

## "Ambilight + Hue"

#### Konfigurimi

- Cilësimet
- > Ambilight > Ambilight+hue > Konfigurimi.

Konfiguroni llambat "Philips Hue" që do të ndjekin ngjyrat e "Ambilight".

#### Fikja

#### Fikja e "Ambilight+hue"

- Cilësimet
- > Ambilight > Ambilight+hue > Çaktivizimi.

#### Përfshirja

#### Cilësimet

> Ambilight > Ambilight+hue > Përfshirje.

Shtypni shigjetat (lart) ose (poshtë) për të rregulluar saktësinë me të cilën llambat "Hue" ndjekin "Ambilight".

#### "Lounge Light+hue"

Nëse e keni instaluar "Ambilight+hue", mund t'i lejoni llambat e ngjyrimit të ndjekin "Lounge Light" nga "Ambilight". Llambat "Philips Hue" do ta zgjerojnë ndikimin e "Lounge Light" nëpër dhomë.

#### Ndezja/fikja e llambave të ngjyrimit

 Cilësimet > Ambilight > Ambilight+hue > Drita salle+hue.

Shfaqja e konfigurimit ose rivendosja

Shfaqja e konfigurimit aktual të "Ambilight+hue", rrjetit, "Bridge" dhe llambave

 Cilësimet > Ambilight > Ambilight+hue > Shfaqja e konfigurimit.

Rivendosja e konfigurimit aktual të "Ambilight+hue"

#### Cilësimet

> Ambilight > Ambilight+hue > Rivendosja e konfigurimit.

## Cilësimet e avancuara të "Ambilight"

Neutralizimi i influencës së një muri me ngjyrë te ngjyrat e "Ambilight"

 Cilësimet > Ambilight > Të avancuara > Ngjyra e murit.

Zgjidhni ngjyrën e murit pas televizorit dhe televizori do t'i ndryshojë ngjyrat e "Ambilight" për t'u shfaqur siç janë synuar.

#### **B** Sintonizimi i ISF

Gilësimet > Ambilight > Të avancuara

> Sintonizimi i ISF.

Eksperti i kalibrimit të ISF sintonizon dhe fikson ngjyrën tuaj të preferuar për "Ambilight". Pasi përfundon kalibrimi i ISF, zgjidhni  $\clubsuit$  Cilësimet > Ambilight > Stili i "Ambilight" > Ndjekje e ngjyrave > E bardhë e ngrohtë për të përdorur sintonizimin e ISF për "Ambilight".

Caktimi që "Ambilight" të fiket menjëherë ose të fiket ngadalë kur fikni televizorin

 Cilësimet > Ambilight > Të avancuara > Fikja e televizorit > Zbehje deri në fikje / Fikje e menjëhershme.

## $\frac{1}{4.4}$ Cilësimet ekonomike

Caktimi i nivelit të kursimit të energjisë

 Cilësimet > Cilësimet ekonomike > Kursimi i energjisë.

Zgjidhni "Maksimum", "Mesatar" ose "Minimum" për shkallë të ndryshme kursimi të energjisë, ose zgjidhni "Joaktiv" për të çaktivizuar modalitetin e kursimit të energjisë.

Caktimi i ekranit fikur për të kursyer konsumin e energjisë

 Cilësimet > Cilësimet ekonomike > Fikja e ekranit.

Zgjidhni "Ekrani fikur" dhe ekrani i televizorit do të fiket. Për ta rindezur, shtypni një tast çfarëdo në telekomandë.

#### Ndezja e sensorit të integruar të dritës së ambientit

 Cilësimet > Cilësimet ekonomike > Sensori i dritës.

Zgjidhni sensorin e dritës që sensori i integruar i dritës së ambientit të ulë ndriçimin e ekranit kur errësohet drita e ambientit përreth. Sensori i integruar i dritës rregullon automatikisht figurën në kushtet e ndriçimit të dhomës.

#### Caktimi i fikjes me orar të televizorit

Cilësimet > Cilësimet ekonomike > Fikja me orar.

Shtypni shigjetat (lart) ose (poshtë) për të rregulluar vlerën. Vlera "0 (Joaktiv)" e çaktivizon fikjen automatike.

Zgjidhni "Fikja me orar" dhe televizori do të fiket automatikisht për të kursyer energji.

\* Televizori do të fiket nëse merr sinjal televiziv, por nuk shtypni ndonjë tast në telekomandë gjatë një periudhe 4-orëshe.

\* Televizori fiket nëse nuk merr sinjal televiziv apo komandë nga telekomanda për 10 minuta.

Nëse e përdorni televizorin si monitor ose nëse për të parë televizor përdorni një marrës dixhital (një dekodues - STB) dhe nuk e përdorni telekomandën e televizorit, duhet ta çaktivizoni këtë fikje automatike, për të caktuar vlerën në 0.

## $\frac{1}{45}$ Cilësimet e përgjithshme

## Disku USB

Duhet të konfiguroni dhe formatoni një disk USB para se të regjistroni një kanal.

 Cilësimet > Cilësimet e përgjithshme > Njësia e diskut me USB.

Përpara se të mund të pushoni ose të regjistroni një transmetim, ose të ruani aplikacione, duhet të lidhni e formatoni diskun USB. Formatimi fshin të gjithë skedarët nga disku USB. Nëse doni të regjistroni transmetime me të dhënat e guidës televizive nga interneti, në fillim duhet të konfiguroni lidhjen e internetit përpara se të instaloni diskun USB.

#### Paralajmërim

Disku USB formatohet ekskluzivisht për këtë televizor dhe nuk mund t'i përdorni regjistrimet e ruajtura në një kompjuter apo televizor tjetër. Mos i kopjoni apo ndryshoni skedarët e regjistrimit në diskun USB me aplikacione kompjuterike. Kjo do t'i dëmtonte regjistrimet. Kur formatoni një disk tjetër USB, materialet në diskun e parë humbin. Disku USB i instaluar në televizor duhet të riformatohet për përdorim me kompjuter.

Për të formatuar një disk USB…

**1 -** Lidhni diskun USB me një nga lidhjet USB në televizor. Mos lidhni pajisje tjetër USB në foletë e tjera USB gjatë formatimit.

**2 -** Ndizni televizorin dhe diskun USB.

**3 -** Zgjidhni Regjistrimet nëse doni të kryeni funksionin "Pusho televizorin" dhe "Regjistrimet", përndryshe, zgjidhni Aplikacionet për të ruajtur aplikacione. Ndiqni udhëzimet në ekran.

**4 -** Pas formatimit do të hiqen të gjithë skedarët dhe të dhënat.

**5 -** Pasi të jetë formatuar, lëreni të lidhur diskun USB.

## Cilësimet e tastierës USB

Caktimi i modelit për tastierën USB të instaluar.

 Cilësimet > Cilësimet e përgjithshme > Cilësimet e tastierës me USB.

Lidhni tastierën USB me një nga lidhjet USB në televizor. Kur televizori e dikton tastierën për herë të parë, mund të zgjidhni modelin e saj dhe të testoni zgjedhjen tuaj.

## Shtëpi ose dyqan

#### Zgjedhja e vendndodhjes së televizorit

Cilësimet > Cilësime të përgjithshme > Vendndodhja.

Zgjidhni "Dyqan", stili i figurës do të rikthehet në "I ndezur", dhe mund të rregulloni cilësimet e dyqanit. Modaliteti i dyqanit është për promocion në dyqan.

## Konfigurimi për dyqan

Rregullimi i cilësimeve të dyqanit

Cilësimet > Cilësimet e përgjithshme > Konfigurimi për dyqan.

Nëse televizori është caktuar në Dyqan, mund të caktoni disponimin e një demonstrimi specifik për përdorim në dyqan.

### Rregullimi i figurës dhe zërit

Cilësimet > Cilësimet e përgjithshme > Konfigurimi për dyqan > Figura dhe zëri.

Zgjidhni I optimizuar për dyqan ose i personalizuar për cilësimet e figurës dhe të zërit.

#### Caktimi i stemave dhe shiritit

Cilësimet > Cilësimet e përgjithshme > Konfigurimi për dyqan > Stemat dhe banderola.

Caktoni për të shfaqur Stemat e funksioneve dhe Shirit promocional.

Nisja automatike e demonstrimeve "Demo Me" dhe "Ambilight Demo"

Cilësimet > Cilësimet e përgjithshme > Konfigurimi për dyqan > Nisja automatike e "Demo Me" / Nisja automatike e "Ambilight Demo".

Aktivizoni/çaktivizoni nisjen automatike të "Demo Me" apo të "Ambilight Demo".

## EasyLink - HDMI CEC

Lidhni pajisje që mbështesin "HDMI CEC" me televizorin mund t'i komandoni me telekomandë.

"EasyLink HDMI CEC" duhet të aktivizohet në televizor dhe në pajisjen e lidhur.

Aktivizimi i "EasyLink"

Cilësimet > Cilësimet e përgjtihshme > EasyLink > EasyLink > Aktiv.

Telekomandimi i pajisjeve që mbështesin "HDMI CEC".

Cilësimet > Cilësimet e përgjithshme

> EasyLink > Telekomanda "EasyLink" > Aktive.

Shënim:

• "EasyLink" mund të mos funksionojë me pajisje të markave të tjera.

• Funksioni "HDMI CEC" ka emra të ndryshëm në marka të ndryshme. Disa shembuj janë: "Anynet", "Aquos Link", "Bravia Theatre Sync", "Kuro Link", "Simplink" dhe "Viera Link". Jo të gjitha markat përputhen plotësisht me "EasyLink". Emrat e markave të "HDMI CEC" të përmendura si shembuj janë pronë e pronarëve të tyre përkatës.

## Modaliteti automatik i lojës në HDMI

Caktimi i modalitetit automatik të lojës në HDMI

 Cilësimet > Cilësimet e përgjithshme > Modaliteti automatik i lojës HDMI.

Caktoni Modaliteti automatik i lojës në HDMI në Aktiv nëse dëshironi që televizori të caktojë automatikisht stilin e figurës në "Lojë" sa herë të informohet nga pajisja HDMI e lidhur me televizorin. Ky funksion mund të zgjidhet vetëm kur HDMI Ultra HD caktohet në Optimal.

## HDMI Ultra HD

Ky televizor mund të shfaqë sinjale "Ultra HD". Disa pajisje të lidhura me HDMI nuk i njohin televizorët me "Ultra HD" dhe mund të mos funksionojnë siç duhet ose të shfaqin figurë apo zë të deformuar.

Për të evituar keqfunksionimin e pajisjeve të tilla, mund të rregulloni cilësimin HDMI Ultra HD kur televizori është në burim HDMI. Cilësimi i rekomanduar për pajisjet e vjetra është Standard.

Caktimi i cilësisë së sinjalit për çdo fole HDMI

 Cilësimet > Cilësimet e përgjithshme > HDMI Ultra HD > HDMI (fole) > Standarde, Optimale.

Për të ndryshuar cilësimet, fillimisht kaloni në burimin HDMI. Zgjidhni Optimale për të aktivizuar sinjalin me cilësi më të lartë të HDMI për përmbajtje "4K Ultra HD" dhe HDR (4K60 4:4:4, 4K60 10-bit HDR).

• Cilësimi Optimal lejon në maksimum sinjale deri në "Ultra HD" (50 Hz ose 60 Hz) RGB 4:4:4 ose YCbCr 4:4:4/4:4:2/4:2:0.

• Cilësimi Standard lejon në maksimum sinjale deri në "Ultra HD" (50 Hz ose 60 Hz) YCbCr 4:2:0.

Formati maksimal i mbështetur i kohës së videos për opsionet "HDMI Ultra HD":

- Rezolucioni: 3840 x 2160
- Shpejtësia e kuadrove (Hz): 50 Hz, 59,94 Hz, 60 Hz
- Nënmodulimi i datës së videos (thellësia e biteve)
- 8 bit: YCbCr 4:2:0, YCbCr 4:2:2\*, YCbCr 4:4:4\*, RGB 4:4:4\*
- 10 bit: YCbCr 4:2:0\*, YCbCr 4:2:2\*
- 12 bit: YCbCr 4:2:0\*, YCbCr 4:2:2\*

\* Mbështetet vetëm kur HDMI Ultra HD caktohet në **Optimal** 

Zgjidhni Standarde nëse figura apo zëri janë të deformuara.

Shënim:

Për të parë përmbajtje "HDR10+" ose "Dolby Vision" nga burimi HDMI, mund t'ju duhet të fikni dhe ndizni sërish luajtësin e lidhur me televizorin kur ai luan për herë të parë këtë përmbajtje. Përmbajtjet HDR10+ ose "Dolby Vision" mbështeten vetëm kur HDMI Ultra HD caktohet në Optimal.

## I avancuar

Cilësimet e "HbbTV" - Teletransmetimi hibrid me brez të gjerë

Aktivizimi i "HbbTV"

 Cilësimet > Cilësimet e përgjithshme > Të avancuara > Cilësimet e "HbbTV" > HbbTV > Aktive.

Çaktivizimi i ndjekjes së historikut të "HbbTV"

 Cilësimet > Cilësimet e përgjithshme > Të avancuara > Cilësimet e "HbbTV" > Gjurmimi i "HbbTV" > Joaktiv.

Heqja e skedarëve të personalizimit të "HbbTV"

 Cilësimet > Cilësimet e përgjithshme > Të avancuara > Cilësimet e "HbbTV" > Skedarët e personalizimi të "HbbTV" > Aktiv.

Pastrimi i listës së aplikacioneve të miratuara

Cilësimet > Cilësimet e përgjithshme > Të

avancuara > Cilësimet e "HbbTV" > Pastrimi i listës së aplikacioneve të miratuara. Për të pastruar të gjitha aplikacione e "HbbTV" të miratuara nga përdoruesi.

## Emri i profilit CAM

Caktoni emrin e profilit për modulin e instaluar CI+/CAM

 Cilësimet > Cilësimet e përgjithshme > Emri i profilit CAM.

## Rivendosja e cilësimeve të televizorit dhe riinstalimi

Rivendosja e të gjitha vlerave të cilësimeve në cilësimet fillestare të televizorit

 Cilësimet > Cilësimet e përgjithshme > Cilësimet e fabrikës.

Riinstalimi i plotë dhe rivënia e statusit të televizorit si në herën e parë që e ndezët

 Cilësimet > Cilësimet e përgjtihshme > Riinstalimi i televizorit.

Jepni kodin PIN dhe zgjidhni "Po" dhe televizori do të riinstalohet plotësisht.

Të gjitha cilësimet do të rivendosen dhe kanalet e instaluara do të zëvendësohen.

Instalimi mund të zgjasë disa minuta

#### $\overline{14.6}$

# Cilësimet e orës, rajonit dhe gjuhës

## Gjuha

Cilësimet > Rajoni dhe gjuha > Gjuha.

Ndryshimi i gjuhës së menysë dhe mesazheve të televizorit

 Cilësimet > Rajoni dhe gjuha > Gjuha > Gjuha e menysë.

#### Caktimi i gjuhës së preferuar të audios

Cilësimet > Rajoni dhe gjuha > Gjuha > Zëri kryesor, zëri dytësor.

Kanalet televizive dixhitale mund të transmetojnë audio në disa gjuhë të folura për një program të caktuar. Mund të caktoni një gjuhë të preferuar kryesore dhe një gjuhë dytësore të audios. Nëse ofrohet audio në ndonjë nga këto gjuhë, televizori do të kalojë te kjo audio.

## Caktimi i gjuhës së preferuar të titrave

 Cilësimet > Rajoni dhe gjuha > Gjuha > Titrat kryesore, Titrat dytësore.

Kanalet dixhitale mund të ofrojnë disa gjuhë titrash për një program. Mund të caktoni një gjuhë të preferuar kryesore dhe një gjuhë dytësore titrash. Nëse titrat ofrohen në njërën prej këtyre gjuhëve, televizori do të shfaqë titrat që keni zgjedhur.

## Caktimi i gjuhës së preferuar të teletekstit

Gilësimet > Rajoni dhe gjuha > Gjuha > Teleteksti kryesor, Teleteksti dytësor.

Disa transmetues televizivë dixhitalë ofrojnë disa gjuhë teleteksti.

## Ora

Gilësimet > Rajoni dhe gjuha > Ora.

### Korrigjimi automatik i orës

 Cilësimet > Rajoni dhe gjuha > Ora > Modaliteti i orës automatike.

- Cilësimi standard për orën e televizorit është
- "Automatike". Informacioni i orës vjen nga transmetimi
- i kohës së koordinuar botërore UTC.
- Nëse ora nuk është e saktë, mund ta caktoni "Sipas shtetit".

#### Korrigjimi manual i orës

 Cilësimet > Rajoni dhe gjuha > Ora > Modaliteti i orës automatike > Manual.

Cilësimet > Rajoni dhe gjuha > Ora > Data, ora.

Kaloni në menynë e mëparshme dhe zgjidhni "Data dhe ora" për të rregulluar vlerën.

#### Shënim:

• Nëse asnjëri nga cilësimet automatike nuk e tregon orën saktë, mund ta caktoni manualisht.

• Nëse planifikoni regjistrime nga "Guida televizive", rekomandojmë që datën dhe orën të mos e ndryshoni manualisht.

Caktimi i brezit orar ose i shmangies kohore në rajonin tuaj

 Cilësimet > Rajoni dhe gjuha > Ora > Brezi orar.

Caktimi i televizorit që të kalojë automatikisht në pritje pas një kohe të paracaktuar

 Cilësimet > Rajoni dhe gjuha > Ora > Fjetja me orar.

## $\overline{147}$ Cilësimet për "Android"

Cilësimet > Cilësimet e "Android".

Shikoni listën e aplikacioneve të instaluara, kontrolloni hapësirën e lirë për të shkarkuar të tjera ose për të çinstaluar një aplikacion.

 $\overline{148}$ 

# Cilësimet e asistencës

 $\bullet$  Cilësimet > Aksesi universal.

Me funksionin "Asistenca" të aktivizuar, televizori është gati për përdorim nga persona të shurdhër, me vështirësi dëgjimi, të verbër ose me shikim të pjesshëm.

### Aktivizimi i cilësimeve të asistencës

 Cilësimet > Aksesi universal > Aksesi universal > Aktiv.

#### Asistenca për persona me vështirësi në dëgjim

 Cilësimet > Aksesi universal > Për vështirësi në dëgjim > Aktiv.

• Disa kanale dixhitale televizive transmetojnë audio dhe titra të përshtatura për personat me vështirësi në dëgjim ose të shurdhër.

• Kur ndizet, televizori kalon automatikisht në audion dhe titrat e përshtatura, nëse ofrohen.

### "Asistenca" për persona të verbër ose me shikim të pjesshëm

 Cilësimet > Aksesi universal > Përshkrimi i audios > Përshkrimi i audios > Aktiv.

Kanalet dixhitale televizive mund të transmetojnë komente të posaçme për audion ku përshkruhet çfarë është duke ndodhur në ekran.

Cilësimet > Aksesi universal > Përshkrimi i zërit

> Volumi i përzier, efektet zanore, ligjërimi.

• Zgjidhni "Volumi i përzier" që të mund të kombinoni volumin e audios normale me komente për audion. Shtypni shigjetat  $\bigwedge$  (lart) ose  $\bigvee$  (poshtë) për të rregulluar vlerën.

• Caktoni "Efektet zanore" si "Aktive" për efekte shtesë në audion e komenteve si p.sh. stereo dhe zëri në ulje.

• Zgjidhni "Ligjërim" për të caktuar preferencën e ligjërimit, "Përshkrues" ose "Titra".

### Përmirësimi i dialogut

 Cilësimet > Aksesi universal > Përmirësimi i dialogëve.

Rrisni kuptueshmërinë e dialogut dhe të komentareve, nëse ka.

 $\overline{14.9}$ 

# Cilësimet e kyçjes

## Caktimi dhe ndryshimi i kodit

Caktimi i kodit të ri ose rivendosja e kodit të ndryshuar

 Cilësimet > Kyçja për fëmijët > Caktimi i kodit, ndryshimi i kodit.

Për të kyçur ose shkyçur kanalet dhe programet përdoret kodi PIN i kyçjes për fëmijët.

#### Shënim:

Nëse keni harruar kodin PIN, mund ta anashkaloni kodin aktual duke përdorur 8888 e të vendosni një kod të ri.

## Kyçja për program

Caktoni një moshë minimale për të parë programe të klasifikuara

 Cilësimet > Kyçja për fëmijët > Klasifikimi prindëror.

## Kyçja për aplikacion

Caktimi i kyçjes në aplikacionet e "Philips"

 Cilësimet > Kyçja për fëmijë > Kyçja e aplikacioneve.

Mund të kyçni aplikacione të papërshtatshme për fëmijë. Mund të kyçni aplikacione të klasifikuara 18+ nga aplikacionet e "Philips" ose të konfiguroni një profil të kufizuar në menynë "Kryefaqja".

#### 18+

Kyçja e aplikacioneve 18+ do të kërkojë një kod PIN kur përpiqeni të nisni një aplikacion me këtë klasifikim. Kjo kyçje vlen vetëm për aplikacionet e klasifikuara 18+ nga aplikacionet e "Philips".

### Profili i kufizuar

Mund të konfiguroni një profil të kufizuar për menynë kryesore ku do të ofrohen vetëm aplikacionet që lejoni. Duhet të jepni një kod PIN për të konfiguruar dhe aktivizuar profilin e kufizuar.

### Google Play Store - Pjekuria

Në "Google Play Store", mund të fshihni aplikacionet sipas pjekurisë së përdoruesit/blerësit. Duhet të jepni një kod PIN për të zgjedhur apo ndryshuar nivelin e pjekurisë. Niveli i pjekurisë do të përcaktojë se cilat aplikacione ofrohen për instalim.

## Kyçja për modulin CAM

Caktimi i kodit PIN për modulin CAM për regjistrim

Cilësimet > Kyçja për fëmijë > CAM PIN.

# 15 Videot, fotografitë dhe muzika

### 15.1

# Nga kompjuteri ose NAS

Mund të shikoni fotografitë ose të luani muzikë dhe video nga kompjuteri apo NAS (pajisje ruajtëse e lidhur në rrjet) në rrjetin e shtëpisë.

Televizori dhe kompjuteri ose NAS duhet të jenë në të njëjtin rrjet shtëpie. Në kompjuter apo NAS duhet të instaloni softuerë serveri për media. Serveri për media duhet të caktohet që t'i ndajë skedarët me televizorin. Televizori i shfaq skedarët dhe dosjet sipas organizimit në serverin për media ose sipas strukturimit në kompjuter apo NAS.

Televizori nuk mbështet titra në transmetime videosh nga një kompjuter apo NAS.

Nëse serveri për media mbështet kontrollin për skedarë, ofrohet një fushë kërkimi.

Shfletimi dhe luajtja e skedarëve nga kompjuteri...

1 - Shtypni **SOURCES**, zgjidhni **(1)** Rrjeti dhe shtypni OK.

2 - Zgjidhni **& Pajisjet "SimplyShare"** dhe shtypni

(djathtas) për të zgjedhur pajisjen që ju nevojitet.

**3 -** Pasi të lidhni një pajisje "SimplyShare", artikulli

Pajisjet "SimplyShare" do të zëvendësohet me emrin e pajisjes së lidhur.

**4 -** Mund t'i shfletoni dhe të luani skedarët.

**5 -** Për të ndaluar luajtjen e videove, fotove dhe muzikës, shtypni **EXIT**.

## $15.2$

# Menyja e preferencave

Shtoni një dosje apo skedar në menynë e preferencave

1- Shtypni **3 SOURCES**, zgjidhni **II USB** dhe shtypni OK.

2 - Zgjidhni **·** Pajisjet USB dhe zgjidhni një dosje apo skedar.

**3 -** Shtypni Piketo si të preferuar (e gjelbër) për të shtuar dosjen apo skedarin e zgjedhur në menynë e preferencave.

#### Shikimi i skedarëve të preferuar

1- Shtypni **3 SOURCES**, zgjidhni **II USB** dhe shtypni OK.

2 - Zgjidhni **•** Preferencat.

**3 -** Në listë mund të shikoni të gjithë skedarët e preferuar.

15.3

# Menyja "Më të ndjekurat" dhe "Luajtur së fundi"

Shfaqja e skedarëve më të ndjekur ose spastrimi i listës

1- Shtypni **3 SOURCES**, zgjidhni **II USB** dhe shtypni OK.

2 - Zgjidhni **■** Pajisjet USB dhe zgjidhni ★ Më të ndjekurat.

**3 -** Zgjidhni një nga skedarët dhe shtypni OK për t'i parë ose shtypni - Spastroji të gjitha për të spastruar listën.

Shikimi i skedarëve të luajtur së fundi

1- Shtypni **SI** SOURCES, zgjidhni **II** USB dhe shtypni OK.

2 - Zgjidhni **■** Pajisjet dhe zgjidhni ▶ Luajtur së fundi.

**3 -** Zgjidhni një nga skedarët dhe shtypni OK për t'i parë ose shtypni - Spastroji të gjitha për të spastruar listën.

## $154$

# Nga një lidhje USB

Mund të shikoni fotografitë ose të luani muzikën dhe videot nga një njësi "Flash USB" ose disk i lidhur USB.

Me televizorin të ndezur, lidhni një njësi "Flash USB" ose një disk USB në një nga lidhjet USB. Televizori e identifikon pajisjen dhe liston skedarët media.

Nëse lista e skedarëve nuk shfaqet automatikisht…

1- Shtypni **SI SOURCES**, zgjidhni **II USB** dhe shtypni OK.

### 2 - Zgjidhni **·** Pajisjet USB dhe

shtypni > (djathtas) për të zgjedhur pajisjen USB që ju nevojitet.

**3 -** Mund t'i shfletoni skedarët në strukturën e dosjeve që keni organizuar në disk.

**4 -** Shtypni Luaji të gjitha për të luajtur të gjithë skedarët në dosjen e USB ose shtypni - Piketo si të preferuar për të shtuar dosjen e zgjedhur në menynë e preferencave - Preferencat.

**5 -** Për të ndaluar luajtjen e videove, fotove dhe muzikës, shtypni **EXIT.** 

### Paralajmërim

Nëse përpiqeni të pushoni apo regjistroni një program me një disk të lidhur USB, televizori ju kërkon të formatoni njësinë USB. Ky formatim fshin të gjithë skedarët aktualë në diskun USB.

# Luajtja e videove

## Luajtja e videove

15.5

Hapja e dosjes së videove

1 - Shtypni **SI** SOURCES, zgjidhni **I** USB dhe shtypni OK.

2 - Zgjidhni **·** Pajisjet USB dhe

shtypni > (djathtas) për të zgjedhur pajisjen USB që ju nevojitet.

3 - Zgjidhni Video. Mund të shtypni **-** Piketo si të preferuar për të shtuar dosjen e videove në menynë e preferencave - Preferencat.

Luajtja e një videoje

1- Shtypni **II** SOURCES, zgjidhni **II** USB dhe shtypni OK.

2 - Zgjidhni **·** Pajisjet USB dhe

shtypni > (djathtas) për të zgjedhur pajisjen USB që ju nevojitet.

**3 -** Zgjidhni Video dhe zgjidhni një video. Mund të shtypni - Luaji të gjitha për të luajtur të gjithë skedarët në dosje ose të shtypni - Piketo si të preferuar për të shtuar videon e zgjedhur në menynë e preferencave - Preferencat.

### Shiriti i komandave

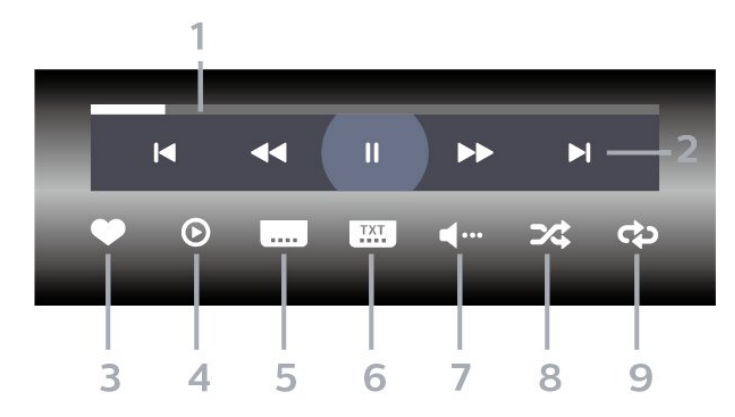

- **1** Shiriti i ecurisë
- **2** Shiriti i komandave të luajtjes
- $\blacksquare$  : Kalon në videon e mëparshme në një dosje
- $\blacktriangleright$  : Kalon në videon vijuese në një dosje
	- $\blacktriangleleft$  : Mbrapa
	- : Shpejt përpara
	- **II** : Pushon luajtjen
- **3** Piketon si të preferuar
- **4** Luan të gjitha videot
- **5** Titrat: caktojini titrat në "Aktive", "Joaktive" ose "Aktive kur hiqet zëri".
- **6** Gjuha e titrave: zgjidhni një gjuhë titrash
- **7** Gjuha e audios: zgjidhni një gjuhë audioje

**8 -** Përzierje: luani skedarët në rend të çrregullt

**9 -** Përsëritje: luan të gjitha videot në dosje një herë

ose në mënyrë të vazhdueshme.

## Opsionet e videos

Shfletimi i skedarëve video...

- Listë/Miniatura Pamja në formë liste ose miniaturash
- Përzierje Luan skedarët në rend të çrregullt
- Përsëritje I luan të gjitha videot në dosje një herë ose në mënyrë të vazhdueshme
- Informacion Shfaq informacionin e videos

Luajtja e skedarëve video...

• Piketo si të preferuar – Piketon videon si e preferuar

• Cilësimet e titrave – Cakton përmasat e fondit të titrave, ngjyrën, pozicionin... etj.

• Informacion – Shfaq informacionin e videos

## 15.6 Shikimi i fotove

## Shikimi i fotove

#### Hapja e dosjes së fotove

1- Shtypni **SI** SOURCES, zgjidhni **II** USB dhe shtypni OK.

#### 2 - Zgjidhni **I** Pajisjet USB dhe

shtypni > (djathtas) për të zgjedhur pajisjen USB që ju nevojitet.

3 - Zgjidhni Foto, mund të shtypni **-** Piketo si të preferuar për të shtuar dosjen e fotove në menynë e preferencave.

#### Shikimi i një fotoje

1- Shtypni **SI SOURCES**, zgjidhni **II USB** dhe shtypni OK.

2 - Zgjidhni **■** Pajisjet USB dhe

shtypni > (djathtas) për të zgjedhur pajisjen USB që ju nevojitet.

**3 -** Zgjidhni Foto dhe zgjidhni një foto. Mund të shtypni - Fotoseri për të luajtur të gjithë skedarët në dosje ose shtypni - Piketo si të preferuar për të shtuar foton e zgjedhur në menynë e preferencave

**Preferencat.** 

Shiriti i komandave

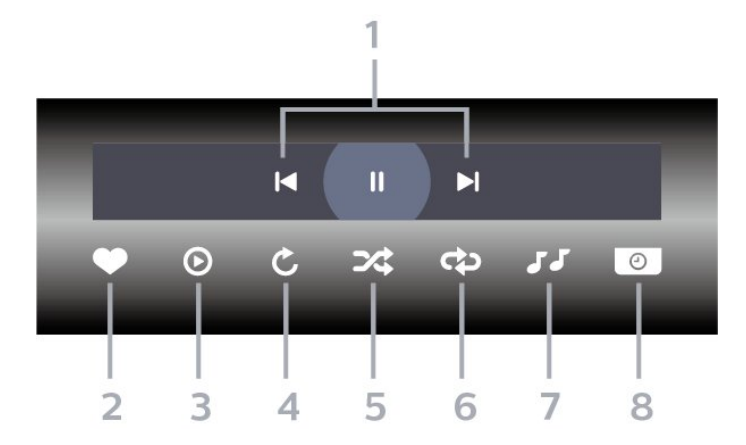

- **1** Shiriti i komandave të luajtjes
- $\blacksquare$ : Kalon në foton e mëparshme në një dosje
- $\blacktriangleright$  : Kalon në foton vijuese në një dosje
- II : Pusho luajtjen e fotoserisë
- **2** Piketon si të preferuar
- **3** Fillon një fotoseri
- **4** Rrotullon foton
- **5** Përzierje: luani skedarët në rend të çrregullt

**6 -** Përsëritje: luan të gjitha fotot në dosje një herë ose në mënyrë të vazhdueshme.

- **7** Ndalon muzikën që luan në sfond
- **8** Cakton shpejtësinë e fotoserisë

## Opsionet e fotografisë

Shfletimi i skedarëve të fotove...

- Listë/Miniatura Pamja në formë liste ose miniaturash
- Përzierje Luan skedarët në rend të çrregullt
- Përsëritje Luan fotoserinë një herë ose në mënyrë të vazhdueshme

• Ndalim i muzikës – Ndalon muzikën që luan në sfond

• Shpejtësia e fotoserisë – Cakton shpejtësinë e fotoserisë.

• Informacion – Shfaq informacionin e fotografisë

Luajtja e skedarëve të fotove...

- Piketo si të preferuar Piketimi i fotos si e preferuar
- Informacion Shfaq informacionin e fotografisë

## Shikimi i fotove 360

Hapja e dosjes së fotove 360

1- Shtypni **SI** SOURCES, zgjidhni **II** USB dhe shtypni OK.

2 - Zgjidhni **E** Pajisjet USB dhe

shtypni > (diathtas) për të zgjedhur pajisjen USB që ju nevojitet.

3 - Zgjidhni Foto 360, mund të shtypni - Piketo si të preferuar për të shtuar dosjen e fotove 360 në menynë e preferencave.

#### Shikimi i një fotoje 360

1- Shtypni **3 SOURCES**, zgjidhni **II USB** dhe shtypni OK.

2 - Zgjidhni **E** Pajisjet USB dhe

shtypni > (djathtas) për të zgjedhur pajisjen USB që ju nevojitet.

**3 -** Zgjidhni Foto 360 dhe zgjidhni një foto. Mund të shtypni - Luaji të gjitha për të luajtur të gjithë skedarët në dosje ose shtypni - Piketo si të preferuar për të shtuar foton e zgjedhur në menynë e preferencave - Preferencat.

#### Shiriti i komandave

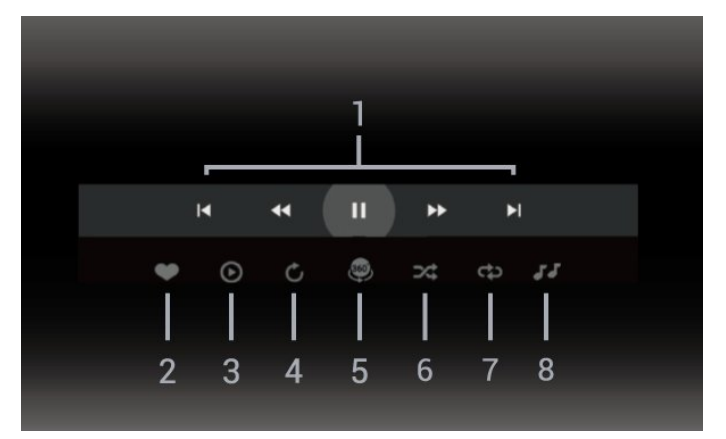

**1 -** Shiriti i komandave të luajtjes

- $\blacksquare$  : Kalon në foton e mëparshme në një dosje
- $\blacktriangleright$  : Kalon në foton vijuese në një dosje
	- : Kthen mbrapa luajtjen me shpejtësi 2x, 4x, 32x
	- **DE:** Luan me shpejtësi 2x, 4x, 32x
	- **II** : Pushon luajtjen
- **2** Piketon si të preferuar

**3 -** Luaj një/Luaji të gjitha: luani një foto ose të gjitha fotot në këtë dosje.

**4 -** Modaliteti manual/modaliteti automatik: kur niset luajtësi 360, ai do të lëvizë automatikisht foton e zgjedhur 360 nga e majta në të djathtë (0 në 360 gradë) në pamjen 360. Kur futeni në modalitetin manual, luajtësi 360 do të ndalojë lëvizjen/rrotullimin automatik për të lejuar lëvizjen/rrotullimin manual me tastet e telekomandës.

**5 -** Pamja "Little Planet": "Little Planet" është një pamje alternative dhe argëtuese e fotove 360. Kur niset pamja "Little Planet", fotoja 360 do të riprodhohet në pamje të mbështjellë si një planet.

**6 -** Përzierje: luani skedarët në rend të çrregullt

- **7** Përsëritje: luan të gjitha fotot në dosje një herë ose në mënyrë të vazhdueshme.
- **8** Ndalon muzikën që luan në sfond

## Opsionet e fotos 360

Shfletimi i skedarëve të fotove 360...

• Listë/Miniatura – Pamja në formë liste ose miniaturash

• Përzierje – Luan skedarët në rend të çrregullt

• Përsëritje – luani të gjithë skedarët një herë ose me përsëritje

• Ndalim i muzikës – Ndalon muzikën që luan në sfond

Luajtja e skedarëve 360...

• Rivendosja e pamjes – Rivendos këndin e shikimit • Informacion – Shfaq informacionin e fotografisë 360

## 15.7 Luajtja e muzikës

## Luajtja e muzikës

Hapja e dosjes së muzikës

1- Shtypni **SI SOURCES**, zgjidhni **II USB** dhe shtypni OK.

2 - Zgjidhni **·** Pajisjet USB dhe

shtypni > (diathtas) për të zgjedhur pajisjen USB që ju nevojitet.

3 - Zgjidhni Muzikë. Mund të shtypni - Piketo si të preferuar për të shtuar dosjen e muzikës në menynë e preferencave - Preferencat.

**4 -** Mund të gjeni shpejt një këngë duke përdorur renditjen - Zhanre, artistë, albume, këngë.

#### Luajtja e muzikës

1- Shtypni **3 SOURCES**, zgjidhni **II USB** dhe shtypni OK.

**2 -** Zgjidhni Pajisjet USB dhe

shtypni > (djathtas) për të zgjedhur pajisjen USB që ju nevojitet.

**3 -** Zgjidhni Muzikë dhe zgjidhni një nga renditjet për të parë skedarët e muzikës.

**4 -** Zgjidhni një këngë dhe mund të shtypni Luaji të gjitha për të luajtur të gjithë skedarët në një dosje ose shtypni - Piketo si të preferuar për të shtuar këngën e zgjedhur në menynë e preferencave

 $\bullet$  Preferencat.

#### Shiriti i komandave

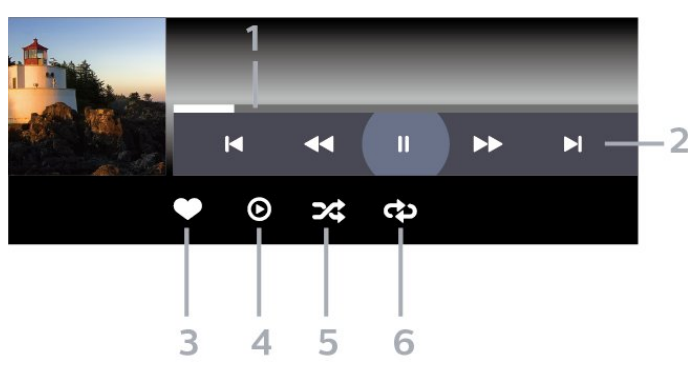

- **1** Shiriti i ecurisë
- **2** Shiriti i komandave të luajtjes
- $\blacksquare$ : Kalon në këngën e mëparshme në një dosje
- $\blacktriangleright$  : Kalon në këngën vijuese në një dosje
	- : Mbrapa
	- : Shpejt përpara
	- **II** : Pushon luaitien
- **3** Piketon si të preferuar
- **4** Luan të gjitha këngët
- **5** Përzierje: luani skedarët në rend të çrregullt
- **6** Përsëritje: luan të gjitha këngët në dosje një herë ose në mënyrë të vazhdueshme

## Opsionet e muzikës

Shfletimi i skedarëve të muzikës...

- Përziej Luan skedarët në rend të çrregullt.
- Përsërit Luan të gjitha këngët në dosje një herë ose në mënyrë të vazhdueshme.

Luajtja e skedarëve të muzikës...

• Piketo si të preferuara – Piketoni këngën si të preferuar

# $\overline{16}$ Guida televizive

## $16.1$ Çfarë ju duhet

Me funksionin "Guida televizive" mund të shihni listën aktuale të programeve televizive dhe të programeve të planifikuara të kanaleve tuaja. Në varësi të origjinës së informacionit (të të dhënave) të guidës televizive, do të shfaqen kanalet analoge dhe dixhitale ose vetëm kanalet dixhitale. Jo të gjitha kanalet televizive ofrojnë informacionin e guidës televizive.

Televizori mund të mbledhë informacion të guidës televizive për kanalet e instaluara në televizor. Televizori nuk mund të mbledhë informacion të guidës televizive për kanalet e shikuara nga dekodues ose marrës dixhital.

16.2

# Të dhënat e guidës televizive

Guida televizive merr informacion (të dhëna) nga transmetuesit. Në disa rajone dhe për disa kanale, ky informacion mund të mos jetë i disponueshëm. Televizori mund të mbledhë informacion të guidës televizive për kanalet e instaluara në televizor. Televizori nuk mund të mbledhë informacionin e guidës televizive për kanalet e shikuara nga dekodues ose marrës dixhitalë.

 $16.3$ 

# Përdorimi i guidës televizive

## Hapja e guidës televizive

Për të hapur funksionin Guida televizive, shtypni **: TV GUIDE** . "Guida televizive" shfaq kanalet e sintonizuesit të zgjedhur.

Shtypni sërish **III** TV GUIDE për ta mbyllur.

Herën e parë që hapni funksionin "Guida televizive", televizori kontrollon të gjitha kanalet televizive për informacione mbi programet e tyre. Ky veprim mund të zgjasë disa minuta. Të dhënat e "Guidës televizive" ruhen në televizor.

## Sintonizimi në një program

Nga guida televizive mund të sintonizoheni në një program aktual.

Për të kaluar në program (kanal), zgjidhni programin dhe shtypni OK.

### Shfaqja e detajeve të programit

Për të shfaqur detajet e programit të zgjedhur…

1 - Shtypni + OPTIONS, zgjidhni Informacioni i programit dhe shtypni OK.

2 - Për ta mbyllur, shtypni  $\leftarrow$  BACK.

## Ndryshimi i ditës

"Guida televizive" mund të shfaqë programet e planifikuara për ditët e ardhshme (maksimumi deri në 8 ditë).

Shtypni tastin me ngjyrë - Dita dhe zgjidhni ditën e dëshiruar.

## Caktimi i një rikujtuesi

Mund të caktoni një rikujtues për një program. Do të njoftoheni me mesazh kur të fillojë programi. Mund të sintonizoheni menjëherë në këtë kanal.

Programet me rikujtues shënohen me një  $\circledcirc$  (orë) te "Guida televizive".

Për të caktuar një rikujtues…

1 - Shtypni **: TV GUIDE** dhe zgjidhni një program në vijim.

2 - Shtypni **+ OPTIONS** dhe zgjidhni Caktim rikuituesu.

**3 -** Shtypni BACK për të mbyllur menynë.

Për të spastruar një rikujtues…

1 - Shtypni **: TV GUIDE** dhe zgjidhni programin me rikujtues.

2 - Shtypni + OPTIONS dhe zgjidhni Pastrim rikujtuesi.

**3 - Shtypni ← BACK për të mbyllur menynë.** 

## Kërkimi sipas zhanrit

Nëse jepen informacione, programet e planifikuara mund t'i kërkoni sipas zhanrit si p.sh filma, sporte etj.

Për të kërkuar programet sipas zhanrit…

- 1- Shtypni **: TV GUIDE**.
- 2 Shtypni **+ OPTIONS**.
- **3** Zgjidhni Kërkim sipas zhanrit dhe shtypni OK.
- **4** Zgjidhni zhanrin që dëshironi dhe shtypni OK. Do

të shfaqet një listë me programet e gjetura. **5 -** Mund të caktoni rikujtues ose të planifikoni një regjistrim për një program të zgjedhur. 6 - Shtypni ← BACK për të mbyllur menynë.

Për më shumë informacion mbi "Regjistrimin", shtypni

tastin me ngjyrë - Termat dhe kërkoni Regjistrimi.

\* Nuk ofrohet kur zgjidhni kanal DVB-S

## Lista e rikujtuesve

Mund të shikoni një listë të rikujtuesve që keni caktuar.

#### Lista e rikujtuesve

Për të hapur listën e rikujtuesve…

- 1- Shtypni **III** TV GUIDE.
- 2 Shtypni tastin me ngjyrë  **Regjistrimet**.
- 3 Në pjesën e sipërme të ekranit, zgjidhni <sup>7</sup> Të planifikuara dhe shtypni OK.

**4 -** Në listën e regjistrimeve dhe rikujtuesve të planifikuar, zgjidhni skedën Rikujtuesit dhe shtypni OK për të parë vetëm rikujtuesit. 5 - Shtypni tastin me ngjyrë - Hiq për të hequr rikujtuesin e zgjedhur. Shtypni tastin me ngjyrë Regjistro për të regjistruar programin e zgjedhur.

**6 -** Shtypni BACK për të mbyllur menynë.

## Caktimi i një regjistrimi

Mund të caktoni një regjistrim te "Guida televizive"\*.

Për të parë listën e regjistrimeve,

shtypni - Regjistrimet, programi i caktuar për regjistrim shënohet me një (pikë të kuqe) përpara emrit të programit.

Për të regjistruar një program…

1 - Shtypni **II** TV GUIDE dhe zgjidhni një program të ardhshëm ose aktual.

- 2 Shtypni tastin me ngjyrë  **Regjistro**.
- **3** Shtypni BACK për të mbyllur menynë.

Për të anuluar një regjistrim…

1 - Shtypni **II** TV GUIDE dhe zgjidhni programin e caktuar për regjistrim.

2 - Shtypni tastin me ngjyrë **- Spastrim i** regjistrimit.

**3 -** Shtypni BACK për të mbyllur menynë.

\* Për të regjistruar një program televiziv ju duhet…

- një disk USB i formatuar në këtë televizor
- kanale televizive dixhitale të instaluara në televizor

• të merrni informacion rreth kanaleve për guidën televizive në ekranin e televizorit

• të caktohet saktë ora e televizorit. Nëse e caktoni manualisht orën e televizorit, regjistrimet mund të mos kryhen.

# Regjistrimi dhe pushimi i televizorit

## 17.1

# Regjistrimi

## Çfarë ju duhet

Mund të regjistroni një transmetim televiziv dixhital dhe ta shihni më vonë.

Për të regjistruar një program televiziv ju duhet…

• një disk USB i formatuar në këtë televizor

• kanale televizive dixhitale të instaluara në televizor

• të merrni informacion rreth kanaleve për guidën televizive në ekranin e televizorit

• të caktohet saktë ora e televizorit. Nëse e caktoni manualisht orën e televizorit, regjistrimet mund të mos kryhen.

Nuk mund të kryhet regjistrim gjatë përdorimit të funksionit "Pushimi i televizorit".

Për sa i përket zbatimit të legjislacionit të të drejtave të autorit, disa operatorë të DVB mund të vendosin kufizime të ndryshme me anë të teknologjisë DRM (menaxhimi i të drejtave dixhitale). Në rastin e transmetimit të kanaleve të mbrojtura, regjistrimi, vlefshmëria e regjistrimit ose numri i shikimeve mund të kufizohen. Regjistrimi mund të ndalohet plotësisht. Mund të shfaqet një mesazh gabimi nëse përpiqeni të regjistroni një transmetim të mbrojtur apo të rishikoni një regjistrim të skaduar.

Për më shumë informacion rreth instalimit të diskut USB, te Ndihma, shtypni tastin me ngjyrë  $\blacksquare$  Termat dhe kërkoni Disku USB, instalimi.

### Shënim:

Funksioni i regjistrimit është vetëm për transmetimet televizive dixhitale. Nuk është e mundur të regjistrohen materiale nga pajisje të jashtme (p.sh. HDMI).

## Regjistrimi i një programi

### Regjistrimi në moment

Për të regjistruar programin që jeni duke parë, shtypni (Regjistro) në telekomandë. Regjistrimi fillon menjëherë.

Për të ndaluar regjistrimin, shtypni ■ (Ndalo).

Kur ofrohen të dhënat e "Guidës televizive", programi që po shikoni do të regjistrohet që nga momenti që shtypni tastin e regjistrimit deri në fund të

programit. Nëse nuk ofrohen të dhëna për guidën televizive, do të regjistrohen vetëm 30 minutat e fundit të programit. Koha e përfundimit të regjistrimit mund të rregullohet në listën e Regjistrimeve.

#### Planifikimi i një regjistrimi

Mund të planifikoni regjistrimin e një programi të ardhshëm që do të transmetohet sot ose pas disa ditësh (maksimumi pas 8 ditësh). Televizori do të përdorë të dhënat nga "Guida televizive" për të nisur dhe përfunduar regjistrimin.

Për të regjistruar një program…

#### 1- Shtypni **III** TV GUIDE.

**2 -** Te "Guida televizive", zgjidhni kanalin dhe programin që dëshironi të regjistroni. Shtypni (djathtas) ose  $\zeta$  (majtas) për të lëvizur përmes programeve të një kanali. Përdorni tastin me ngjyrë - Dita dhe zgjidhni ditën e dëshiruar. **3 -** Me programin të theksuar, zgjidhni tastin me ngjyrë Regjistro . Programi është programuar për t'u regjistruar. Do të shfaqet automatikisht një paralajmërim nëse planifikoni regjistrime të mbivendosura. Nëse programoni ta regjistroni programin në mungesën tuaj, kujtohuni ta lini televizorin në gjendje pritjeje dhe diskun USB të aktivizuar.

**4 -** Televizori shton marzhe kohore në fund të programit. Kufijtë mund të rregullohen me Marzhi fundor automatik.

5 - Shtypni ← BACK për të mbyllur menynë.

#### Lista e regjistrimeve

Mund t'i shikoni dhe menaxhoni regjistrimet në listën e regjistrimeve. Përbri listës së regjistrimeve, ka një listë të veçuar për regjistrimet dhe rikujtuesit e planifikuar.

Për të hapur listën e regjistrimeve…

- 1- Shtypni **:= TV GUIDE**.
- 2 Shtypni tastin me ngjyrë  **Regjistrimet**.

**3 -** Në listën e regjistrimeve, zgjidhni skedat E re, E parë ose E skaduar dhe shtypni OK për të filtruar shikimin.

**4 -** Kur të keni zgjedhur një regjistrim në listë, mund ta hiqni me anë të tastit me ngjyrë  $\rightarrow$  Hiq ose të ndaloni një regjistrim në vazhdim me tastin me ngjyrë Ndalo regjistrimin . Një regjistrim mund ta riemërtoni me tastin me ngjyrë - Riemërto. **5 -** Shtypni BACK për të mbyllur menynë.

Transmetuesit mund ta kufizojnë numrin e ditëve gjatë të cilave mund të shikohet regjistrimi. Kur të skadojë kjo periudhë, regjistrimi do të shënohet si i skaduar. Një regjistrim në listë mund të tregojë numrin e ditëve të mbetura para skadimit.

Kur një regjistrim i planifikuar ndalohet nga transmetuesi ose kur transmetimi ndërpritet, ai shënohet si Nuk u arrit.

#### Konfliktet e regjistrimit

Kur dy regjistrime të planifikuara mbivendosen në kohë, ka një konflikt regjistrimi. Për të zgjidhur një konflikt regjistrimi, mund të rregulloni kohën e nisjes dhe përfundimit të njërës apo të të dyja regjistrimeve të planifikuara.

Për të rregulluar kohën e nisjes dhe përfundimit të një regjistrimi të planifikuar…

1- Shtypni **III** TV GUIDE.

2 - Shtypni tastin me ngjyrë **- Regjistrimet**.

3 - Në pjesën e sipërme të ekranit, zgjidhni <sup>@</sup>Të planifikuara dhe shtypni OK.

**4 -** Në listën e regjistrimeve dhe rikujtuesve të planifikuar, zgjidhni skedën Regjistrime dhe shtypni OK për të parë vetëm regjistrimet e planifikuara.

**5 -** Zgjidhni regjistrimin e planifikuar që bie ndesh me një regjistrim të planifikuar dhe shtypni tastin me ngjyrë - Rregullo kohën.

**6 -** Zgjidhni kohën e nisjes apo përfundimit dhe ndryshoni kohën me tastet  $\land$  (lart) ose  $\lor$  (poshtë). Zgjidhni Zbato dhe shtypni OK.

7 - Shtypni  $\leftarrow$  BACK për të mbyllur menynë.

#### Marzhi fundor automatik

Mund të caktoni marzhin kohor që televizori do të shtojë automatikisht në fund të çdo regjistrimi të planifikuar.

Për të caktuar marzhin kohor të përfundimit automatik…

1- Shtypni **:= TV GUIDE**.

2 - Shtypni tastin me ngjyrë - Regjistrimet .

3 - Shtypni **+ OPTIONS** dhe zgjidhni Marzhi fundor automatik dhe shtypni OK.

**4 - Shtypni ∧ (lart) ose ∨ (poshtë) dhe** shtypni OK për të caktuar marzhin kohor që i është shtuar automatikisht një regjistrimi. Mund t'i shtoni deri në 45 minuta një regjistrimi.

5 - Shtypni ← BACK për të mbyllur menynë.

#### Regjistrimi manual

Mund të planifikoni një regjistrim që nuk është i lidhur me një program televiziv. Llojin e sintonizuesit, kanalin dhe kohën e nisjes dhe përfundimit e caktoni vetë.

Për të planifikuar manualisht një regjistrim…

- 1- Shtypni **III** TV GUIDE.
- 2 Shtypni tastin me ngjyrë Regjistrimet .

3 - Në pjesën e sipërme të ekranit, zgjidhni <sup>®</sup> Të planifikuara dhe shtypni OK.

**4 -** Shtypni OPTIONS, zgjidhni Planifiko dhe shtypni OK.

**5 -** Zgjidhni sintonizuesin nga ku doni të regjistroni dhe shtypni OK.

**6 -** Zgjidhni kanalin nga ku do të regjistroni dhe shtypni OK.

**7 -** Zgjidhni ditën e regjistrimit dhe shtypni OK.

**8 -** Caktoni kohën e nisjes dhe përfundimit të regjistrimit. Zgjidhni një buton dhe përdorni tastet  $\bigwedge$  (lart) ose  $\bigvee$  (poshtë) për të caktuar orët dhe minutat.

**9 -** Zgjidhni Regjistro dhe shtypni OK për të planifikuar regjistrimin manual.

Regjistrimi do të shfaqet në listën e regjistrimeve dhe rikujtuesve të planifikuar.

## Shikimi i një regjistrimi

Për të parë një regjistrim…

- 1- Shtypni **:= TV GUIDE**.
- 2 Shtypni tastin me ngjyrë Regjistrimet .

**3 -** Në listën e regjistrimeve, zgjidhni regjistrimin që ju nevojitet dhe shtypni OK për të filluar shikimin.

**4** - Mund të përdorni tastet **Ⅱ** (pushim), ▶

 $(luaitie)$ ,  $\leftrightarrow$  (mbrapa),  $\leftrightarrow$  (shpejt përpara) ose ■ (ndalim).

5 - Për t'u rikthyer në televizor, shtypni **II EXIT**.

## $\overline{172}$ Pushimi i televizorit

## Çfarë ju duhet

Teletransmetimin dixhital mund ta pushoni dhe ta rinisni pak më vonë.

Për të pushuar një program televiziv ju duhet…

- një disk USB i formatuar në këtë televizor
- kanale televizive dixhitale të instaluara në televizor

• të merrni informacion rreth kanaleve për guidën televizive në ekranin e televizorit

Me diskun USB të lidhur e të formatuar, televizori ruan vazhdimisht transmetimin televiziv që jeni duke parë. Kur kaloni në një kanal tjetër, transmetimi i kanalit të mëparshëm fshihet. Gjithashtu, kur e kaloni televizorin në gjendje pritjeje, transmetimi spastrohet.

Televizori nuk pushohet dot kur jeni duke regjistruar.

Për më shumë informacion, te Ndihma, shtypni tastin me ngjyrë - Termat dhe kërkoni Disku USB, instalimi.

## Pushimi i programit

Për të pushuar dhe rifilluar transmetimin…

• Për të pushuar transmetimin, shtypni butonin (Pushim). Do të shfaqet shkurtimisht një shirit ecurie në fund të ekranit.

• Për të shfaqur shiritin e ecurisë, shtypni përsëri butonin **II** (Pushim).

• Për të vazhduar shikimin, shtypni (Luajtje).

Me shiritin e ecurisë në ekran, shtypni butonat «(Mbrapa) ose » (Përpara) për të zgjedhur ku dëshironi të filloni të shikoni transmetimin e pushuar. Për të ndryshuar shpejtësinë, shtypini këto taste vazhdimisht.

Transmetimin mund ta pushoni për një periudhë maksimale prej 90 minutash.

Për t'u rikthyer në teletransmetimin e drejtpërdrejtë, shtypni (Ndalim).

## Riluajtja

Meqenëse televizori ruan transmetimin që jeni duke parë, në shumicën e rasteve, transmetimi mund të luhet sërish për disa sekonda.

Për të riluajtur transmetimin aktual…

**1 -** Shtypni (Pushim)

2 - Shtypni ← (Mbrapa). Mund të shtypni disa herë për të zgjedhur nga ku dëshironi të filloni shikimin e transmetimit të pushuar. Për të ndryshuar shpejtësinë, shtypini këto taste vazhdimisht. Në një moment do të kapni fillimin e memories së transmetimit ose intervalin kohor maksimal.

**3 -** Shtypni (Luajtje) për ta parë sërish transmetimin.

**4 -** Shtypni (Ndalim) për ta parë transmetimin dreitpërdreit.

# $\overline{18}$ Celularët inteligjentë dhe tabletat

#### 18.1

# Aplikacioni "Philips TV Remote"

Aplikacioni i ri Telekomanda e televizorit Philips në celular apo tabletë është miku juaj i ri.

Me aplikacionin e telekomandës, mund të komandoni mediat që keni përreth. Dërgoni foto, muzikë ose video në ekranin e madh të televizorit. Kërkoni çfarë dëshironi të shikoni në "Guidën televizive" dhe shikojeni në televizor. Me aplikacionin "TV Remote" mund të përdorni telefonin si telekomandë dhe mund të ndizni dhe fikni televizorin nëpërmjet tij.

Shkarkojeni sot aplikacionin Philips TV Remote nga dyqani i preferuar i aplikacioneve.

Aplikacioni i telekomandës "Philips" ofrohet për sistemet "iOS" dhe "Android" dhe është pa pagesë.

## 18.2 "Google Cast"

## Çfarë ju duhet

Nëse një aplikacion në pajisjen tuaj celulare ka "Google Cast", mund ta transmetoni në televizor. Në aplikacionin celular, kërkoni ikonën e "Google Cast". Mund të përdorni pajisjen celulare për të kontrolluar çfarë ka në televizor. "Google Cast" funksionon në sistemet "Android" dhe "iOS".

Pajisja celulare duhet të jetë e lidhur me të njëjtin rrjet shtëpie Wi-Fi me televizorin.

#### Aplikacionet me "Google Cast"

Aplikacione të reja të "Google Cast" bëhet të disponueshme çdo ditë. Mund ta provoni me "YouTube", "Chrome", "Netflix", "Photowall" … ose me "Big Web Quiz" për "Chromecast". Shikoni edhe google.com/cast

Disa produkte dhe funksione të "Google Play" nuk ofrohen në të gjitha shtetet.

Gjeni më shumë informacione te support.google.com/androidtv

## Transmetoni në televizor

Për të transmetuar një aplikacion në ekranin e televizorit…

**1 -** Në celular apo tabletë, hapni një aplikacion që mbështet "Google Cast".

- **2** Prekni ikonën e "Google Cast".
- **3** Zgjidhni televizorin ku doni të transmetoni.

**4 -** Shtypni luaj në celular apo tabletë. Ajo që zgjodhët duhet të fillojë të luajë në televizor.

# 19 Lojëra

## $\overline{191}$ Çfarë ju duhet

Në këtë televizori, mund të luani lojëra…

- Nga "Philips TV Collection" në menynë "Kryefaqja"
- nga "Google Play Store" në menynë kryesore
- nga konsola e lidhur e lojërave

Lojërat nga "Philips TV Collection" apo nga "Google Play Store" duhet të shkarkohen dhe të instalohen në televizor para se të luhen. Disa lojërave kërkojnë një levë për t'u luajtur.

Për të instaluar aplikacione lojërash nga "Philips TV Collection" ose nga "Google Play Store", televizori duhet të jetë i lidhur me internetin. Duhet të bini dakord me "Kushtet e përdorimit" për të përdorur aplikacionet e "Philips TV Collection". Duhet të identifikoheni me një llogari "Google" për të përdorur aplikacionet e "Google Play" dhe "Google Play Store".

## 19.2 Levat

Për të luajtur lojëra nga interneti në televizor, mund të lidhni një gamë të përzgjedhur levash me valë. Televizori mund të mbështesë 2 leva në të njëjtën kohë. Levën mund ta përdorni menjëherë pas lidhjes.

Për më shumë informacion për lidhjen e levës, te Ndihma, shtypni tastin me ngjyrë - Termat dhe kërkoni Leva, lidhja.

## 19.3 Luajtja e lojës

## Nga konsola e lojërave

Për të nisur një lojë nga konsola e lojërave…

- **1** Ndizni konsolën e lojërave.
- 2 Shtypni **II** SOURCES dhe zgjidhni një konsolë lojërash ose emrin e lidhjes.
- **3** Fillo lojën.
- **4** Shtypni vazhdimisht BACK ose

shtypni **EXIT** ose ndaloni aplikacionin me butonin e dedikuar të daljes/ndalimit.

Për më shumë informacion mbi lidhjen e konsolës së lojërave, te Ndihma, shtypni tastin me ngjyrë Termat dhe kërkoni Konsola e lojërave, lidhja.

# $\overline{20}$ "Ambilight"

 $\overline{201}$ 

# Stili i "Ambilight"

## Ndjekja e videos

Mund të caktoni që "Ambilight" të ndjekë videon ose dinamikat e audios së një programi televiziv. Përndryshe, mund të caktoni që "Ambilight" të shfaqë një stil të paracaktuar ngjyrash ose mund ta fikni.

Nëse zgjidhni Ndiq videon, mund të zgjidhni një nga stilet që ndjekin dinamikat e figurës në ekranin e televizorit.

Për të caktuar stilin e Ambilight…

- 1 Shtypni **ambilight**
- **2** Zgjidhni Ndiq videon dhe shtypni OK.
- **3** Zgjidhni stilin që dëshironi dhe shtypni OK.

**4 -** Shtypni (majtas) për t'u kthyer një hap prapa ose shtypni  $\leftarrow$  BACK për të mbyllur menynë.

Stilet e disponueshme të Ndjekjes së videos janë…

- Standard Ideal për shikim të përditshëm televizori
- Natyral Ndjek figurën ose zërin me vërtetësinë më të madhe
- Futboll Ideal për ndeshjet e futbollit
- I ndezur Ideal për kushtet e ditës
- Lojë Ideal për të luajtur
- Komfort Ideal për një mbrëmje të qetë
- Relaks Ideal për një ndjesi salloni

## Ndjekja e audios

Mund të caktoni që "Ambilight" të ndjekë videon ose dinamikat e audios së një programi televiziv. Përndryshe, mund të caktoni që "Ambilight" të shfaqë një stil të paracaktuar ngjyrash ose mund ta fikni.

Nëse zgjidhni Ndiq audion, mund të zgjidhni një nga stilet që ndjekin dinamikat e zërit.

Për të caktuar stilin e Ambilight…

- 1 Shtvpni ambilight
- **2** Zgjidhni Ndiq audion dhe shtypni OK.
- **3** Zgjidhni stilin që dëshironi dhe shtypni OK.

**4 -** Shtypni (majtas) për t'u kthyer një hap prapa ose shtypni ← BACK për të mbyllur menynë.

Stilet e disponueshme të Ndjekjes së audios janë…

• Lumina - Përzien dinamikat e audios me ngjyrat e videos

- Colora Bazohet në dinamikat e audios
- Retro Bazohet në dinamikat e audios
- Spektër Bazohet në dinamikat e audios
- Skaner Bazohet në dinamikat e audios
- Ritëm Bazohet në dinamikat e audios
- Festë Një përzierje të gjitha stileve Ndiq audion,
- njëri pas tjetrit

## Ndjekja e ngjyrave

Mund të caktoni që "Ambilight" të ndjekë videon ose dinamikat e audios së një programi televiziv. Përndryshe, mund të caktoni që "Ambilight" të shfaqë një stil të paracaktuar ngjyrash ose mund ta fikni.

Nëse zgjidhni Ndiq ngjyrat, mund të zgjidhni një nga stilet e paracaktuar të ngjyrave.

Për të caktuar stilin e Ambilight…

- 1 Shtypni **ambilight**.
- **2** Zgjidhni Ndiq ngjyrat dhe shtypni OK.
- **3** Zgjidhni stilin që dëshironi dhe shtypni OK.
- **4** Shtypni (majtas) për t'u kthyer një hap prapa
- ose shtypni ← BACK për të mbyllur menynë.

Stilet e disponueshme të Ndjekjes së ngjyrave janë…

- Llavë e nxehtë Variante të ngjyrës së kuqe
- Ujë i thellë Variante të ngjyrës blu
- Natyrë e freskët Variante të ngjyrës së gjelbër
- **E bardhë e ngrohtë** Ngjyrë statike
- E bardhë e ftohtë Ngjyrë statike

## Ndjekja e flamurit

Mund të caktoni që "Ambilight" të ndjekë flamurin e shtetit që zgjidhni.

## Ndjekja e aplikacionit

Mund të caktoni që "Ambilight" të ndjekë videon ose dinamikat e audios së një programi televiziv. Përndryshe, mund të caktoni që "Ambilight" të shfaqë një stil të paracaktuar ngjyrash ose mund ta fikni.

Cilësimi Ndiq aplikacionin ofrohet kur përdorni "Ambilight" me një aplikacion.

## $\overline{202}$ "Ambilight" "joaktiv"

Për të fikur "Ambilight"…

- 1 Shtvpni ambilight.
- **2** Zgjidhni Joaktiv dhe shtypni OK.
- **3** Shtypni (majtas) për t'u kthyer një hap prapa
- ose shtypni ← BACK për të mbyllur menynë.

## $\frac{1}{20.3}$ Cilësimet e "Ambilight"

Te Ndihma, shtypni tastin me ngjyrë - Termat dhe kërkoni Cilësimet e "Ambilight" për më shumë informacion.

## 20.4 Modaliteti "Lounge Light"

Modaliteti "Lounge Light" i televizorit ju lejon të aktivizoni "Ambilight" kur televizori është në pritje. Kështu mund të ndriçoni dhomën me "Ambilight".

Pasi të keni kaluar televizorin në pritje dhe dëshironi të aktivizoni "Ambilight Lounge Light", ndiqni këto hapa:

1 - Shtypni **ambilight**.

2 - Pasi të keni shtypur <sup>ambilight</sup>, do të aktivizohet "Ambilight Lounge Light".

3 - Shtypni sërish **ambilight** nëse dëshironi të ndryshoni efektin e dritës.

**4 -** Për të çaktivizuar "Ambilight Lounge Light",

shtypni *ambilight* derisa të shihni që dritat të fiken. Mund t'ju duhet të shtypni disa herë butonin ambilight.

# $\overline{21}$ Zgjedhjet më të mira

## $\frac{1}{211}$

# Rreth zgjedhjeve më të mira

Me Zgjedhjet më të mira, televizori ju rekomandon…

- programet aktuale televizive në Në transmetim tani
- shërbimet televizive në internet (Catch Up TV) në Televizion me porosi
- videot më të fundit me qira në Video me porosi
- shërbimet televizive në internet (Catch Up TV) nga "Freeview" në Freeview Play\*

Për të shijuar "Zgjedhjet më të mira", lidheni televizorin me internetin. Sigurohuni që të bini dakord me "Kushtet e përdorimit". Informacioni dhe shërbimet e "Zgjedhjeve më të mira" ofrohen vetëm në shtete të përzgjedhura.

### Kushtet e përdorimit

Për t'i lejuar televizorit të bëjë këto rekomandime, duhet të bini dakord me "Kushtet e përdorimit". Për të marrë rekomandime të personalizuara në bazë të zakoneve të shikimit, sigurohuni të keni zgjedhur kutinë për Pranimin e shërbimit të rekomandimeve të personalizuara.

Për të hapur "Kushtet e përdorimit"…

- 1- Shtypni **eë** për të hapur Menynë e shpejtë.
- 2 Zgjidhni **za** Zgjedhjet më të mira.
- 3 Shtypni + OPTIONS, zgjidhni Kushtet e përdorimit dhe shtypni OK.

**4 -** Zgjidhni Cilësimet e privatësisë dhe shtypni OK.

**5 -** Zgjidhni Pranimi i shërbimit të rekomandimeve të personalizuara dhe shtypni OK për të zgjedhur kutinë. Shtypni përsëri OK për ta çzgjedhur. **6 - Shtypni ← BACK për të mbyllur menynë.** 

\* "Freeview Play" është vetëm për modelet në Mbretërinë e Bashkuar.

## $\frac{1}{212}$ Në transmetim tani

## Rreth funksionit "Në transmetim tani"

Me funksionin **II Në transmetim tani**, televizori rekomandon 10 programet më të ndjekura për t'i parë në këtë moment.

Televizori rekomandon programet në funksionin "Në transmetim tani" ose ato që fillojnë brenda 15 minutave. Programet e rekomanduara zgjidhen nga kanalet që keni instaluar. Zgjedhja bëhet nga kanalet e shtetit tuaj. Gjithashtu, mund të lejoni funksionin Në transmetim tani të bëjë disa rekomandime të personalizuara për ju, bazuar në programet që shikoni rregullisht.

Për ta bërë të disponueshëm informacionin e "Në transmetim tani"…

• informacioni i "Në transmetim tani" duhet të ofrohet në shtetin tuaj.

- televizori duhet të ketë kanale të instaluara.
- televizori duhet të jetë i lidhur me internetin.
- ora e televizorit duhet të caktohet në "Automatike" ose sipas shtetit.
- duhet të pranoni "Kushtet e përdorimit" (Mund t'i keni pranuar që kur u lidhët me internetin.).

Ikona  $\Box$  do të shfaqet në shiritin e sipërm të menysë kryesore vetëm kur ofrohet funksioni "Në transmetim tani".

Televizori nuk i ruan rekomandimet e mëparshme.

## Përdorimi i funksionit "Në transmetim tani"

Për të hapur funksionin "Në transmetim tani"…

1- Shtypni **eë** për të hapur Menynë e shpejtë.

2 - Zgjidhni **za** Zgjedhjet më të mira për të hapur menynë "Zgjedhjet më të mira".

**3 -** Zgjidhni Në transmetim tani në pjesën e sipërme të ekranit dhe shtypni OK.

4 - Për ta mbyllur, shtypni  $\leftarrow$  BACK.

Kur hapni Në transmetim tani, televizorit mund t'i duhen disa sekonda për të freskuar informacionin e faqes.

Te "Në transmetim tani" mund…

• zgjidhni dhe shtypni OK në një program për t'u sintonizuar me programin në vazhdim. • zgjidhni dhe shtypni OK në ikonën e një programi të planifikuar për t'u sintonizuar me kanalin.

Mund t'i përdorni tastet me ngjyra në telekomandë për të nisur, ndaluar apo spastruar një regjistrim të planifikuar. Gjithashtu, mund të caktoni ose të hiqni rikujtuesin që ju paralajmëron kur fillon një program.

Për të dalë nga funksioni "Në transmetim tani" pa u sintonizuar në kanal tjetër, shtypni  $\leftarrow$  BACK.

21.3

# Televizion me porosi
## <span id="page-72-0"></span>Rreth funksionit "Televizion me porosi"

Me funksionin **ID** Televizion me porosi mund të shikoni programe televizive që i keni humbur ose të shikoni programet tuaja të preferuara kur të jetë më e përshtatshme për ju. Ky shërbim quhet gjithashtu "Catch Up TV", "Replay TV" ose "Televizion nga interneti". Programet e disponueshme në funksionin "Televizion me porosi" mund të shikohen falas.

Mund ta lejoni funksionin "Televizion me porosi" të bëjë disa rekomandime të personalizuara bazuar në instalimin e televizorit dhe në programet që shikoni rregullisht.

Ikona **ilo** do të shfaqet në pjesën e sipërme të ekranit vetëm kur ofrohet "Televizion me porosi".

### Përdorimi i funksionit "Televizion me porosi"

Për të hapur funksionin "Televizion me porosi"…

1 - Shtypni **eë** për të hapur Menynë e shpejtë.

2 - Zgjidhni **za** Zgjedhjet më të mira për të hapur menynë "Zgjedhjet më të mira".

3 - Zgjidhni **ID** Televizion me porosi në pjesën e sipërme të ekranit dhe shtypni OK.

**4 -** Shtypni (poshtë) për ta hapur faqen me ekran të plotë.

**5 -** Mund të zgjidhni një transmetues specifik nëse ofrohen më shumë se një.

**6 -** Zgjidhni ikonën e një programi dhe

shtypni OK për të filluar shikimin.

7 - Për ta mbyllur, shtypni  $\leftarrow$  BACK.

Kur hapni funksionin Televizion me porosi, televizorit mund t'i duhen disa sekonda për të freskuar informacionin e faqes.

Pasi ka filluar një program, mund të përdorni tastet

 $\blacktriangleright$  (Luajtje) dhe  $\blacksquare$  (Pushim).

## $\overline{214}$ Video me porosi

### Rreth funksionit "Video me porosi"

Me funksionin "Video me porosi, mund të merrni filma me qira nga një videotekë në internet.

Mund ta lejoni funksionin "Video me porosi" të bëjë disa rekomandime të personalizuara për filmat, bazuar në shtetin tuaj, instalimin e televizorit dhe programet që shikoni rregullisht.

Ikona  $\equiv$  do të shfaqet në pjesën e sipërme të ekranit vetë mur të ofrohet funksioni Video me porosi.

#### Pagesa

Kur blini apo merrni një film me qira, mund të paguani videotekën në mënyrë të sigurt me kartën e kreditit. Shumica e videotekave ju kërkojnë të krijoni një llogari identifikimi herën e parë që merrni një film me qira.

#### Trafiku në internet

Transmetimi i shumë videove mund të shkaktojë tejkalimin e limitit mujor të trafikut në internet.

### Përdorimi i funksionit "Video me porosi"

Për të hapur funksionin "Video me porosi"…

1- Shtypni **a<sup>g</sup>** për të hapur Menynë e shpejtë.

2 - Zgjidhni **za Zgjedhjet më të mira** për të hapur menynë "Zgjedhjet më të mira".

**3 -** Zgjidhni Video me porosi në pjesën e sipërme të ekranit dhe shtypni OK.

**4 -** Përdorni tastet e shfletimit për të zgjedhur një poster filmi.

5 - Për ta mbyllur, shtypni  $\leftarrow$  BACK.

Kur hapni Video me porosi, televizorit mund t'i duhen disa sekonda për të freskuar informacionin e faqes.

Mund të zgjidhni një videotekë specifike nëse ofrohen më shumë se një.

Për të marrë një film me qira…

**1 -** Kaloni treguesin mbi një poster filmi. Pas disa sekondash do të shfaqet informacion i kufizuar. **2 -** Shtypni OK për të hapur faqen e filmit në videotekë për një përmbledhje të filmit.

- **3** Konfirmoni porosinë.
- **4** Bëni pagesën në televizor.
- **5** Filloni shikimin. Mund të përdorni
- tastin  $\blacktriangleright$  (Luajtje) dhe  $\blacksquare$  (Pushim).

## <span id="page-73-0"></span> $\overline{22}$ "Freeview Play"

#### $\overline{221}$

## Rreth "Freeview Play"

Për të përdorur Freeview Play\*, në fillim duhet të lidhni televizorin me internetin.

"Freeview Play" ofron:

• Shikoni programe televizive që i keni humbur nga shtatë ditët e kaluara.

• Shikoni televizor të drejtpërdrejtë dhe në kërkesë, të gjitha në një vend pa u futur në një aplikacion, mund të kërkoni programet "Freeview Play" te "Guida televizive".

• Shikoni mbi 70 kanale standarde dhe deri në 15 kanale HD.

• Shijoni shërbimet me porosi si "BBC iPlayer", "ITV Hub", "All 4", "Demand 5", "BBC NEWS" dhe "BBC SPORT".

• Nuk ka kontrata dhe as kosto mujore, e keni ju kontrollin.

Për detaje, vizitoni: <https://www.freeview.co.uk>

\* "Freeview Play" është vetëm për modelet në Mbretërinë e Bashkuar.

## $\overline{222}$ Përdorimi i "Freeview Play"

Për të hapur Freeview Play\*…

- **1** Shtypni për të hapur Menynë e shpejtë.
- 2 Zgjidhni **za** Zgjedhjet më të mira.

**3 -** Zgjidhni Freeview Play në pjesën e sipërme të ekranit dhe shtypni OK.

**4 -** Mund të renditni lloje të ndryshme programesh pasi të zgjidhni një zhanër specifik sipër.

**5 -** Zgjidhni një program dhe shtypni OK për të filluar shikimin.

**6** - Për ta mbyllur, shtypni ← BACK.

\* "Freeview Play" është vetëm për modelet në Mbretërinë e Bashkuar.

## $\overline{23}$ "Netflix"

Nëse keni një pajtim anëtarësie "Netflix", mund të shijoni "Netflix" në këtë televizor. Televizori duhet të jetë i lidhur me internetin. Në rajonin tuaj, "Netflix" mund të ofrohet vetëm me përditësime të ardhshme të softuerit.

Shtypni NETFLIX për të hapur aplikacionin "Netflix". "Netflix" mund ta hapni menjëherë nga një televizor në pritje.

www.netflix.com

## <span id="page-75-0"></span> $\overline{24}$ Alexa

## $\overline{24.1}$ Rreth "Alexa"

Televizori juaj mbështet funksionet e komandave zanore të "Amazon Alexa"\*.

#### Rreth "Alexa"

"Alexa" është një shërbim zëri i bazuar në re kompjuterike i cili disponohet në pajisjet "Alexa Echo" nga "Amazon" dhe prodhuesit e pajisjeve. Mund të ndizni/fikni televizorin, të ndërroni kanalet, të ndryshoni volumin dhe më shumë nëse lidhni "Alexa" me televizorin.

Për të kontrolluar televizorin me "Alexa" do t'ju nevojitet...

• Televizor inteligjent "Philips" me "Android" që mbështet "Alexa"

- Pajisja "Amazon Echo"
- Llogari "Google"
- Pajisje celulare si telefoni apo tableta
- Rrjet "Wi-Fi"

#### Rreth "Alexa Skill"

"Alexa" përdor "Alexa Skills" për të zgjeruar funksionet e kontrollit zanor. "Skills" shton kapacitete të reja për të krijuar një përvojë më të personalizuar me televizorin e pajisur me "Alexa". Aftësia "Komandimit me zë për Philips Smart TV" mund të gjendet në dyqanin e "Alexa Skills", dhe ofron komanda të ndryshme kontrolli zanor që funksionojnë me televizorin inteligjent "Philips" me "Android".

\* "Alexa" nuk ofrohet në të gjitha gjuhët dhe shtetet. "Amazon", "Alexa" dhe të gjitha stemat përkatëse janë marka tregtare të "Amazon.com, Inc." ose filialeve të saj.

## $242$ Përdorimi i "Alexa"

Për të përdorur "Alexa", fillimisht duhet të konfiguroni shërbimin e klientit të "Alexa" në televizorin inteligjent "Philips" me "Android". Filloni konfigurimin duke hapur aplikacionin "Amazon Alexa" nga kryefaqja në televizor. Ndiqni udhëzimet dhe kryeni hapat e mëtejshëm:

- Zgjidhni një emër për televizorin tuaj inteligjent me "Android" për ta njohur "Alexa".

- Zgjidhni një llogari "Google" dhe identifikohuni.

- Kthehuni tek aftësitë në aplikacionin "Alexa" në telefon për ta aktivizuar, lidhni llogaritë dhe zbuloni pajisjet.

- Kthehuni në televizor për të përfunduar konfigurimin.

#### Konfigurimi në televizor për "Alexa"

**1** - Shtypni △ HOME dhe hapni aplikacionin "Amazon Alexa".

**2 -** Pajisja "Amazon Echo" dhe aplikacioni shoqërues i "Alexa" (në pajisje celulare ose versioni në rrjet) duhet të jenë gati për të filluar konfigurimin.

**3 -** Ndiqni udhëzimet në ekran për të pranuar kushtet e politikave të privatësisë, emërtoni televizorin dhe identifikohuni në llogarinë tuaj "Google". Llogaria "Google" nevojitet për çiftimin me pajisjen "Alexa". **4 -** Në pajisjen celulare, identifikohuni me të njëjtën llogari "Google" në aplikacionin shoqërues të "Amazon Alexa".

**5 -** Kryeni hapat në vijim në aplikacionin shoqërues të "Amazon Alexa". E para është aktivizimi i aftësisë "Komandimit me zë për Philips Smart TV". E dyta është lidhja me llogarinë e "Google" dhe e fundit është zbulimi i pajisjeve.

**6 -** Zgjidhni Aktivizo ose Çaktivizo që televizori të aktivizojë cilësimin. "Alexa" mund ta përdorni për të ndezur/fikur televizorin me komandë zanore. **7 -** Në fund të ekranit të konfigurimit, mund të zgjidhni U krye për të filluar përdorimin e "Alexa". Zgjidhni Menaxhimi i televizorëve për të menaxhuar televizorët e çiftuar me "Alexa" apo për t'i shkëputur nga ajo.

Shkoni te alexa.amazon.com, klikoni "Aftësitë", dhe kontrolloni "Komandimit me zë për Philips Smart TV". Aftësia do të listohet në rezultate.

## <span id="page-76-0"></span> $\overline{25}$ Alarmi i lindjes së diellit

Alarmi i lindjes së diellit përdor "Ambilight", muzikën dhe informacione për motin për një përvojë të re zgjimi.

• Televizori zgjohet në orën dhe ditën e zgjedhur nga ju.

• Ndez "Ambilight" me aktivizim të ngadaltë të ekranit me ngjyra dhe muzikë.

• Kaloni ngadalë në parashikimin e motit me sfond të përputhshëm.

Për të hapur menynë e cilësimeve të alartmi të lindjes së diellit…

1 - Shtypni **eë** për të hapur Menynë e shpejtë.

**2 -** Zgjidhni Alarmi i lindjes së diellit dhe shtypni OK për ta hapur.

- Alarmi: caktoni disa alarme deri në 5, për ditë të përsëritura/përzgjedhura dhe cilësimin Aktiv/Joaktiv. - Sfondi: ndjekja e motit ose zgjidhni nga kategoritë e fotove

- Muzikë: pjesa muzikore që do të luajë gjatë zgjimit. - Aktivizimi i volumit: volumi i muzikës për t'u caktuar gjatë zgjimit.

- Moti: cilësimet për parashikimin e motit lokal.

- Pamja paraprake: mund të shikoni paraprakisht efektin e zgjimit.

Kur televizori është në pritje, ai do të zgjohet në kohën e paracaktuar. Aktivizimi i ngadaltë i ekranit të zgjimit, "Ambilight" është aktiv, aktivizim i ngadaltë i muzikës dhe më pas shfaq informacionin e motit me sfond.

Për të dalë nga alarmi i "Sunrise", shtypni tastin <sup>0</sup> Në pritje / Aktiv, ← BACK ose △ HOME në telekomandë.

O Në pritje / Aktiv: del nga aplikacioni "Sunrise" dhe kalon televizorin në pritje.

← BACK : del nga aplikacioni "Sunrise" dhe kalon në burimin e shikuar së fundi në televizor.

 $\triangle$  HOME : del nga aplikacioni "Sunrise" dhe kalon te hapësi.

#### Shënim:

Mbajeni aktive lidhjen me internetin në mënyrë që alarmi i "Sunrise" të funksionojë siç duhet. Alarmi i lindjes së diellit nuk mund të funksionojë kur modaliteti i orës së televizorit është caktuar në manual. Shkoni te menyja e cilësimeve dhe ndryshoni modalitetin e orës në automatik. Alarmi nuk do të funksionojë nëse "Vendndodhja" është caktuar në "Dyqan".

## <span id="page-77-0"></span> $\overline{26}$ Softueri

 $\frac{1}{261}$ 

## Përditëso softuerin

## Përditësimi nga interneti

Nëse televizori është lidhur me internetin, mund të merrni një mesazh për përditësimin e softuerit të televizorit. Nevojitet lidhje interneti me shpejtësi të lartë (përshtatës me bandë të gjerë). Nëse merrni mesazh të tillë, ju rekomandojmë ta kryeni përditësimin.

Me mesazhin në ekran, zgjidhni Përditëso dhe ndiqni udhëzimet në ekran.

Mund të kërkoni edhe vetë për një përditësim softueri.

Gjatë përditësimit të softuerit nuk ka figurë dhe televizori do të fiket dhe rindizet. Kjo mund të ndodhë disa herë. Përditësimi mund të zgjasë disa minuta. Prisni derisa të shfaqet sërish figura në televizor. Mos shtypni butonin e energjisë **O** në televizor ose në telekomandë gjatë përditësimit të softuerit.

Për ta përditësuar vetë softuerin…

1 - Zgjidhni **\***Cilësimet > Përditësimi i

softuerit > Kërkimi për përditësime dhe shtypni OK.

- **2** Zgjidhni Internet (rekomandohet) dhe shtypni OK.
- **3** Televizori do të kërkojë një përditësim në internet.
- **4** Nëse ka përditësim, mund ta përditësoni menjëherë softuerin.

**5 -** Përditësimi i softuerit mund të zgjasë disa minuta. Mos e shtypni tastin  $\bullet$  në televizor apo telekomandë.

**6 -** Kur të mbarojë përditësimi, televizori do të kthehet në kanalin që po shikonit.

## Përditësimi nga USB

Mund të jetë e nevojshme që të përditësohet softueri i televizorit.

Për të ngarkuar softuerin në televizor, ju nevojitet një kompjuter me lidhje të shpejtë interneti dhe një "Flash USB". Përdorni "Flash USB" me hapësirë të lirë minimalisht 2 GB. Sigurohuni që mbrojtja ndaj shkrimit të mos jetë aktive.

Për të përditësuar softuerin e televizorit…

1 - Zgjidhni **Q**Cilësimet > Përditësimi i

softuerit > Kërkimi për përditësime dhe shtypni OK. **2 -** Zgjidhni USB dhe shtypni OK.

#### Identifikimi i televizorit

**1 -** Vendoseni njësinë "Flash USB" te një nga lidhjet USB të televizorit.

**2 -** Zgjidhni Shkruaj në USB dhe shtypni OK. Te njësia "Flash USB" do të shkruhet një skedar identifikimi.

#### Shkarkimi i softuerit

**1 -** Fusni njësinë "Flash USB" në kompjuter.

**2 -** Te njësia "Flash USB", gjeni

skedarin update.htm dhe klikoni dy herë mbi të.

- **3** Klikoni Dërgo identifikuesin.
- **4** Nëse ka softuerë të rinj, shkarkoni skedarin .zip.

**5 -** Pas shkarkimit, dekompresojeni skedarin dhe kopjoni skedarin autorun.upg te njësia "Flash USB". Këtë skedar mos e vendosni në dosje.

Përditësimi i softuerit të televizorit

**1 -** Futeni sërish në televizor njësinë "Flash USB". Përditësimi do të fillojë automatikisht.

**2 -** Përditësimi i softuerit mund të zgjasë disa minuta. Mos e shtypni tastin  $\bullet$  në televizor apo telekomandë. Mos e hiqni njësinë "Flash USB". **3 -** Kur të mbarojë përditësimi, televizori do të kthehet në kanalin që po shikonit.

Nëse gjatë përditësimit ndërpritet energjia elektrike, njësinë "Flash USB" mos e hiqni asnjëherë nga televizori. Përditësimi do të vazhdojë kur të rikthehet energjia.

Për të parandaluar përditësimin aksidental të softuerit të televizorit, fshini skedarin autorun.upg nga njësia "Flash USB".

## Kërkim për përditësime OAD

Skanim për kërkim për përditësim softueri OAD (Shkarkim me valë).

Për kërkim për përditësime OAD…

1 - Zgjidhni  $\bullet$  Cilësimet > Përditësim i softuerit > Kërkim për përditësime > Shiko për përditësime OAD. **2 -** Ndiqni udhëzimet në ekran.

\* Shënim: Përditësimi i softuerit OAD ofrohet vetëm në shtetet e përzgjedhura.

#### $\frac{1}{262}$

## Shfaqja e historikut të përditësimeve të softuerit

Shfaqni listën e versioneve të softuerit që janë përditësuar me sukses në televizor.

Për të parë historikun e përditësimeve të softuerit…

#### 1 - Zgjidhni **C**ilësimet > Përditësimi i

#### softuerit > Shfaqja e historikut të përditësimeve të softuerit.

**2 -** Do të listohet historiku i përditësimeve të softuerit në këtë televizor.

## <span id="page-78-0"></span> $26.3$ Versioni i softuerit

Për të parë versionin aktual të softuerit të televizorit…

1 - Zgjidhni **C**ilësimet > Përditësimi i softuerit > Informacioni aktual i softuerit dhe shtypni OK.

**2 -** Do të shfaqet versioni, shënimet e versionit dhe data e krijimit. Gjithashtu, do të shfaqet numri ESN (numri elektronik i serisë) i "Netflix" nëse ka. **3 -** Nëse është e nevojshme, shtypni

vazhdimisht (majtas) për të mbyllur menynë.

#### 26.4

## Përditësimi automatik i softuerit

Aktivizimi i përditësimit automatik të softuerit për të përditësuar softuerin e televizorit automatikisht. Lëreni televizorin në pritje.

1 - Zgjidhni **\*** Cilësimet > Përditësimi i softuerit > Përditësimi automatik i softuerit dhe shtypni OK.

**2 -** Ndiqni udhëzimet në ekran.

**3 -** Nëse është e nevojshme, shtypni

vazhdimisht (majtas) për të mbyllur menynë.

Kur cilësimi aktivizohet, përditësimi shkarkohet kur televizori është i ndezur dhe instalohet 15 minuta pasi televizori ka kaluar në pritje (për sa kohë që nuk keni planifikuar regjistrime apo alarme të tjera). Kur cilësimi çaktivizohet, do të shfaqet OSD-ja "Përditëso tani" / "më vonë".

### 26.5

## Softueri me burim të hapur

Ky televizor përmban softuer me burim të hapur. Nëpërmjet kësaj, "TP Vision Europe B.V." ofron dërgimin, pas kërkese, të një kopjeje të plotë të kodit përkatës burimor për paketat e softuerëve me burim të hapur, të cilat mbrohen nga e drejta e autorit dhe përdoren në këtë produkt për të cilin oferta kërkohet nga licencat përkatëse.

Kjo ofertë vlen deri në tre vite pas blerjes së produktit për këdo pas marrjes së këtij informacioni. Për të marrë kodin burimor, shkruani në anglisht në. . .

[open.source@tpv-tech.com](mailto:open.source@tpv-tech.com)

### $266$ Licenca e burimit të hapur

## Rreth licencës së burimit të hapur

README (skedari informues) për kodin burimor të pjesëve të softuerit "TP Vision Netherlands B.V. TV" që përfshihen në licencat e burimit të hapur.

Ky është një dokument që përshkruan shpërndarjen e kodit burimor në "TP Vision Netherlands B.V. TV", që përfshihen në licencën "GNU General Public License (GPL)", ose në licencën "GNU Lesser General Public License (LGPL)", ose çfarëdo licence tjetër burimi të hapur. Udhëzimet mbi marrjen e kopjeve të këtij softueri mund t'i gjeni tek "Udhëzime për përdorimin".

"TP Vision Netherlands B.V." NUK JEP ASNJË GARANCI, TË SHPREHUR APO TË NËNKUPTUAR, DUKE PËRFSHIRË GARANCITË E TREGTUESHMËRISË APO TË PËRSHTATSHMËRISË PËR NJË QËLLIM TË POSAÇËM, NË LIDHJE ME KËTË SOFTUER. "TP Vision Netherlands B.V." nuk ofron mbështetje për këtë softuer. Sa më lart nuk ju prekin në lidhje garancitë dhe të drejtat juridike në lidhje me produktet e blera nga "TP Vision Netherlands B.V.". Kjo vlen vetëm për kodin burimor që ju është vënë në dispozicion.

## 267 Njoftimet

Mund të merrni njoftime për softuer të ri që ka dalë për shkarkim ose për çështje të tjera në lidhje me softuerët.

Për t'i lexuar këto njoftime…

1 - Zgjidhni **\*** Cilësimet > Përditësimi i softuerit > Nioftimet dhe shtypni OK. **2 -** Nëse ka një njoftim, mund ta lexoni ose të zgjidhni një nga njoftimet e disponueshme. **3 -** Nëse është e nevojshme, shtypni vazhdimisht (majtas) për të mbyllur menynë.

## <span id="page-79-0"></span> $\overline{27}$ Specifikimet

 $\frac{1}{271}$ 

## Mjedisore

## Etiketa evropiane e energjisë

Etiketa evropiane e energjisë ju informon mbi kategorinë e efikasitetit energjetik të këtij produkti. Sa më ekonomike të jetë klasa e efikasitetit të energjisë të këtij produkti, aq më pak energji konsumon. Në etiketë mund të gjeni klasën e efikasitetit të energjisë, konsumin mesatar të energjisë të produktit gjatë përdorimit dhe konsumin mesatar të energjisë për 1 vit. Gjithashtu, mund të gjeni vlerat e konsumit të energjisë për këtë produkt duke shkuar në faqen e "Philips" për shtetin tuaj, në adresën www.philips.com/TV

## Fleta e produktit

#### 43PUS7304

- Kategoria e efikasitetit energjetik: A
- Përmasa e ekranit të dukshëm: 108 cm / 43 inçë
- Konsumi i energjisë në modalitet aktiv (W): 71 W
- Konsumi vjetor i energjisë (kWh) \*: 104 kWh
- Konsumi i energjisë në modalitet pritjeje (W) \*\*: 0,3 W
- Rezolucioni i ekranit (pikëza): 3840 x 2160 p 50PUS7304
- Kategoria e efikasitetit energjetik: A
- Përmasa e ekranit të dukshëm: 126 cm / 50 inçë
- Konsumi i energjisë në modalitet aktiv (W): 72 W
- Konsumi vjetor i energjisë (kWh) \*: 106 kWh
- Konsumi i energjisë në modalitet pritjeje (W) \*\*: 0,3 W

• Rezolucioni i ekranit (pikëza): 3840 x 2160 p

#### 55PUS7304

- Kategoria e efikasitetit energjetik: A+
- Përmasa e ekranit të dukshëm: 139 cm / 55 inçë
- Konsumi i energjisë në modalitet aktiv (W): 86 W
- Konsumi vjetor i energjisë (kWh) \*: 126 kWh
- Konsumi i energjisë në modalitet pritjeje (W) \*\*: 0,3 W
- Rezolucioni i ekranit (pikëza): 3840 x 2160 p 58PUS7304
- Kategoria e efikasitetit energjetik: A
- Përmasa e ekranit të dukshëm: 146 cm / 58 inçë
- Konsumi i energjisë në modalitet aktiv (W): 98 W
- Konsumi vjetor i energjisë (kWh) \*: 144 kWh
- Konsumi i energjisë në modalitet pritjeje (W) \*\*: 0,3 W
- Rezolucioni i ekranit (pikëza): 3840 x 2160 p

#### 65PUS7304

- Kategoria e efikasitetit energjetik: A+
- Përmasa e ekranit të dukshëm: 164 cm / 65 inçë
- Konsumi i energjisë në modalitet aktiv (W): 108 W
- Konsumi vjetor i energjisë (kWh) \*: 158 kWh
- Konsumi i energjisë në modalitet pritjeje (W) \*\*: 0,3 W
- Rezolucioni i ekranit (pikëza): 3840 x 2160 p

#### 70PUS7304

- Kategoria e efikasitetit energjetik: A+
- Përmasa e ekranit të dukshëm: 178 cm / 70 inçë
- Konsumi i energjisë në modalitet aktiv (W): 108 W
- Konsumi vjetor i energjisë (kWh) \*: 158 kWh
- Konsumi i energjisë në modalitet pritjeje (W) \*\*: 0,3 W
- Rezolucioni i ekranit (pikëza): 3840 x 2160 p

\* Konsumi i energjisë në kWh në vit, sipas konsumit të energjisë së televizorit gjatë përdorimit 4-orësh në ditë për 365 ditë. Konsumi aktual i energjisë varet nga përdorimi i televizorit.

\*\* Kur televizori fiket me telekomandë dhe nuk ka asnjë funksion aktiv. Konsumi i energjisë në modalitetin në pritje të plotë < 0,3 W. Televizorit do t'i duhen disa minuta për të kaluar në pritje të plotë.

## Fundi i përdorimit

#### Eliminimi i produkteve dhe i baterive të vjetra

Produkti është projektuar dhe prodhuar me materiale dhe përbërës të cilësisë së lartë, të cilat mund të riciklohen dhe të ripërdoren.

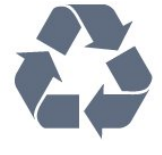

Nëse produkti mban simbolin e koshit me rrota me kryq, do të thotë se mbulohet nga direktiva evropiane 2012/19/BE.

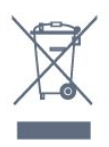

Informohuni rreth sistemeve të veçuara vendase të grumbullimit për produktet elektrike dhe elektronike.

Veproni sipas rregullave vendase dhe mos i hidhni produktet e vjetra në të njëjtin vend me mbeturinat normale të shtëpisë. Hedhja e pajisjes së vjetër në mënyrën e duhur ndihmon në parandalimin e pasojave negative të mundshme për mjedisin dhe për shëndetin e njerëzve.

Produkti mban bateri që mbulohen nga direktiva evropiane 2006/66/KE dhe të cilat nuk mund të hidhen me mbeturinat e zakonshme të shtëpisë.

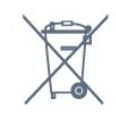

Mësoni rreth rregullave vendase në lidhje me grumbullimin e veçuar të baterive, pasi hedhja e duhur e tyre parandalon pasojat negative në mjedis dhe në shëndetin e njerëzve.

## 27.2 **Energjia**

Specifikimet e produktit mund të ndryshojnë pa njoftim paraprak. Për më detaje mbi specifikimet e këtij produkti, shihni [www.philips.com/TVsupport](http://www.philips.com/support)

#### Energjia

- Rrjeti elektrik: AC 220-240 V +/-10%
- Temperatura e ambientit: 5°C deri në 35°C

• Veçoritë e kursimit të energjisë: "Modaliteti ekonomik", "Figurë pa zë" (për radio), "Fikja automatike me orar", "Menyja e cilësimeve ekonomike".

Për informacione rreth konsumit të energjisë, shikoni kapitullin Fleta e produktit.

## 27.3 Sistemi operativ

Sistemi operativ "Android":

Android Pie 9

## $\overline{274}$ Marrja

- Hyrja e antenës: Koaksiale 75 om (IEC75)
- Bandat e marrësit: Hyperband, S-Channel, UHF, VHF
- DVB: DVB-T2, DVB-C (kabllor) QAM
- Luajtja e videos analoge: SECAM, PAL
- Luajtja e videos dixhitale: MPEG2 SD/HD (ISO/IEC
- 13818-2), MPEG4 SD/HD (ISO/IEC 14496-10), HEVC
- Luajtja e audios dixhitale (ISO/IEC 13818-3)
- Hyrja e antenës satelitore: Tip "F", 75 om
- Rrezja e frekuencës së hyrjes: 950 deri 2150 MHz
- Rrezja e nivelit të hyrjes: 25 deri 65 dBm

• DVB-S/S2 QPSK, shpejtësia e modulimit 2 deri 45 M simbole, SCPC dhe MCPC

• Koka LNB: Mbështetet 1 deri në 4 koka LNB me "DiSEqC 1.0", zgjedhje polariteti 13/18 V, zgjedhje bande 22 kHz, modalitet përforcimi të sinjalit, rryma e kokës LNB maks. 300 mA

## $275$ Lloji i ekranit

#### Madhësia diagonale e ekranit

- 108 cm / 43 inçë
- 126 cm / 50 inçë
- 139 cm / 55 inçë
- 146 cm / 58 inçë
- 164 cm / 65 inçë
- 178 cm / 70 inçë

#### Rezolucioni i ekranit

• 3840 x 2160

## 27.6 Rezolucioni i hyrjes së ekranit

Rezolucioni i mbështetur hyrës - Video

Rezolucioni — shpejtësia e rifreskimit

- $\cdot$  480i 60 Hz
- 480p 60 Hz
- 576i 50 Hz
- $·$  576p 50 Hz
- 720p 24 Hz, 25 Hz, 30 Hz, 50 Hz, 60 Hz
- 1080i 50 Hz, 60 Hz
- 1080p 24 Hz, 25 Hz, 30 Hz, 50 Hz, 60 Hz
- 2160p 24 Hz, 25 Hz, 30 Hz, 50 Hz, 60 Hz

#### Shënim:

• Koha e mbështetur e videos përfshin edhe frekuencën e fushave/kuadrove 23,976 Hz, 29,97 Hz dhe 59,94 Hz.

• Disa rezolucione mund të mos mbështeten në të gjitha burimet hyrëse.

#### Rezolucioni i mbështetur i hyrjes - Kompjuter (vetëm hyrje HDMI)

Rezolucionet (midis të tjerash)

- $\cdot$  640 x 480p 60 Hz
- $\cdot$  800 x 600p 60 Hz
- $\cdot$  1024 x 768p 60 Hz
- $\cdot$  1280 x 1024p 60 Hz
- $\cdot$  1920 x 1080p 60 Hz
- 3840 x 2160p 24 Hz, 25 Hz, 30 Hz, 50 Hz, 60 Hz

### 27.7 Lidhja

#### Anash televizorit

- Foleja e ndërfaqes së përbashkët: CI+/CAM
- $\cdot$  USB 1 USB 3,0
- Kufjet minifole stereo 3,5 mm
- Hyrja HDMI 1 ARC Ultra HD HDR

• Hyrja HDMI 2 - ARC - Ultra HD - HDR

#### Poshtë televizorit

- Dalja e audios lidhje optike Toslink
- Rrjet LAN RJ45
- Sintonizuesi satelitor
- Antena (75 om)
- YPbPr, L/R
- $\cdot$  USB 2 USB 2.0
- Hyrja HDMI 4 ARC Ultra HD HDR
- Hyrja HDMI 3 ARC Ultra HD HDR

#### 27.8

## Përmasat dhe peshat

#### 43PUS7304

• pa bazament: Gjerësia 964 mm - lartësia 569,3 mm - thellësia 74,5  $mm$  - pesha  $\pm$  9,4 kg • me bazament: Gjerësia 964 mm - lartësia 594,1 mm - thellësia 190,1 mm - pesha  $\pm$  11,4 kg 50PUS7304 • pa bazament: Gjerësia 1119,8 mm - lartësia 658,8 mm - thellësia 112,7 mm - pesha  $\pm$  13,8 kg • me bazament: Gjerësia 1119,8 mm - lartësia 681 mm - thellësia 240 mm - pesha  $\pm$  16,3 kg 55PUS7304 • pa bazament: Gjerësia 1233,6 mm - lartësia 720,7 mm - thellësia 78,2 mm - pesha ± 16,4 kg • me bazament: Gjerësia 1233,6 mm - lartësia 746,8 mm - thellësia 240 mm - pesha ± 18,9 kg 58PUS7304 • pa bazament: Gjerësia 1298,7 mm - lartësia 765,1 mm - thellësia 115,2 mm - pesha ± 17,9 kg • me bazament: Gjerësia 1298,7 mm - lartësia 788,1 mm - thellësia 240

 $mm$  - pesha  $\pm$  19,2 kg

#### 65PUS7304

• pa bazament: Gjerësia 1459,3 mm - lartësia 849,8 mm - thellësia 121,4 mm - pesha ± 27,4 kg • me bazament: Gjerësia 1459,3 mm - lartësia 872,5 mm - thellësia 267,1 mm - pesha ± 29,4 kg

#### 70PUS7304

• pa bazament: Gjerësia 1581 mm - lartësia 894 mm - thellësia 86,1 mm - pesha  $\pm$  30,1 kg • me bazament: Gjerësia 1581 mm - lartësia 912,4 mm - thellësia 284,5 mm - pesha  $\pm$  30,5 kg

## $\overline{279}$ Zëri

Energjia në dalje (RMS): 20 W Dolby Atmos (DDP/DTHD)

- Dolby MS12 V2.3
- Dolby AC-4
- $\cdot$  DTS HD (M6)
- Dolby Atmos Virtualizer

## $27.10$ Multimedia

#### Lidhjet

- USB 2.0 / USB 3.0
- Ethernet LAN RJ-45
- Wi-Fi 802.11a/b/g/n
- $\cdot$  BT 4.2

Sistemet e mbështetura të skedarëve për USB

• FAT 16, FAT 32, NTFS

#### Formatet e luajtjes

• Kontejnerët: PS, TS, M2TS, TTS, AVCHD, MP4, M4V, MKV, ASF, AVI, 3GP, Quicktime • Kodekët video: AVI, MKV, H.264/MPEG-4 AVC, MPEG1, MPEG2, MPEG4, WMV9/VC1, VP9, HEVC (H.265) • Kodekët zanorë: MP3, WAV, AAC, WMA (v2 deri në v9,2), WMA-PRO (v9 dhe v10) • Titrat:

– Formatet: SRT, SUB, TXT, SMI

– Enkodimet e shkronjave: UTF-8, Evropa Qendrore dhe Lindore (Windows-1250), Cirilike (Windows-1251), Greqisht (Windows-1253), Turqisht (Windows-1254), Evropa Perëndimore (Windows-1252)

• Shkalla maksimale e mbështetur e të dhënave : – MPEG-4 AVC (H.264) mbështetet deri në profilin e lartë në nivelin 5.1. 30Mbps

– H.265 (HEVC) mbështetet deri në profilin "Main / Main 10" në nivelin 5.1 40Mbps

– VC-1 mbështetet deri në profilin e avancuar në nivelin 3

• Kodekët e figurës: JPEG, GIF, PNG, BMP, HEIF, Foto 360

Softueri i mbështetur i serverit për media (DMS)

• Mund të përdorni çdo softuer të certifikuar serveri media DLNA V1.5 (kategoria DMS).

• Mund të përdorni aplikacionin "Philips TV Remote" (për "iOS" dhe "Android") në pajisjet celulare.

Performanca mund të variojë, në varësi të kapaciteteve të pajisjes celulare dhe të softuerit të përdorur.

## <span id="page-82-0"></span> $\overline{28}$ Ndihma dhe mbështetja

#### 28.1

## Regjistrimi i televizorit

Regjistrojeni televizorin dhe shijoni një sërë përfitimesh, duke përfshirë mbështetje të plotë (duke përfshirë ngarkimet), hyrje të privilegjuar në informacionet mbi produktet e reja, uljet e çmimeve dhe ofertat ekskluzive, mundësinë për të fituar çmime, madje dhe për të marrë pjesë në anketime të posaçme për produktet e reja.

Shkoni te [www.philips.com/TVsupport](http://www.philips.com/TVsupport)

## $\overline{282}$ Përdorimi i ndihmës

Ky televizor ofron ndihmë në ekran $\bullet$ .

#### Hapja e Ndihmës

Shtypni tastin  $\bullet$  (i kaltër) për të hapur menjëherë Ndihmën. Ky funksion do të hapet te kapitulli që lidhet më shumë me çfarë po kryeni në moment ose me çfarë zgjidhni në televizor. Për të parë temat në rend alfabetik, shtypni tastin me ngjyrë - Termat.

Për ta lexuar "Ndihmën" si libër, zgjidhni opsionin Libër.

Mund dhe të hapni **2** Ndihmën te menyja e shpejtë.

Mbylleni "Ndihmën" para se të kryeni udhëzimet e atyshme.

Për të mbyllur "Ndihmën", shtypni butonin me ngjyrë Mbyll .

Për veprime si "Teksti (teleteksti)", tastet me ngjyra kanë funksione specifike dhe nuk mund ta hapin "Ndihmën".

#### "Ndihma e televizorit" në tabletë, celular inteligjent ose kompjuter

Për t'i zbatuar më lehtë sekuencat e zgjeruara të udhëzimeve, "Ndihmën për televizorin" mund ta shkarkoni në format PDF, për ta lexuar në celularin inteligjent, në tabletë ose në kompjuter. Përndryshe mund të printoni faqen përkatëse "Ndihma" nga kompjuteri.

Për të shkarkuar "Ndihmën" (manualin e përdorimit), shkoni te [www.philips.com/TVsupport](http://www.philips.com/TVsupport)

 $\mathbb{E}^{\mathfrak{B}}$  Mdihmëp

Mund të përdorni më shumë funksione të "Ndihmës" për të diagnostikuar dhe për të marrë më shumë informacione rreth televizorit.

• Informacion i itelevizorit - Shfaqja e emrit të modelit, numrit të serisë dhe versionit të softuerit në televizor.

• Si bëhet - Mund të shikoni udhëzime për instalimin dhe renditjen e kanaleve, përditësimin e softuerit të televizorit, lidhjen e pajisjeve të jashtme dhe përdorimin e funksioneve të celularëve inteligjent në televizor.

- Kontrollo televizorin Mund të kontrolloni nëse figura, zëri dhe "Ambilight" funksionojnë mirë.
- Kontrollo rrjetin Kontrolloni lidhjen me rrjetin.
- Kontrollo telekomandën Kryeni testin për të verifikuar funksionalitetin e telekomandës së pajisur me televizorin.

• Shfaq historikun për sinjalin e dobët - Shfaqni listën e numrave të kanaleve që janë ruajtur automatikisht kur sinjali kishte fuqi të dobët.

• Përditësimi i softuerit - Kontrolloni për përditësime të disponueshme të softuerit.

• Manuali i përdorimit - Lexoni manualin e përdorimit për informacion rreth televizorit.

• Diagnostikimi - Gjeni një zgjidhje për pyetjet e shpeshta.

• Cilësimet e fabrikës - Rivendosni të gjitha cilësimet në vlerat e fabrikës.

• Riinstalo televizorin - Kryeni sërish instalimin e plotë të televizorit.

• Informacioni i kontaktit - Shfaqni numrin e telefonit ose adresën e internetit për shtetin apo rajonin ku ndodheni.

## $\overline{283}$ Zgjidhja e problemeve

### Ndezja dhe telekomanda

#### Televizori nuk ndizet

• Hiqni kordonin elektrik nga priza. Prisni për një minutë dhe futeni sërish në prizë.

• Sigurohuni që kordoni elektrik është lidhur në mënyrë të sigurt.

#### Tingull kërcitës gjatë ndezjes ose fikjes

Gjatë ndezjes, fikjes apo kalimit të televizorit në modalitet pritjeje, skeleti i tij lëshon një tingull kërcitës. Tingulli kërcitës shkaktohet nga zgjerimi dhe tkurrja normale e televizorit kur nxehet dhe ftohet. Kjo nuk ndikon në performancë.

#### Televizori nuk përgjigjet ndaj komandave të telekomandës

Ndezja e televizorit kërkon pak kohë. Gjatë kësaj kohe nuk reagon ndaj komandave të telekomandës apo të televizorit. Kjo është diçka normale.

<span id="page-83-0"></span>Nëse televizori vazhdon të mos u përgjigjet komandave të telekomandës, mund të kontrolloni nëse telekomanda funksionon me anë të kamerës së celularit. Vendoseni telefonin në modalitetin e kamerës dhe pozicionojeni telekomandën drejt lentes së kamerës. Nëse shtypni ndonjë tast në telekomandë dhe vëreni nëpërmjet kamerës që drita infrakuqe LED pulson, atëherë telekomanda punon. Televizori duhet kontrolluar.

Nëse nuk i dalloni dridhjet, mund të jetë prishur telekomanda ose i kanë rënë bateritë.

Kjo metodë e kontrollit të telekomandës nuk është e mundur me telekomandat e çiftuara me valë me televizorin.

#### Pas shfaqjes së ekranit të ndezjes "Philips", televizori kthehet në modalitet pritjeje

Kur televizori është në pritje, shfaqet ekrani i ndezjes i "Philips" dhe më pas kthehet në modalitet pritjeje. Kjo është sjellje normale. Kur televizori shkëputet dhe rilidhet me rrymën elektrike, ekrani i ndezjes do të shfaqet në ndezjen tjetër. Për të kaluar televizorin nga pritja në ndezje shtypni @ në telekomandë ose në televizor.

#### Drita e pritjes vazhdon të pulsojë

Hiqni kordonin elektrik nga priza. Prisni 5 minuta dhe lidheni sërish. Nëse drita pulson sërish, kontaktoni me qendrën e Philips të kujdesit ndaj klientit.

### Kanalet

#### Gjatë instalimit nuk u gjet asnjë kanal dixhital

Shihni specifikimet teknike për t'u siguruar që televizori mbështet DVB-T ose DVB-C në shtetin tuaj.

Sigurohuni që të gjitha kabllot janë lidhur mirë dhe që është zgjedhur rrjeti i duhur.

#### Kanalet e instaluara më parë nuk janë në listën e kanaleve

Sigurohuni që është zgjedhur lista e saktë e kanaleve.

### Figura

#### Nuk ka figurë / figura del e deformuar

• Sigurohuni që antena është lidhur siç duhet me televizorin.

• Sigurohuni që si burim i ekranit është zgjedhur pajisja e duhur.

• Sigurohuni që pajisja ose burimi i jashtëm është lidhur siç duhet.

#### Ka zë, por nuk ka figurë

• Kalojeni në burim tjetër videoje dhe pastaj kthejeni te i njëjti burim si më parë, pastaj kryeni rikthimin e stilit të figurës te cilësimet e figurës ose kryeni

rivendosje në vlera fabrike te opsioni i cilësimeve të përgjithshme.

Marrje e dobët e sinjalit nga antena

• Sigurohuni që antena është lidhur siç duhet me televizorin.

• Altoparlantët, pajisjet e patokëzuara audio, dritat e neonit, ndërtesat e larta dhe objekte të tjera të mëdha mund të ndikojnë në cilësinë e marrjes së sinjalit. Nëse është e mundur, përpiquni ta përmirësoni cilësinë e marrjes duke ndryshuar drejtimin e antenës ose duke i larguar pajisjet nga televizori.

• Nëse marrja vetëm te një kanal është e dobët, sintonizoni kanalin.

Figurë e dobët nga një pajisje

• Sigurohuni që pajisja është lidhur siç duhet. Sigurohuni që cilësimi i videos dalëse të pajisjes të jetë në rezolucionin më të lartë të mundshëm, nëse është e zbatueshme.

• Riktheni stilin e figurës ose kaloni në stile të tjera.

Cilësimet e figurës ndryshojnë pas pak

Sigurohuni që Vendndodhja të jetë caktuar te Shtëpi . Cilësimet mund t'i ndryshoni dhe t'i ruani në këtë modalitet.

#### Shfaqet shiriti i reklamave

Sigurohuni që Vendndodhja të jetë caktuar te Shtëpi .

#### Figura nuk përshtatet me ekranin

- Kaloni në një format tjetër të figurës.
- Kalojeni Formatin e figurës në Fillestar.

#### Pozicioni i figurës nuk është i saktë

• Sinjalet e figurës nga disa pajisje mund të mos përshtaten mirë me ekranin. Kontrolloni daljen e sinjalit të pajisjes së lidhur.

- Kalojeni Formatin e figurës në Fillestar.
- Figura e kompjuterit nuk është e qëndrueshme
- Sigurohuni që kompjuteri përdor shpejtësinë e freskimit dhe rezolucionin që mbështet.

• Sigurohuni që burimi i videos HDMI nuk mbështet përmbajtje HDR.

#### Zëri

#### Nuk ka zë ose zëri ka cilësi të dobët

Nëse nuk diktohet asnjë sinjal zëri, televizori e çaktivizon automatikisht daljen e zërit - kjo nuk tregon keqfunksionim.

- Sigurohuni që cilësimet e zërit janë caktuar saktë.
- Sigurohuni që të gjitha kabllot janë lidhur siç duhet.
- Sigurohuni që volumi nuk është caktuar i heshtur ose në vlerën zero.
- Sigurohuni që dalja e audios të jetë lidhur me hyrjen e audios në sistemin e kinemasë.

Duhet të dëgjohet zë nga altoparlantët e HTS-së.

• Disa pajisje mund t'ju kërkojnë ta aktivizoni

<span id="page-84-0"></span>manualisht daljen e audios HDMI. Nëse audio HDMI është aktive, përpiquni ta ndryshoni formatin e audios dixhitale të pajisjes në PCM (modulim me kod pulsi). Për udhëzime drejtojuni dokumenteve shoqëruese të pajisjes.

### HDMI dhe USB

#### HDMI

• Vini re se mbështetja HDCP (mbrojtja e materialeve dixhitale të shpejtësisë së lartë) mund ta zgjasë kohën që i duhet televizorit për shfaqjen e materialit nga pajisja HDMI.

• Nëse televizori nuk e njeh pajisjen HDMI dhe nuk shfaq figurë, kalojeni burimin nga pajisja aktuale te një tjetër dhe kthejeni sërish te pajisja e parë.

• Nëse figura dhe zëri i një pajisjeje të lidhur me HDMI del e deformuar apo me distorsion, lidheni pajisjen në një fole tjetër HDMI dhe rindizeni pajisjen e burimit. • Nëse figura apo zëri i një pajisjeje të lidhur me HDMI është e deformuar, shikoni nëse një cilësim

tjetër HDMI Ultra HD mund ta zgjidhë këtë problem. Te "Ndihma", shtypni tastin me

ngjyrë - Termat dhe kërkoni HDMI Ultra HD. • Nëse zëri ndërpritet herë pas here, sigurohuni që cilësimet e daljes nga pajisja HDMI të jenë të sakta. • Nëse përdorni adaptor ose kabllo HDMI-DVI, sigurohuni që te AUDIO IN (vetëm minifole) të lidhet një kabllo tjetër audio, nëse ka.

#### HDMI "EasyLink" nuk funksionon

• Sigurohuni që pajisjet HDMI mbështesin HDMI-CEC. Veçoritë e EasyLink funksionojnë vetëm me pajisjet që mbështesin HDMI-CEC.

#### Nuk shfaqet ikona e volumit

• Kjo është diçka normale kur lidhet një pajisje audio "HDMI-CEC" dhe përdorni telekomandën e televizorit për të rregulluar nivelin e volumit nga pajisja. Nuk shfaqen foto, video dhe muzika nga pajisja USB

• Sigurohuni që pajisja ruajtëse USB caktohet në përputhje me kategorinë e ruajtjes masive, siç përshkruhet në dokumentet e pajisjes ruajtëse.

• Sigurohuni që pajisja ruajtëse USB përshtatet me televizorin.

• Sigurohuni që formatet e skedarëve të audios dhe të videos mbështeten nga televizori.

#### Luajtje me ndërprerje e skedarëve USB

• Performanca e transferimit e pajisjes ruajtëse USB mund ta kufizojë shpejtësinë e transferimit të të dhënave te televizori gjë që shkakton luajtje jo të mirë.

## Rrjeti

Rrjeti "Wi-Fi" nuk u gjet ose sinjali është i çrregullt • Furrat me mikrovalë, telefonat DECT ose pajisjet e tjera me "Wi-Fi 802.11b/g/n" pranë jush mund të ndërhyjnë në rrjetin me valë.

• Sigurohuni që muret mbrojtëse në rrjetin tuaj lejojnë përdorimin e lidhjes me valë të televizorit.

• Nëse rrjeti me valë nuk funksionon siç duhet në shtëpinë tuaj, provoni instalimin e rrjetit me tela.

#### Interneti nuk funksionon

• Nëse lidhja me rrugëzuesin është në rregull, kontrolloni lidhjen e rrugëzuesit me internetin.

Lidhja e kompjuterit me internetin është e ngadaltë • Shikoni manualin e përdorimit të rrugëzuesit me valë për informacion mbi rrezen në mjedisin brenda, shpejtësinë e transferimit dhe faktorë të tjerë të cilësisë së sinjalit.

• Për rrugëzuesin përdorni lidhje të shpejtësisë së lartë (brezgjerë) me internetin.

#### **DHCP**

• Nëse lidhja nuk kryhet, mund të kontrolloni konfigurimin e DHCP (protokolli dinamik i konfigurimit të hostit) të rrugëzuesit. DHCP duhet të jetë aktive.

### Gjuhë e gabuar e menysë

#### Gjuhë e gabuar e menysë

Caktojeni gjuhën në gjuhën tuaj.

- 1 Shtypni  $\bigcirc$  "HOME" për të shkuar te "Kryefaqja".
- 2 Zgjidhni ikonën  $\clubsuit$  (Cilësimet) nga shiriti i
- sistemit në krye të "Kryefaqes" dhe shtypni OK.
- **3** Shtypni 5 herë **∨** (poshtë).

4 - Shtypni 3 herë > (djathtas), zgjidhni gjuhën dhe shtypni OK.

5 - Shtypni  $\leftarrow$  "BACK" për të mbyllur menynë.

#### 28.4

## Ndihma në internet

Për të zgjidhur problemet e televizorit Philips, mund t'i drejtoheni ndihmës që ofrojmë në internet. Mund të zgjidhni gjuhën tuaj dhe të jepni numrin e modelit të produktit.

#### Shkoni te [www.philips.com/TVsupport](http://www.philips.com/TVsupport)

Te faqja mbështetëse në internet mund të gjeni numrin e telefonit të kontaktit me ne për shtetin tuaj, si edhe përgjigjet për pyetjet e shpeshta (FAQ). Në disa shtete mund të bisedoni me një nga bashkëpunëtorët tanë për t'i bërë pyetjet drejtpërdrejt apo për të dërguar një pyetje me email. Softuerin e televizorit apo manualin mund ta

<span id="page-85-0"></span>shkarkoni për ta lexuar në kompjuter.

## $78.5$ Mbështetja dhe riparimi

Për mbështetjen dhe riparimin e televizorit, telefononi kujdesin për klientin në vendin tuaj. Teknikët tanë të shërbimit do të kujdesen për riparimin, nëse nevojitet.

Gjeni numrin e telefonit të printuar në dokumentacionin e pajisur me televizorin. Ose konsultohuni me faqen tonë të internetit [www.philips.com/TVsupport](http://www.philips.com/TVsupport) dhe zgjidhni shtetin ku ndodheni nëse nevojitet.

#### Numri i modelit dhe numri i serisë i televizorit

Mund t'ju kërkohet të jepni numrin e modelit dhe numrin e serisë së televizorit. Këta numra gjenden në etiketën e paketimit ose në etiketën e llojit, e cila ndodhet në pjesën e pasme ose të poshtme të televizorit.

#### Paralajmërim

Mos u përpiqni ta riparoni vetë televizorin. Kjo mund të shkaktojë lëndime të rënda, dëmtime të pariparueshme në televizor ose mund ta bëjë garancinë të pavlefshme.

## <span id="page-86-0"></span> $\overline{29}$ Siguria dhe kujdesi

#### $\overline{291}$

## Siguria

### E rëndësishme

Përpara përdorimit të televizorit, lexoni dhe kuptoni të gjitha udhëzimet mbi sigurinë. Garancia nuk vlen nëse ndodhin dëme nga mosndjekja e udhëzimeve.

### Rreziku i goditjes elektrike ose zjarrit

• Mos e ekspozoni asnjëherë televizorin në shi ose ujë. Mos vendosni asnjëherë enë me ujë, si p.sh vazo, pranë televizorit.

Hiqeni menjëherë televizorin nga priza nëse derdhen lëngje mbi të ose brenda.

Kontaktoni kujdesin e Philips ndaj klientit për televizorin për ta kontrolluar televizorin përpara përdorimit.

• Mos i ekspozoni asnjëherë televizorin,

telekomandën apo bateritë ndaj nxehtësisë së lartë. Mos i vendosni asnjëherë pranë qirinjve të ndezur, flakës ose burimeve të tjera të nxehtësisë, duke përfshirë dhe dritën e drejtpërdrejtë të diellit.

• Mos futni asnjëherë objekte në vrimat e ajrimit ose në vrima të tiera në televizor.

• Mos vendosni asnjëherë objekte të rënda mbi kordonin elektrik.

• Shmangni ushtrimin e forcës mbi spinat elektrike. Spinat e liruara mund të shkaktojnë shkëndija ose zjarr. Sigurohuni që mbi kordonin elektrik nuk ushtrohet presion kur rrotulloni ekranin e televizorit. • Për ta shkëputur televizorin nga rrjeti elektrik, spina e televizorit duhet të jetë e shkëputur. Kur e hiqni nga priza, tërhiqni gjithmonë spinën dhe asnjëherë kordonin. Sigurohuni që të mund ta arrini gjithmonë spinën, kordonin elektrik dhe prizën.

## Rreziku i lëndimit të personave ose i dëmtimit të televizorit

• Nevojiten dy persona për ta ngritur dhe lëvizur televizorin që peshon më shumë se 25 kg (ose 55 lbs). • Nëse televizori montohet në bazament, përdorni

vetëm bazamentin e dhënë. Sigurojeni mirë bazamentin në televizor.

Vendoseni televizorin mbi një sipërfaqe të sheshtë e të niveluar që mund të mbajë peshën e përbashkët të televizorit dhe të bazamentit.

• Kur e montoni në mur, sigurohuni që ky montim e mban peshën e televizorit. TP Vision nuk mban

përgjegjësi për montimin e pasaktë në mur që mund të shkaktojë aksident, lëndim ose dëmtim.

• Disa pjesë të këtij produkti janë prej xhami. Lëvizeni me kujdes për të shmangur lëndimin ose dëmtimin.

#### Rreziku i dëmtimit të televizorit!

Përpara se ta futni televizorin në prizë, sigurohuni që voltazhi i korrentit të përputhet me vlerën e stampuar në pjesën e pasme të televizorit. Mos e futni asnjëherë televizorin në prizë nëse kanë voltazh të ndryshëm.

### Rreziku i lëndimit të fëmijëve

Ndiqni këto masa paraprake për të parandaluar rënien e televizorit dhe lëndimin e fëmijëve:

• Mos e vendosni asnjëherë televizorin mbi sipërfaqe të mbuluar me leckë ose material tjetër që mund të tërhiqet.

• Sigurohuni që asnjë pjesë e televizorit nuk varet jashtë skajeve të sipërfaqes së montimit.

• Mos e vendosni asnjëherë televizorin mbi mobilie të lartë si p.sh. raft librash, pa i fiksuar të dyja në mur ose në një mbështetëse të përshtatshme.

• Mësojini fëmijët rreth rreziqeve të hipjes mbi mobilie për të arritur tek televizori.

#### Rreziku i gëlltitjes së baterive!

Telekomanda mund të përmbajë bateri në formë monedhe, të cilat mund të gëlltiten me lehtësi nga fëmijët e vegjël. Mbajini gjithmonë bateritë larg fëmijëve.

### Rreziku i mbinxehjes

Mos e instaloni asnjëherë televizorin në hapësirë të mbyllur. Lini gjithmonë një hapësirë prej së paku 10 cm (ose 4 inç) rreth tij për ajrim. Sigurohuni që perdet, ose sende të tjera, të mos i mbulojnë kurrë vrimat e ajrimit të televizorit.

#### Stuhitë me vetëtima

Shkëputeni televizorin nga priza dhe antena përpara stuhive me vetëtima.

Gjatë stuhive me vetëtima, mos prekni kurrë asnjë pjesë të televizorit, kordonit elektrik ose kabllos së antenës.

## <span id="page-87-0"></span>Rreziku i dëmtimit të dëgjimit

Evitoni përdorimin e kufjeve me volum të lartë ose për periudha të zgjatura kohore.

### Temperaturat e ulëta

Nëse televizori transportohet në temperatura nën 5°C (ose 41°F), shpaketojeni dhe prisni derisa temperatura e tij të përkojë me temperaturën e dhomës pastaj vendoseni në prizë.

### Lagështia

Në raste të rralla, në varësi të temperaturës dhe të lagështisë, mund të ketë kondensim të lehtë në pjesën e brendshme të xhamit të përparmë (në disa modele të televizorit). Për ta parandaluar këtë, mos e ekspozoni televizorin ndaj dritës së drejtpërdrejtë të diellit, nxehtësisë ose lagështisë së tepërt. Nëse ndodh kondensim, do të zhduket vetë pas pak orësh pune të televizorit.

Lagështia nga kondensimi nuk e dëmtojnë televizorin dhe nuk shkaktojnë keqfunksionim.

### Deklarata për ekspozimin ndaj rrezatimit (vetëm për Wi-Fi të integruar)

Kjo pajisje pajtohet me kufijtë e CE të ekspozimit ndaj rrezatimit të përcaktuar për ambiente të kontrolluara. Kjo pajisje duhet të instalohet dhe vihet në punë me distancë së paku prej 20 cm midis radiatorit dhe trupit.

Frekuenca, modaliteti dhe energjia maksimale e përçuar për BE-në përmenden më poshtë:

- 2400-2483,5 MHz: < 20 dBm (EIRP)
- 5150-5250 MHz: < 23 dBm (EIRP)
- 5250-5350 MHz: < 23 dBm (EIRP)
- 5470-5725 MHz: < 30 dBm (EIRP)
- 5725-5825 MHz: < 13,98 dBm (EIRP)

Pajisja është e kufizuar për përdorim në ambiente të mbyllura vetëm kur punon në diapazon frekuencazh 5150 deri në 5350 MHz.

## $\overline{292}$ Kujdesi për ekranin

• Mos e prekni, shtyni, fshini ose godisni ekranin me objekte.

• Hiqeni televizorin nga priza përpara se ta pastroni.

• Pastrojeni televizorin dhe kornizën e tij me një leckë të butë e të lagur dhe fshijeni lehtë. Shmangni prekjen e Ambilight LED në pjesën e pasme të televizorit. Mos përdorni asnjëherë substanca si alkooli, kimikatet ose solucionet pastruese për shtëpinë.

• Për të shmangur deformimet dhe zbehjen e ngjyrës, fshijini pikat e ujit sa më shpejt të jetë e mundur.

• Shmangini figurat statike sa më shumë të jetë e mundur. Figurat statike janë figura që mbeten në ekran për periudha të gjata. Ato përfshijnë menytë në ekran, shiritat e zinj, ekranet e orës etj. Nëse ju duhet të përdorni figura statike, reduktoni kontrastin dhe ndriçimin e ekranit për të shmangur dëmtimin e tij.

## <span id="page-88-0"></span> $\overline{30}$ Kushtet e përdorimit

#### $\overline{301}$

## Kushtet e përdorimit televizori

2019 © TP Vision Europe B.V. Të gjitha të drejtat të rezervuara.

Ky produkt ka ardhur në treg nga "TP Vision Europe B.V," ose një nga filialet e saj, të përmendura në vijim si "TP Vision", i cili është prodhuesi i produktit. "TP Vision" është garant në lidhje me televizorin që vjen me këtë broshurë. "Philips" dhe emblema në formë mburoje e "Philips" janë marka të regjistruara tregtare të "Koninklijke Philips N.V.".

Specifikimet mund të ndryshojnë pa njoftim. Markat tregtare janë pronë e Koninklijke Philips N.V ose të pronarëve përkatës. "TP Vision" ruan të drejtën e ndryshimit të produkteve në çdo kohë, pa qenë e detyruar të përshtatë furnizimet e mëparshme sipas këtyre ndryshimeve.

Materiali i shkruar që vjen i paketuar me televizorin dhe manuali i ruajtur në memorien e televizorit ose i shkarkuar nga faqja e "Philips" në internet [www.philips.com/TVsupport](http://www.philips.com/tvsupport) konsiderohen të përshtatshëm për përdorimin e synuar të sistemit.

Materiali i përmbajtur në këtë manual konsiderohet i përshtatshëm për përdorimin e synuar të sistemit. Nëse produkti ose komponentët e tij apo procedurat e veçanta përdoren për qëllime të ndryshme nga ato të specifikuara në këtë dokument, duhet të merret konfirmimi për vlefshmërinë dhe qëndrueshmërinë e tyre. "TP Vision" garanton se vetë materiali nuk shkel asnjë nga patentat e Shteteve të Bashkuara. Nuk jepet asnjë garanci e mëtejshme, as shprehur dhe as e nënkuptuar. "TP Vision" nuk mban përgjegjësi për ndonjë gabim në përmbajtjen e këtij dokumenti dhe as për ndonjë problem që vjen si rrjedhojë e përmbajtjes në këtë dokument. Gabimet që raportohen te Philips do të ndreqen dhe do të publikohen sa më shpejt të jetë e mundur në faqen e mbështetjes në internet të Philips.

Kushtet e garancisë - Rrezik lëndimi, dëmtim i televizorit ose zhvlerësim i garancisë! Mos tentoni kurrë ta rregulloni vetë televizorin. Përdoreni atë dhe aksesorët vetëm siç është synuar nga prodhuesi. Shenja e kujdesit në pjesën e pasme të televizorit tregon rrezik goditjeje elektrike. Mos e hiqni kurrë kapakun e televizorit. Për shërbime ose riparime, kontaktoni gjithmonë qendrën e kujdesit ndaj klientit për televizorë "Philips". Numrin e telefonit e gjeni te dokumentet e printuara që jepen me televizorin. Ose konsultohuni me faqen tonë të internetit [www.philips.com/TVsupport](http://www.philips.com/tvsupport) dhe zgjidhni

shtetin ku ndodheni nëse nevojitet. Veprimet e ndaluara shprehimisht në këtë manual ose rregullimet dhe procedurat e montimit që nuk rekomandohen ose nuk autorizohen në manual e bëjnë garancinë të pavlefshme.

#### Karakteristikat e pikëzave

Ky produkt televizori ka një numër të madh pikëzash me ngjyra. Megjithëse ka pikëza efikase në shkallën 99.999% e lart, në ekran mund të shfaqen vazhdimisht pika të zeza ose pika të shndritshme (të kuqe, të gjelbra ose të kaltra). Kjo është veçori strukturore e ekranit (brenda standardeve të zakonshme industriale) dhe jo keqfunksionim.

#### Pajtimi me CE

Me anë të këtij dokumenti, "TP Vision Europe B.V." deklaron se ky televizor është në përputhje me kërkesat themelore dhe dispozita të tjera përkatëse të direktivave 2014/53/EU (RED), 2009/125/EC (modelimi ekonomik) dhe 2011/65/EC (RoHS).

#### Pajtueshmëria me EMF-në

TP Vision prodhon dhe shet shumë produkte të synuara për konsumatorët, të cilat në përgjithësi, si çdo aparat elektronik, mund të lëshojnë dhe të marrin sinjale elektromagnetike. Një nga parimet kryesore të punës së "TP Vision" është marrja e të gjitha masave të nevojshme të shëndetit e sigurisë për produktet, në pajtim me të gjitha kërkesat përkatëse ligjore dhe për të qenë brenda standardeve për fushat elektromagnetike (EMF), që janë në fuqi në kohën e prodhimit të produkteve.

"TP Vision" i përkushtohet zhvillimit, prodhimit dhe tregtimit të produkteve që nuk kanë pasoja negative mbi shëndetin. TP Vision konfirmon që, nëse produktet e tij përdoren sipas përdorimit të tyre të synuar, ato janë të sigurta për përdorim në përputhje me provat shkencore që ofrohen në ditët e sotme. "TP Vision" luan një rol aktiv në krijimin e standardeve ndërkombëtare të sigurisë dhe për fushat elektromagnetike, duke bërë kështu të mundur parashikimin e zhvillimeve të mëtejshme në standardizimin për aplikimin e hershëm në produkte.

## $\overline{30.2}$ Kushtet e përdorimit - Smart TV

Mund të shikoni "Kushtet e përdorimit", politikat e privatësisë, si dhe të caktoni cilësimet e privatësisë të "Smart TV".

Për të hapur faqen e kushteve të përdorimit të "Smart  $TV$ "...

**1 - Shtypni △ HOME** për të hapur menynë kryesore.

**2 -** Zgjidhni Aplikacionet për të hapur aplikacionet.

## 30.3 Kushtet e përdorimit - Philips TV Collection

Te "Ndihma", shtypni butonin me ngjyrë Termat dhe kërkoni Kushtet e përdorimit, "Philips TV Collection" për më shumë informacion.

## $\overline{31}$ Të drejtat e autorit

## $311$ HDMI

#### HDMI

Termat HDMI dhe "HDMI High-Definition Multimedia Interface", dhe stema HDMI janë marka tregtare ose marka të regjistruara tregtare të "HDMI Licensing LLC" në SHBA dhe në shtete të tjera.

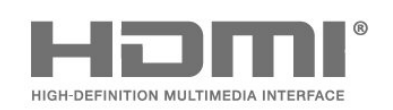

## 31.2 Dolby Audio

#### Dolby Audio

"Dolby", "Dolby Audio", dhe simboli me dy "D" janë marka tregtare të "Dolby Laboratories". Prodhuar me licencë nga "Dolby Laboratories". Punë të papublikuara, konfidenciale. Të drejtat e autorit © 1992-2015, "Dolby Laboratories". Të gjitha të drejtat janë të rezervuara.

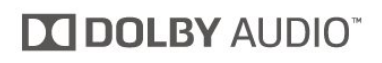

## $31.3$ "Dolby Vision" dhe "Dolby Atmos"

#### "Dolby Vision" dhe "Dolby Atmos"

"Dolby", "Dolby Atmos", "Dolby Audio", "Dolby Vision" dhe simboli me dy "D" janë marka tregtare të "Dolby Laboratories". Prodhuar me licencë nga "Dolby Laboratories". Punë të papublikuara, konfidenciale. Të drejtat e autorit © 1992-2018, "Dolby Laboratories". Të gjitha të drejtat janë të rezervuara.

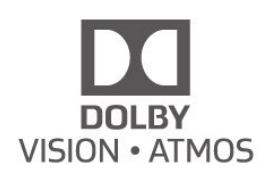

## $\frac{1}{314}$ DTS-HD (kursive)

#### DTS-HD

For DTS patents, see<http://patents.dts.com>. Manufactured under license from DTS Licensing Limited. DTS, the Symbol, DTS and the Symbol together, DTS-HD, and the DTS-HD logo are registered trademarks and/or trademarks of DTS, Inc. in the United States and/or other countries. © DTS, Inc. All Rights Reserved.

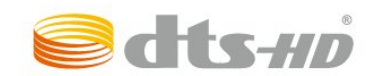

## 31.5 Wi-Fi Alliance

#### Wi-Fi

Wi-Fi®, logo Wi-Fi CERTIFIED dhe logo Wi-Fi janë marka të regjistruara tregtare të Wi-Fi Alliance.

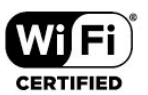

## $316$ Kensington

#### Kensington

(Nëse zbatohet)

Kensington dhe Micro Saver janë marka të regjistruara tregtare në SHBA të ACCO World Corporation me regjistrime dhe aplikime në pritje në shtete të tjera në mbarë botën.

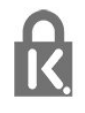

## $317$ Markat e tjera tregtare

Të gjitha markat e tjera tregtare të regjistruara dhe të paregjistruara janë pronë e zotëruesve përkatës.

# Mohim në lidhje me shërbimet dhe/ose softuerët e ofruar nga palët e treta

Shërbimet dhe/ose softuerët e ofruar nga palët e treta mund të ndryshojnë, të pezullohen apo të ndërpriten pa njoftim paraprak. "TP Vision" nuk mban asnjë përgjegjësi për këto lloj situatash.

## **Tregues**

#### &

["Ambilight", Cilësimet](#page-51-0) *52* ["Ambilight+hue", aktivizimi/çaktivizimi](#page-51-0) *52* ["Ambilight+hue", konfigurimi](#page-51-0) *52*  $&$  quot; Freeview Play & quot; 74  $&$ auot; Hue Bridge" 52

#### A

[Alarmi i lindjes së diellit](#page-76-0) *77* [Alexa](#page-75-0) *76* [Ambilight+hue, Përfshirja](#page-52-0) *53* [Antena, Instalimi manual](#page-23-0) *24* [Apl.](#page-37-0) *38*

#### B

[Bluetooth, Heqja e pajisjes](#page-28-0) *29* [Bluetooth, Zgjedhja e pajisjes](#page-28-0) *29*

#### C

[CAM, Moduli me hyrje të kushtëzuar](#page-26-0) *27* [CI+](#page-26-0) *27* [Cilësia e marrjes](#page-23-0) *24* [Cilësimet e aksesit universal](#page-56-0) *57* [Cilësimet ekonomike](#page-52-0) *53* Cilësimet për " Android" 35

#### $\mathsf{D}$

[Disku USB, hapësira e diskut](#page-29-0) *30* [Distanca e shikimit](#page-4-0) *5* [Dolby Atmos](#page-49-0) *50* [Drejtvendosja sipas pikës së bardhë](#page-46-0) *47* [DVB \(videotransmetime dixhitale\)](#page-22-0) *23*

#### E

[EasyLink HDMI CEC](#page-54-0) *55* [Emri i rrjetit](#page-33-0) *34* [Etiketa ekologjike evropiane](#page-79-0) *80*

#### F

[Figura, cilësimet e shpejta](#page-49-0) *50* [Figura, formati i figurës](#page-48-0) *49* [Fleta e produktit](#page-79-0) *80* [Foleja e ndërfaqes së përbashkët](#page-26-0) *27* [Fotot, videot dhe muzika](#page-58-0) *59* [Frekuenca e rrjetit](#page-22-0) *23* [Fundi i përdorimit](#page-79-0) *80*

#### G

[Gjuha e audios](#page-13-0) *14* [Gjuha e audios, dytësore](#page-13-0) *14* [Gjuha e audios, kryesore](#page-13-0) *14* [Gjuha e teletekstit, dytësore](#page-17-0) *18* [Gjuha e teletekstit, kryesore](#page-17-0) *18* [Gjuha e titrave](#page-13-0) *14* [Gjuha e titrave, dytësore](#page-13-0) *14* [Gjuha e titrave, kryesore](#page-13-0) *14* [Guida televizive](#page-62-0) *63* [Guida televizive, rikujtuesit](#page-62-0) *63*

#### $\mathsf{H}$

[HbbTV](#page-17-0) *18* [HDMI, Ultra HD](#page-54-0) *55* [Hedhja e televizorit ose e baterive](#page-79-0) *80*

#### I

[Instalimi i rrjetit](#page-32-0) *33* [Instalimi i satelitëve](#page-18-0) *19* [Instalimi i televizorit](#page-22-0) *23* [Instalimi manual](#page-23-0) *24*

#### [iTV](#page-17-0) *18*

I

K [Kanalet, instalimi](#page-21-0) *22* [Kanali](#page-11-0) *12* [Kanali, Guida televizive](#page-62-0) *63* [Kanali, Instalimi i antenës](#page-21-0) *22* [Kanali, instalimi i satelitëve](#page-18-0) *19* [Kanali, klasifikimi sipas moshës](#page-12-0) *13* [Kanali, ndërrimi në një kanal](#page-12-0) *13* [Kanali, opsionet](#page-13-0) *14* [Kanali, Përditësimi automatik i kanaleve](#page-21-0) *22* [Kanali, Përditësimi manual i kanaleve](#page-21-0) *22* [Kanali, Riinstalimi](#page-21-0) *22* Karta " Smart", CAM 27 [Kërkimi për frekuencat](#page-22-0) *23* [Klasifikimi prindëror](#page-12-0) *13* [Klasifikimi sipas moshës](#page-12-0) *13* [Kompjuteri, lidhja](#page-31-0) *32* [Konsola e lojërave, lidhja](#page-29-0) *30* [Kontaktoni Philips](#page-85-0) *86* [Kontrasti, Kontrasti dinamik](#page-47-0) *48* [Kontrasti, Modaliteti i kontrastit](#page-47-0) *48* [Kontrolli i konsumit të energjisë](#page-52-0) *53* [Kopjimi i listës së kanaleve](#page-23-0) *24* [Kopjimi i listës së kanaleve, kopjimi](#page-24-0) *25* [Kopjimi i listës së kanaleve, ngarkimi](#page-24-0) *25* [Kopjimi i listës së kanaleve, versioni aktual](#page-24-0) *25* [Kordoni elektrik](#page-4-0) *5* [Kryefaqja](#page-34-0) *35* [Kujdesi për ekranin](#page-87-0) *88* [Kujdesi për klientin](#page-85-0) *86* [Kushtet e përdorimit](#page-88-0) *89* Kushtet e përdorimit, " Philips TV Collection" 36 [Kyçja e aplikacioneve](#page-39-0) *40* [Kyçja për fëmijët](#page-56-0) *57* [Kyçja për fëmijët, kyçja e aplikacioneve](#page-56-0) *57*

#### L

[Lidhja, satelitori](#page-5-0) *6* [Lista e kanaleve](#page-11-0) *12* [Lista e kanaleve, filtri](#page-11-0) *12* [Lista e kanaleve, hapja](#page-11-0) *12* [Lista e kanaleve, kërkimi](#page-11-0) *12* [Listat e kanaleve](#page-11-0) *12* Llambat " Hue" 52 [Luajtësi i disqeve "Blu-ray", lidhja](#page-27-0) 28 [Luajtja e lojërave](#page-68-0) *69*

#### M

[Madhësia e shkallës së frekuencave](#page-22-0) *23* [Mbështetja në internet](#page-84-0) *85* [Mbështetja, në internet](#page-84-0) *85* [Media](#page-58-0) *59* [Menyja e shpejtë](#page-42-0) *43*

[Mesazhi i përditësimit të kanaleve](#page-21-0) *22* [Modaliteti "Personal", balancuesi](#page-49-0) 50 Modaliteti " Personal", dialog i pastër 50 [Modaliteti i frekuencës së rrjetit](#page-22-0) *23* [Modulet satelitore CAM](#page-18-0) *19*

#### N

[Në transmetim tani](#page-71-0) *72* [Ndezja](#page-10-0) *11* [Ngjyra, përforcimi i ngjyrës](#page-46-0) *47* [Njoftimet](#page-78-0) *79* Njoftimet " Dolby Vision" 50

#### $\Omega$

[Opsionet në një kanal](#page-13-0) *14*

#### P

[Pakësimi i kuadratizimit MPEG](#page-48-0) *49* [Përditësimi automatik i kanaleve](#page-21-0) *22* [Përmirësimi i dialogut](#page-56-0) *57* [Probleme, gjuhë e gabuar e menysë](#page-84-0) *85* [Problemet, figura](#page-83-0) *84* [Problemet, kanalet](#page-83-0) *84* [Problemet, lidhja HDMI](#page-84-0) *85* [Problemet, lidhja USB](#page-84-0) *85* [Problemet, lidhja, interneti](#page-84-0) *85* [Problemet, lidhja, Wi-Fi](#page-84-0) *85* [Problemet, telekomanda](#page-82-0) *83* [Problemet, zëri](#page-83-0) *84* [Programet, rekomandimet](#page-71-0) *72* [Pushimi i televizorit](#page-64-0) *65*

#### $\overline{O}$

[Qartësia, pakësimi i kuadratizimit MPEG](#page-48-0) *49*

#### R

[Radiostacionet](#page-11-0) *12* [Regjistrimi](#page-64-0) *65* [Regjistroni produktin](#page-82-0) *83* [Riinstalimi i televizorit](#page-22-0) *23* [Riparimi](#page-85-0) *86* [Rrjeti me tela](#page-33-0) *34* [Rrjeti me valë](#page-32-0) *33* [Rrjeti, cilësimet](#page-33-0) *34* [Rrjeti, lidhja](#page-32-0) *33* [Rrjeti, me tela](#page-33-0) *34* [Rrjeti, me valë](#page-32-0) *33*

#### S

[Satelitori, Heqje sateliti](#page-20-0) *21* [Satelitori, Instalimi manual](#page-20-0) *21* [Satelitori, Paketat e kanaleve](#page-19-0) *20* [Satelitori, Përditësimi manual i kanaleve](#page-19-0) *20* [Satelitori, Shtim sateliti](#page-19-0) *20* [Satelitori, Unicable](#page-19-0) *20* [Shfaqja e historikut të përditësimeve të softuerit](#page-77-0) *78* [Shikimi i televizorit](#page-12-0) *13* [Sistemi i kinemasë, problemet](#page-27-0) *28* [Skedarë media, nga disku USB](#page-58-0) *59* [Skedarët media, nga kompjuteri ose NAS](#page-58-0) *59* [Softuer me burim të hapur](#page-78-0) *79* [Softueri, përditësimi](#page-77-0) *78* [Spastrimi, memoria e internetit](#page-33-0) *34* Stili i " Ambilight" 70 [Stili i figurës](#page-46-0) *47* [Stili i figurës](#page-46-0) *47*

#### T

[Tastiera USB](#page-30-0) *31* [Tastiera USB, lidhja](#page-30-0) *31* [Të dhënat e guidës televizive](#page-62-0) *63* [Telekomanda, bateritë](#page-9-0) *10* [Teleteksti](#page-16-0) *17* [Teleteksti dixhital](#page-16-0) *17* [Televizion me porosi](#page-71-0) *72* [Televizioni interaktiv](#page-17-0) *18* [Televizioni interaktiv, informacion](#page-17-0) *18* [Televizori, mbështetësja](#page-10-0) *11* [Televizori, tasti](#page-10-0) *11* [Testimi i marrjes](#page-23-0) *24* [Titrat](#page-13-0) *14*

#### $\cup$

[Udhëzime mbi sigurinë](#page-86-0) *87* [Udhëzuesi i lidhjeve](#page-25-0) *26* [Unicable](#page-19-0) *20*

#### $\overline{V}$

[Vendosja e televizorit](#page-4-0) *5* [Video me porosi](#page-72-0) *73*

#### W

[Wi-Fi](#page-32-0) *33*

#### Z

[Zëri, cilësimi i stilit](#page-49-0) *50* [Zgjidhja e problemeve](#page-82-0) *83*

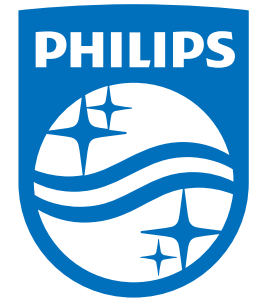

All registered and unregistered trademarks are property of their respective owners.<br>Specifications are subject to change without notice.<br>Philips and the Philips' shield emblem are trademarks of Koninklijke Philips N.V.<br>and

philips.com